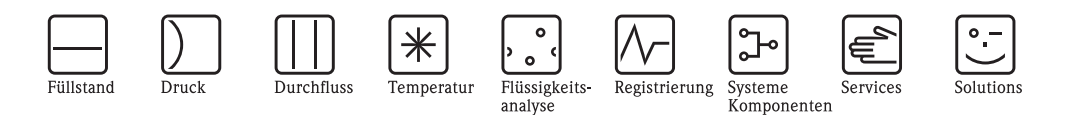

Betriebsanleitung

# Proline Prosonic Flow 92F FOUNDATION Fieldbus

Ultraschall - Durchfluss - Messsystem

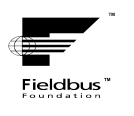

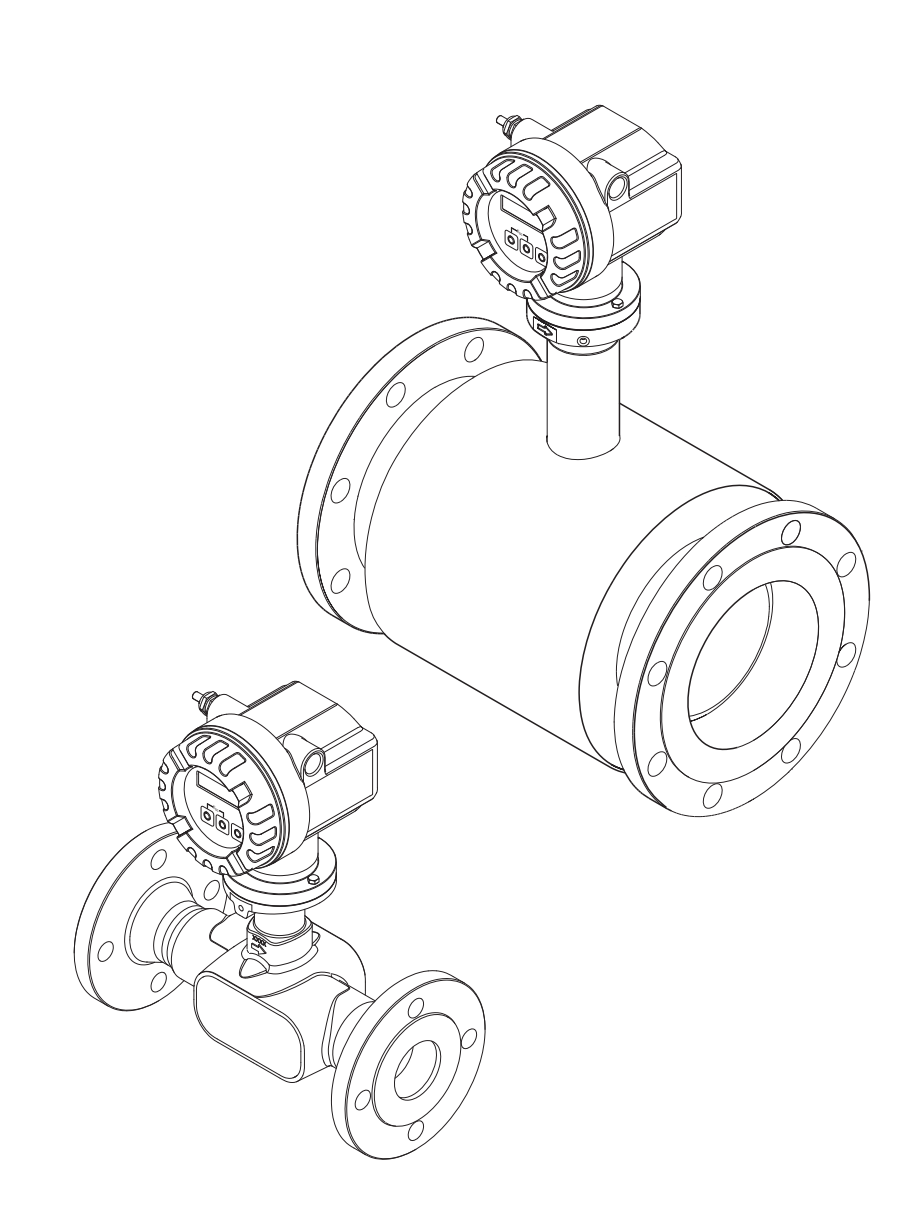

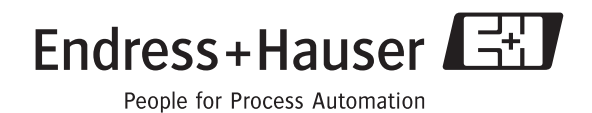

BA00128D/06/DE/13.10 71125105

gültig ab Version V1.01.XX (Gerätesoftware)

## 33Kurzanleitung

Mit der folgenden Kurzanleitung können Sie Ihr Messgerät schnell und einfach in Betrieb nehmen:

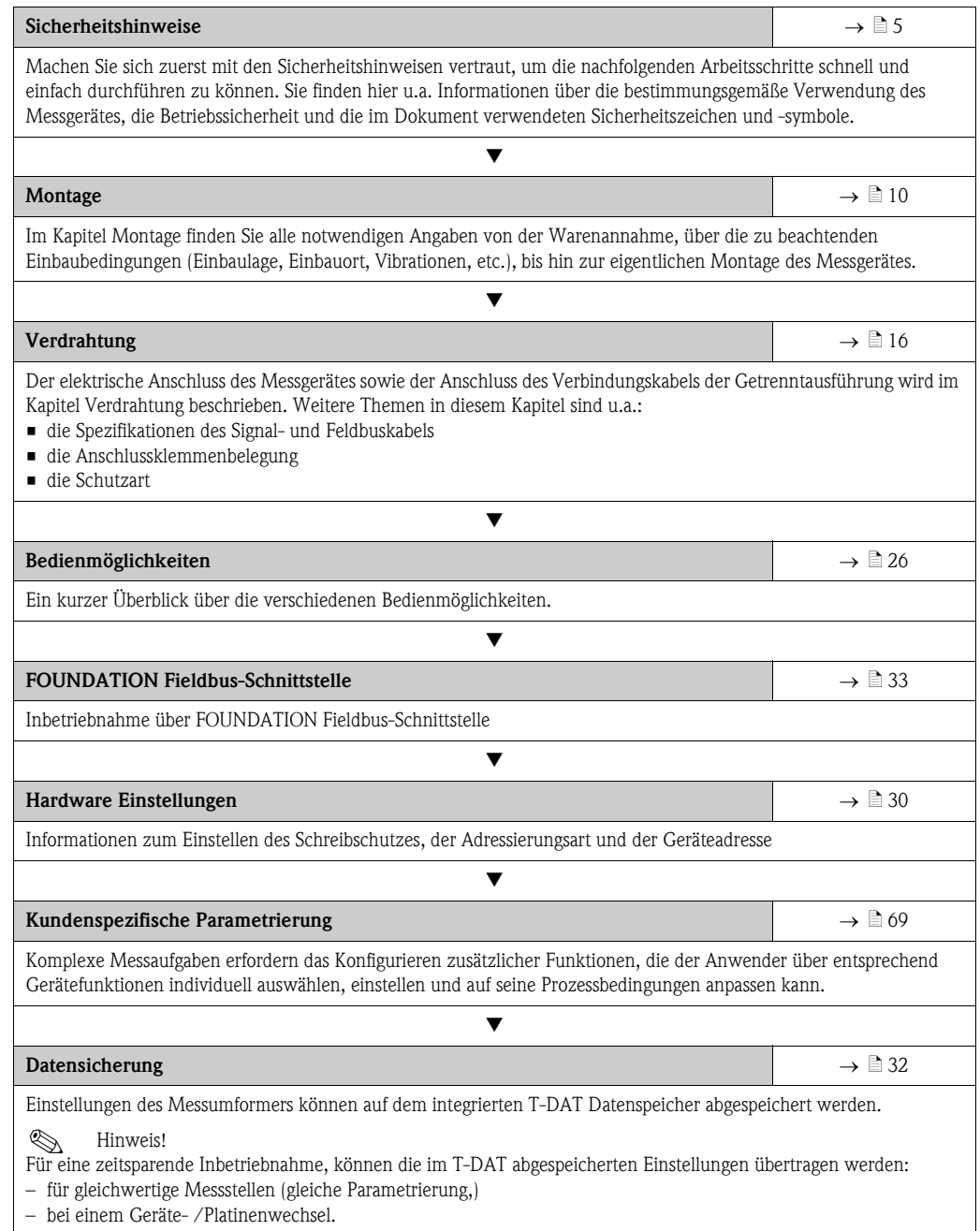

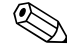

## **Example 1** Hinweis!

Beginnen Sie die Fehlersuche in jedem Fall mit der Checkliste auf  $\rightarrow \Box$  [43](#page-42-0), falls nach der Inbetriebnahme oder während des Messbetriebs Störungen auftreten. Über verschiedene Abfragen werden Sie gezielt zur Fehlerursache und den entsprechenden Behebungsmaßnahmen geführt.

## Inhaltsverzeichnis

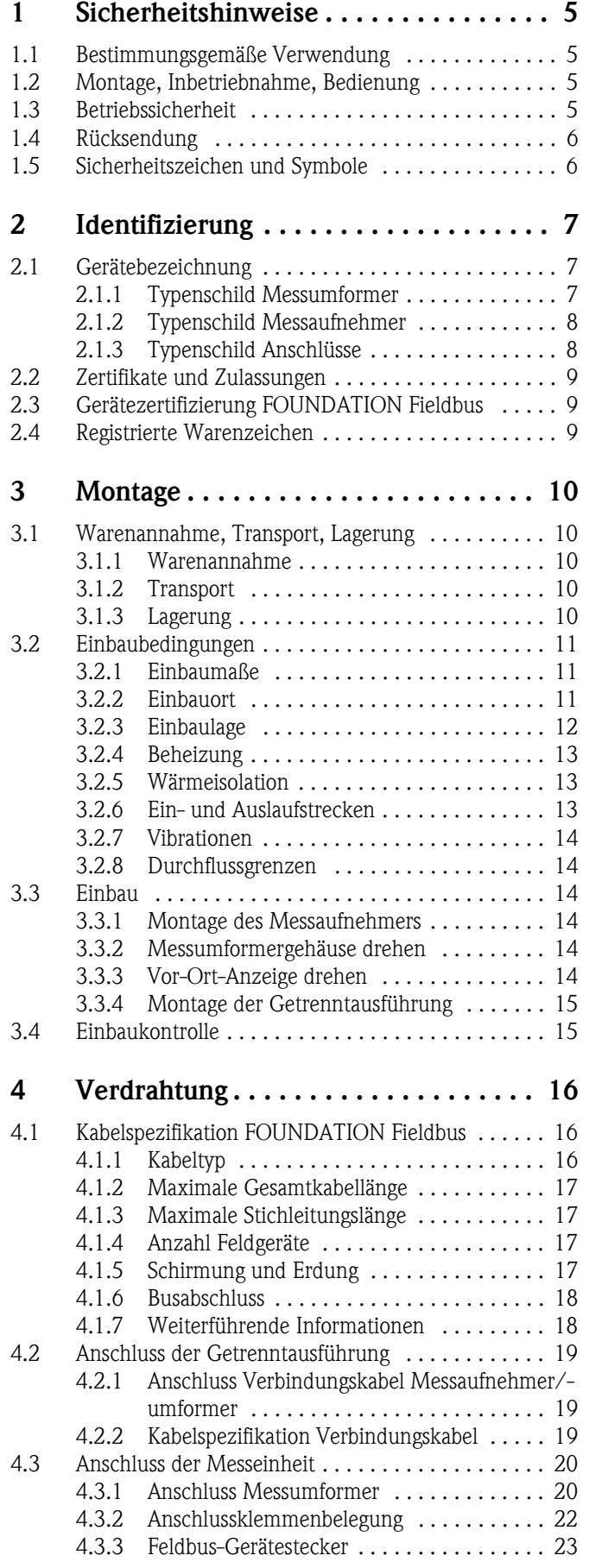

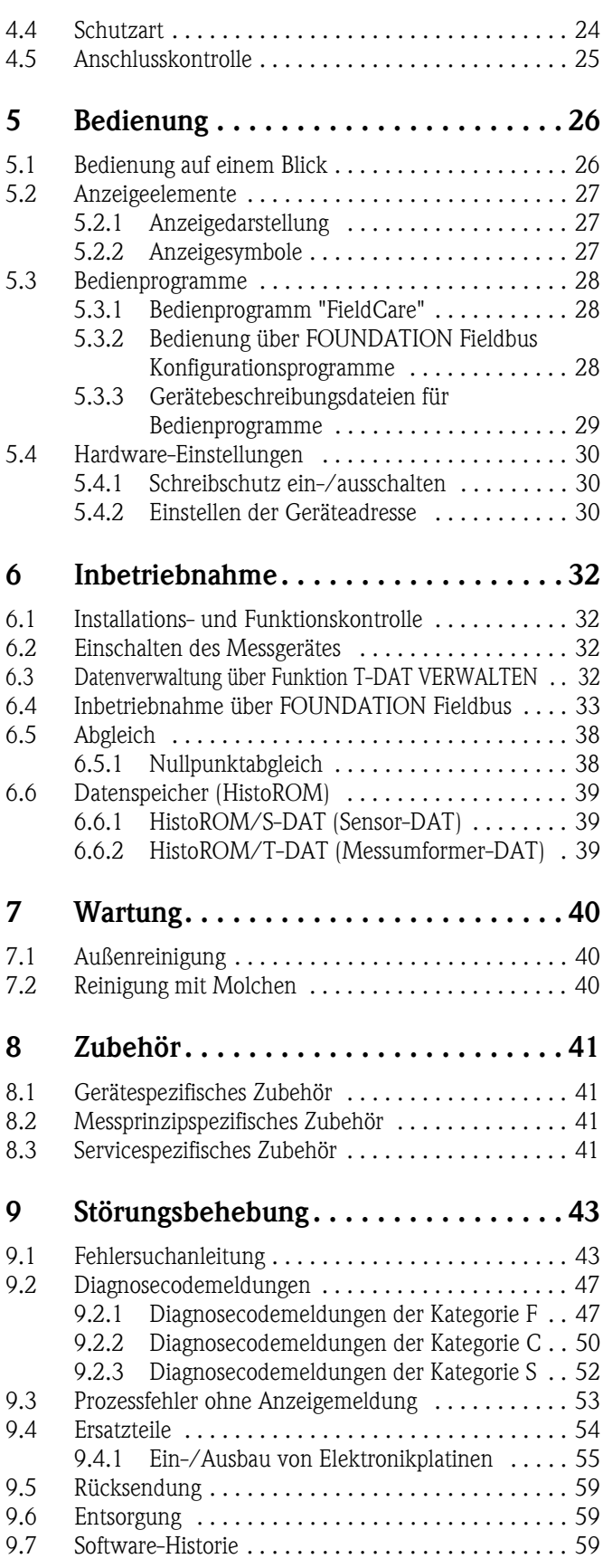

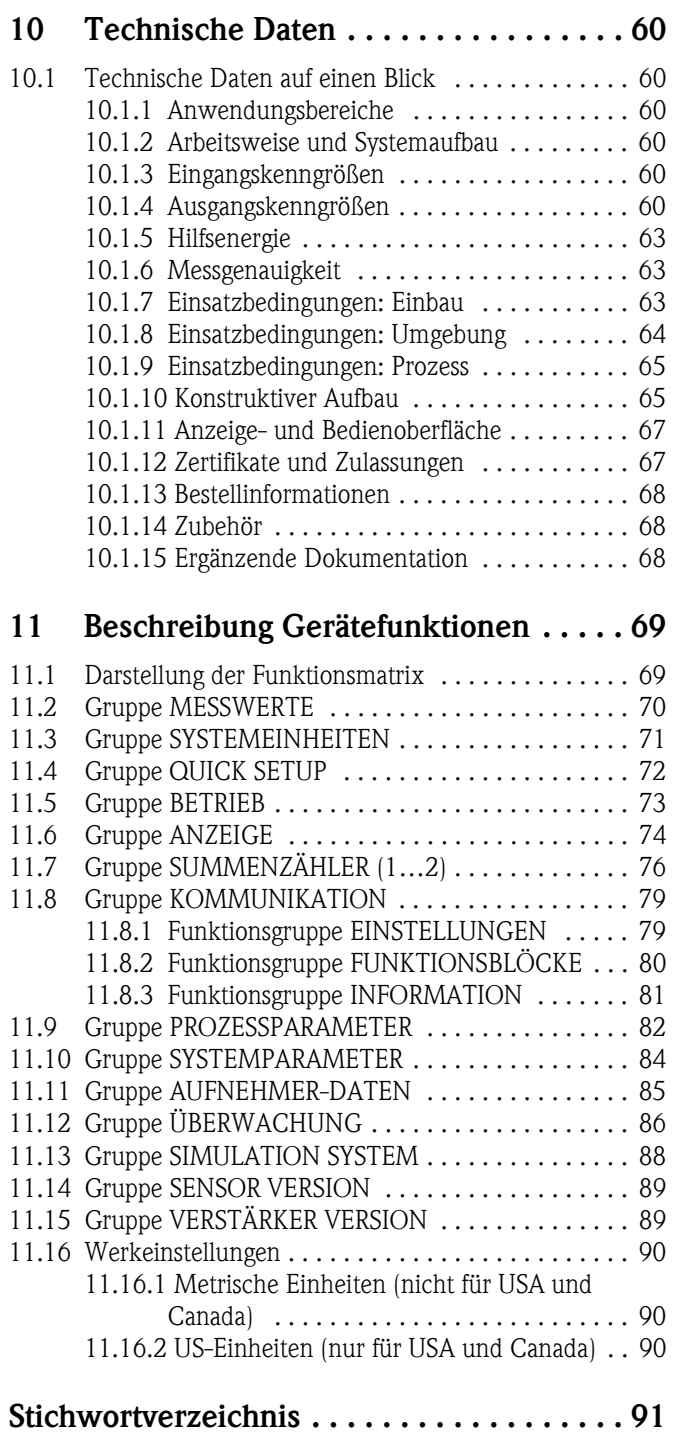

## <span id="page-4-0"></span>1 Sicherheitshinweise

#### <span id="page-4-1"></span>1.1 Bestimmungsgemäße Verwendung

Das in dieser Betriebsanleitung beschriebene Messgerät darf nur für die Durchflussmessung von Flüssigkeiten in geschlossenen Rohrleitungen verwendet werden, z.B.:

- Säuren, Laugen, Farben, Öle
- Verflüssigtes Gas
- Ultrareines Wasser mit niedriger Leitfähigkeit, Wasser, Abwasser

Das Messgerät misst neben dem Volumenfluss auch immer die Schallgeschwindigkeit des Messstoffs. Somit können zum Beispiel verschiedene Messstoffe unterschieden oder die Messstoffqualität überwacht werden.

Bei unsachgemäßen oder nicht bestimmungsgemäßen Gebrauch kann die Betriebssicherheit aufgehoben werden. Der Hersteller haftet für dabei entstehende Schäden nicht.

## <span id="page-4-2"></span>1.2 Montage, Inbetriebnahme, Bedienung

Beachten Sie folgende Punkte:

- Montage, elektrische Installation, Inbetriebnahme und Wartung des Gerätes dürfen nur durch ausgebildetes Fachpersonal erfolgen, das vom Anlagenbetreiber dazu autorisiert wurde. Das Fachpersonal muss diese Betriebsanleitung gelesen und verstanden haben und deren Anweisungen befolgen.
- Das Gerät darf nur durch Personal bedient werden, das vom Anlagenbetreiber autorisiert und eingewiesen wurde. Die Anweisungen in dieser Betriebsanleitung sind unbedingt zu befolgen.
- Bei speziellen Messstoffen, inkl. Medien für die Reinigung, ist Endress+Hauser gerne behilflich, die Korrosionsbeständigkeit messstoffberührender Materialien abzuklären. Kleine Veränderungen der Temperatur, Konzentration oder Grad der Verunreinigung im Prozess können jedoch Unterschiede in der Korrosionsbeständigkeit nach sich ziehen. Daher übernimmt Endress+Hauser keine Garantie oder Haftung hinsichtlich Korrosionsbeständigkeit messstoffberührender Materialien in einer bestimmten Applikation. Für die Auswahl geeigneter messstoffberührender Materialien im Prozess ist der Anwender verantwortlich.
- Bei Schweißarbeiten an der Rohrleitung darf die Erdung des Schweißgerätes nicht über das Messgerät erfolgen.
- Der Installateur hat dafür Sorge zu tragen, dass das Messsystem gemäß den elektrischen Anschlussplänen korrekt angeschlossen ist. Der Messumformer ist zu erden, außer bei galvanisch getrennter Hilfsenergie!
- Beachten Sie grundsätzlich die in Ihrem Land geltenden Vorschriften bezüglich Öffnen und Reparieren von elektrischen Geräten.

## <span id="page-4-3"></span>1.3 Betriebssicherheit

- Messsystemen, die im explosionsgefährdeten Bereich eingesetzt werden, liegt eine separate Ex-Dokumentation bei, die ein fester Bestandteil dieser Betriebsanleitung ist. Die darin aufgeführten Installationsvorschriften und Anschlusswerte müssen ebenfalls konsequent beachtet werden! Auf der Vorderseite der Ex-Zusatzdokumentation ist je nach Zulassung und Prüfstelle das entsprechende Symbol abgebildet ( $\circledast$  Europa,  $\circledast$  USA,  $\circledast$  Kanada).
- Die Messeinrichtung erfüllt die allgemeinen Sicherheitsanforderungen gemäß EN 61010-1 und die EMV-Anforderungen gemäß ICE/EN 61326 sowie die NAMUR-Empfehlungen NE 21, NE 43 und NE 53.
- Der Hersteller behält sich vor, technische Daten ohne spezielle Ankündigung dem entwicklungstechnischen Fortschritt anzupassen. Über die Aktualität und eventuelle Erweiterungen dieser Betriebsanleitung erhalten Sie bei Ihrer Endress+Hauser Vertretung Auskunft.

## <span id="page-5-0"></span>1.4 Rücksendung

- Senden Sie keine Messgeräte zurück, wenn es Ihnen nicht mit letzter Sicherheit möglich ist, gesundheitsgefährdende Stoffe vollständig zu entfernen, z.B. in Ritzen eingedrungene oder durch Kunststoff diffundierte Stoffe.
- Kosten, die aufgrund mangelhafter Reinigung des Gerätes für eine eventuelle Entsorgung oder für Personenschäden (Verätzungen usw.) entstehen, werden dem Betreiber in Rechnung gestellt.
- **Beachten Sie bitte die Massnahmen auf**  $\rightarrow \Box$  **[59](#page-58-0)**

## <span id="page-5-1"></span>1.5 Sicherheitszeichen und Symbole

Die Geräte sind nach dem Stand der Technik betriebssicher gebaut und geprüft und haben das Werk in sicherheitstechnisch einwandfreiem Zustand verlassen. Die Geräte berücksichtigen die einschlägigen Normen und Vorschriften nach EN 61010-1 "Sicherheitsbestimmungen für elektrische Mess-, Steuer-, Regel- und Laborgeräte". Wenn die Geräte unsachgemäß oder nicht bestimmungsgemäß eingesetzt werden, können jedoch Gefahren von ihnen ausgehen.

Achten Sie deshalb in dieser Betriebsanleitung konsequent auf Sicherheitshinweise, die mit den folgenden Symbolen gekennzeichnet sind:

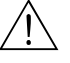

#### Warnung!

"Warnung" deutet auf Aktivitäten oder Vorgänge, die - wenn sie nicht ordnungsgemäß durchgeführt werden - zu Verletzungen von Personen oder zu einem Sicherheitsrisiko führen können. Beachten Sie die Arbeitsanweisungen genau und gehen Sie mit Sorgfalt vor.

Achtung!

"Achtung" deutet auf Aktivitäten oder Vorgänge, die - wenn sie nicht ordnungsgemäß durchgeführt werden - zu fehlerhaftem Betrieb oder zur Zerstörung des Gerätes führen können. Beachten Sie die Anleitung genau.

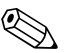

## **Example 1** Hinweis!

"Hinweis" deutet auf Aktivitäten oder Vorgänge, die - wenn sie nicht ordnungsgemäß durchgeführt werden - einen indirekten Einfluss auf den Betrieb haben, oder eine unvorhergesehene Gerätereaktion auslösen können.

## <span id="page-6-0"></span>2 Identifizierung

## <span id="page-6-1"></span>2.1 Gerätebezeichnung

Das Durchfluss-Messsystem "Prosonic Flow 92" besteht aus folgenden Teilen:

- Messumformer Prosonic Flow 92
- Messaufnehmer Prosonic Flow F Inline

Zwei Ausführungen sind verfügbar:

- Kompaktausführung: Messumformer und Messaufnehmer bilden eine mechanische Einheit.
- Getrenntausführung: Messumformer und Messaufnehmer werden räumlich getrennt montiert.

### <span id="page-6-2"></span>2.1.1 Typenschild Messumformer

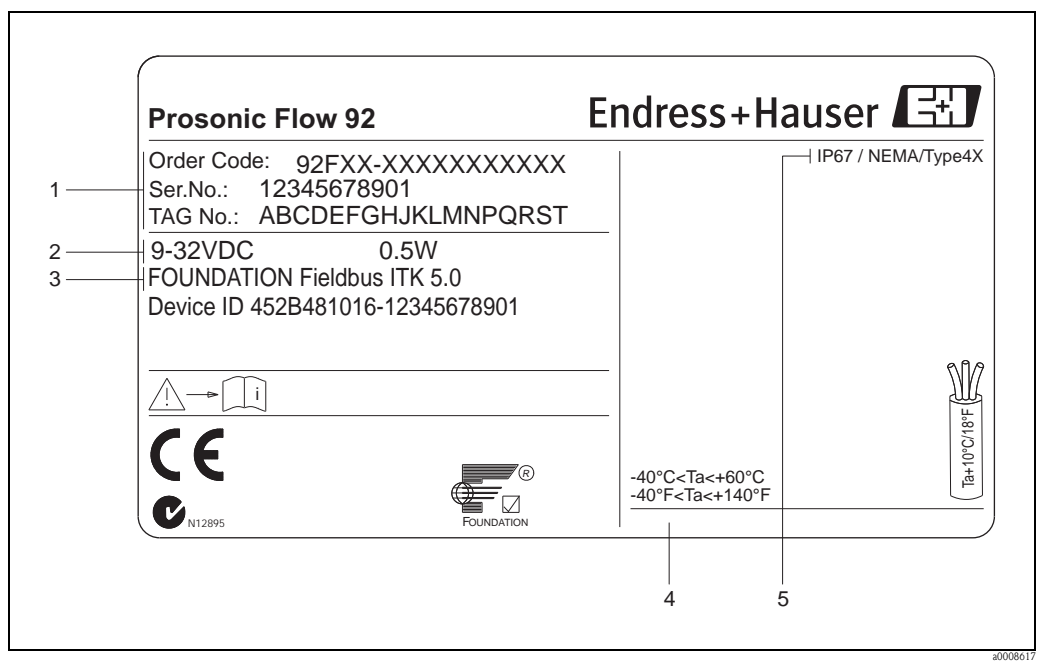

*Abb. 1: Typenschildangaben für Messumformer "Prosonic Flow 92", Kompaktausführung (Beispiel)*

- *1 Bestellcode / Seriennummer: die Bedeutung der einzelnen Buchstaben und Ziffern kann den Angaben der Auftragsbestätigung entnommen werden*
- *2 Hilfsenergie: 9…32 V DC*
- *Leistungsaufnahme: 0,5 W*
- *3 Verfügbare Ausgänge*
- *4 Zulässige Umgebungstemperatur*
- *5 Schutzart*

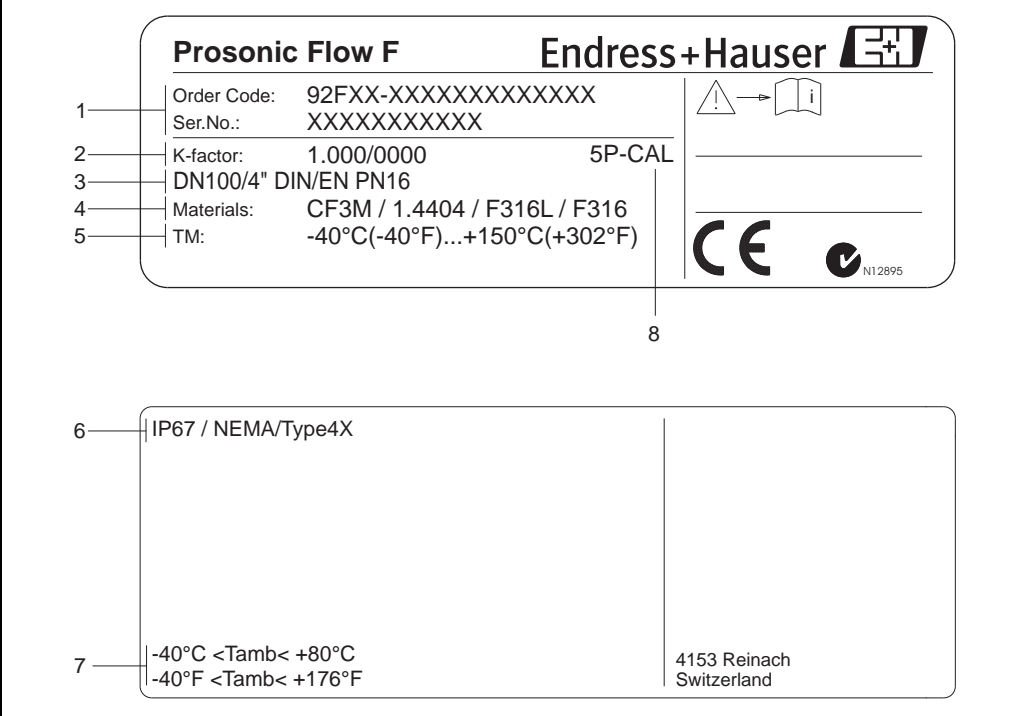

#### <span id="page-7-0"></span>2.1.2 Typenschild Messaufnehmer

*Abb. 2: Typenschildangaben für Messaufnehmer "Prosonic Flow F" (Beispiel)*

*1 Bestellcode/Seriennummer: die Bedeutung der einzelnen Buchstaben und Ziffern kann den Angaben der Auftragsbestätigung entnommen werden.*

- *2 Kalibrierfaktor mit Nullpunkt*
- *3 Geräte-Nennweite/Nenndruck*
- *4 Werkstoff Messrohr*
- *5 Messstofftemperaturbereich*
- *6 Schutzart*
- *7 Zulässige Umgebungstemperatur*
- *8 Zusatzangaben (Beispiele): 5P-CAL: mit 5-Punkte-Kalibrierung*

### <span id="page-7-1"></span>2.1.3 Typenschild Anschlüsse

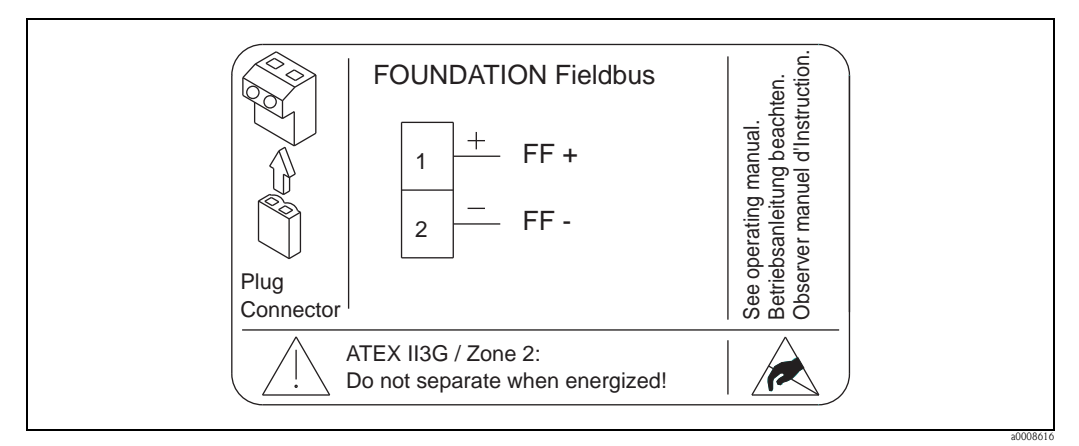

*Abb. 3: Typenschildangaben für Proline Messumformer (Beispiel)*

a0006107

## <span id="page-8-0"></span>2.2 Zertifikate und Zulassungen

Die Geräte sind nach dem Stand der Technik und guter Ingenieurspraxis betriebssicher gebaut und geprüft und haben das Werk in sicherheitstechnisch einwandfreiem Zustand verlassen. Die Geräte berücksichtigen die einschlägigen Normen und Vorschriften nach EN 61010-1 "Sicherheitsbestimmungen für elektrische Mess-, Steuer-, Regel- und Laborgeräte" sowie die EMV-Anforderungen gemäß IEC/EN 61326.

Das in dieser Betriebsanleitung beschriebene Messsystem erfüllt somit die gesetzlichen Anforderungen der EG-Richtlinien. Endress+Hauser bestätigt die erfolgreiche Prüfung des Gerätes mit der Anbringung des CE-Zeichens.

Das Messsystem ist in Übereinstimmung mit den EMV-Anforderungen der Behörde "Australian Communications and Media Authority (ACA)".

## <span id="page-8-1"></span>2.3 Gerätezertifizierung FOUNDATION Fieldbus

Das Durchfluss-Messgerät hat alle durchgeführten Testprozeduren erfolgreich bestanden und ist durch die Fieldbus FOUNDATION zertifiziert und registriert. Das Messgerät erfüllt somit alle Anforderungen der nachfolgend genannten Spezifikationen:

- Zertifiziert nach der FOUNDATION Fieldbus-Spezifikation
- Das Messgerät erfüllt alle Spezifikationen des FOUNDATION Fieldbus-H1.
- Interoperability Test Kit (ITK), Revisionsstand 5.0: Das Messgerät kann auch mit zertifizierten Geräten anderer Hersteller betrieben werden.
- Physical Layer Conformance Test der Fieldbus Foundation.

## <span id="page-8-2"></span>2.4 Registrierte Warenzeichen

KALREZ® und VITON®

Registrierte Warenzeichen der Firma E.I. Du Pont de Nemours & Co., Wilmington, USA

TRI-CLAMP®

Registriertes Warenzeichen der Firma Ladish & Co., Inc., Kenosha, USA

SWAGELOK®

Registriertes Warenzeichen der Firma Swagelok & Co., Solon, USA

FOUNDATION™ Fieldbus

Registriertes Warenzeichen der Fieldbus FOUNDATION, Austin, USA

HistoROM™, T-DAT™, F-CHIP®, FieldCare®, Fieldcheck®, Applicator® Angemeldete oder registrierte Warenzeichen der Firma Endress+Hauser Flowtec AG, Reinach, CH

## <span id="page-9-0"></span>3 Montage

## <span id="page-9-1"></span>3.1 Warenannahme, Transport, Lagerung

#### <span id="page-9-2"></span>3.1.1 Warenannahme

Kontrollieren Sie nach der Warenannahme folgende Punkte:

- Überprüfen Sie, ob Verpackung oder Inhalt beschädigt sind.
- Überprüfen Sie die gelieferte Ware auf Vollständigkeit und vergleichen Sie den Lieferumfang mit Ihren Bestellangaben.

### <span id="page-9-3"></span>3.1.2 Transport

Beachten Sie beim Auspacken bzw. beim Transport zur Messstelle folgende Hinweise:

- Die Geräte sind im mitgelieferten Behältnis zu transportieren.
- Die auf die Prozessanschlüsse montierten Schutzscheiben oder -kappen verhindern mechanische Beschädigungen an den Dichtflächen sowie Verschmutzungen im Messrohr bei Transport und Lagerung. Entfernen Sie deshalb die Schutzscheiben oder Schutzkappen erst unmittelbar vor der Montage.
- Messgeräte mit Nennweiten >DN 40 (>1½") dürfen für den Transport nicht am Messumformergehäuse oder am Anschlussgehäuse der Getrenntausführung angehoben werden. Verwenden Sie für den Transport Tragriemen und legen Sie diese um beide Prozessanschlüsse. Ketten sind zu vermeiden, da diese das Gehäuse beschädigen können.

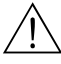

#### Warnung!

Verletzungsgefahr durch abrutschendes Messgerät!

Der Schwerpunkt des gesamten Messgerätes kann höher liegen als die beiden Aufhängepunkte der Tragriemen. Achten Sie deshalb während des Transports darauf, dass sich das Gerät nicht ungewollt dreht oder abrutscht.

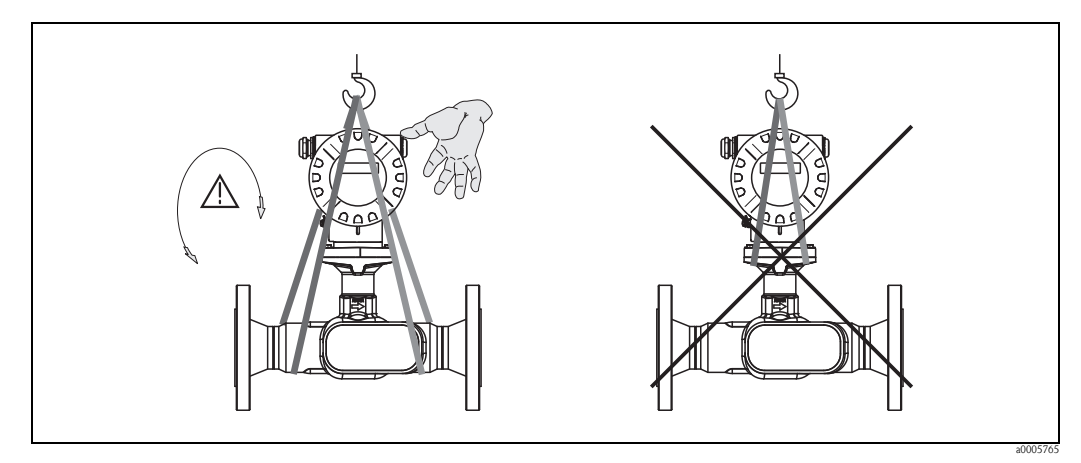

*Abb. 4: Transporthinweise für Messgeräte mit einer Nennweite >DN 40 (>1½")*

#### <span id="page-9-4"></span>3.1.3 Lagerung

Beachten Sie folgende Punkte:

- Für Lagerung (und Transport) ist das Messgerät stoßsicher zu verpacken. Dafür bietet die Originalverpackung optimalen Schutz.
- Die zulässige Lagerungstemperatur beträgt:  $-40...+80$  °C ( $-40$  °F...176 °F), vorzugsweise +20 °C (68 °F).
- Entfernen Sie die auf die Prozessanschlüsse montierten Schutzscheiben oder Schutzkappen erst unmittelbar vor der Montage.
- Während der Lagerung darf das Messgerät nicht direkter Sonneneinstrahlung ausgesetzt werden, um unzulässig hohe Oberflächentemperaturen zu vermeiden.

## <span id="page-10-0"></span>3.2 Einbaubedingungen

Beachten Sie folgende Punkte:

- Grundsätzlich sind keine besonderen Montagevorkehrungen wie Abstützungen o.ä. erforderlich.
- Das Messgerät ist planparallel und spannungsfrei einzubauen.
- Die maximal zulässige Umgebungs- ( $\rightarrow \Box$  [65](#page-64-0)) und Messstofftemperatur ( $\rightarrow \Box$  [64\)](#page-63-0) ist unbedingt einzuhalten.
- Beachten Sie die entsprechenden Hinweise zur Einbaulage sowie der Isolation von Rohrleitungen auf den nachfolgenden Seiten.
- Anlagenvibrationen haben keinen Einfluss auf die Funktionstüchtigkeit des Messsystems.

#### <span id="page-10-1"></span>3.2.1 Einbaumaße

Alle Abmessungen und Einbaulängen des Messaufnehmer und -umformers finden Sie in der separaten Dokumentation "Technische Information"  $\rightarrow \Box$  [68](#page-67-2).

#### <span id="page-10-2"></span>3.2.2 Einbauort

Gasblasenbildung im Messrohr können zu Messfehlern führen. Vermeiden Sie deshalb folgende Einbauorte in der Rohrleitung:

- Kein Einbau am höchsten Punkt der Leitung. Gefahr von Gasansammlung!
- Kein Einbau unmittelbar vor einem freien Rohrauslauf in einer Fallleitung

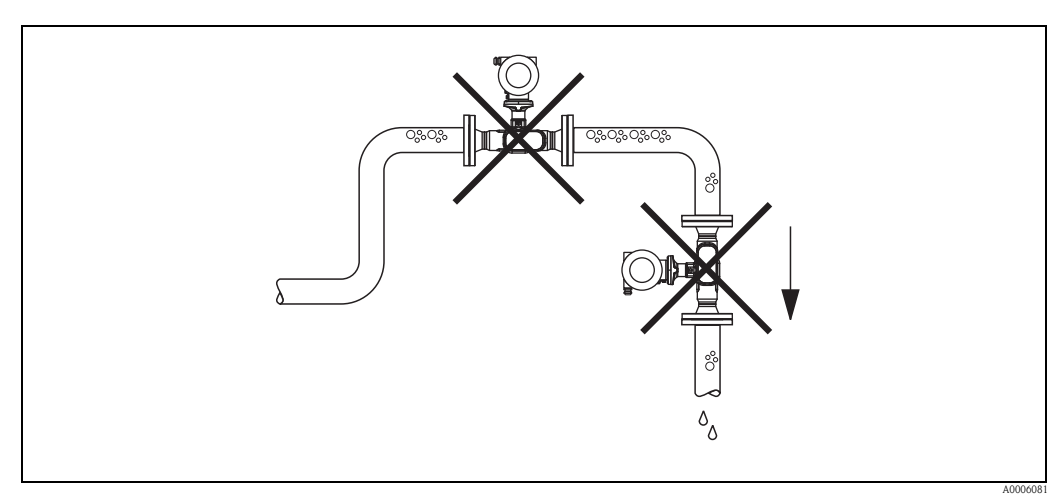

*Abb. 5: Einbauort*

Der Installationsvorschlag in nachfolgender Abbildung ermöglicht dennoch den Einbau in eine offene Fallleitung. Rohrverengungen oder die Verwendung einer Blende mit kleinerem Querschnitt als die Nennweite, verhindern das Leerlaufen des Messaufnehmers während der Messung.

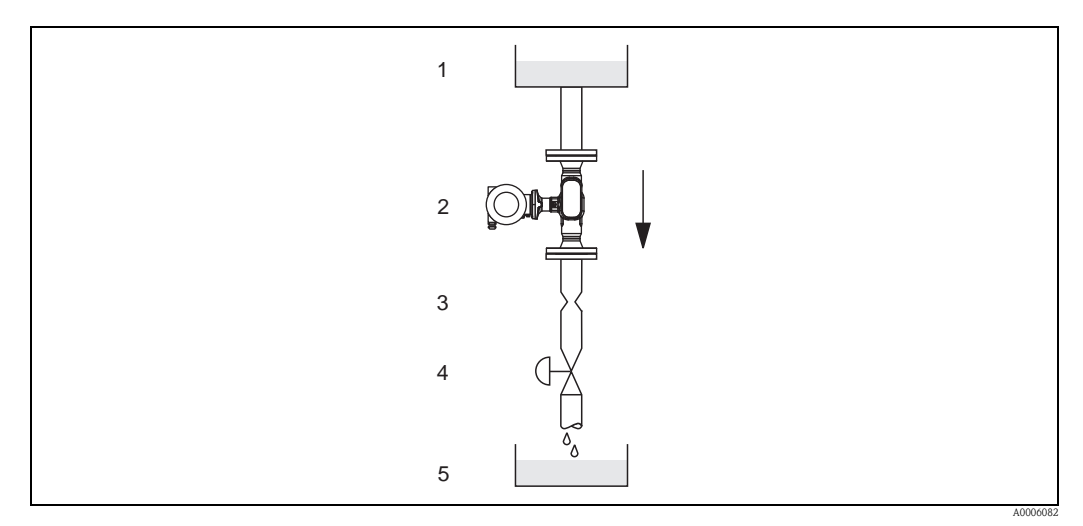

*Abb. 6: Einbau in eine Fallleitung (z.B. bei Abfüllanwendungen)*

- *1 Vorratstank*
- *2 Messaufnehmer*
- *3 Blende, Rohrverengung*
- *4 Ventil*
- *5 Abfüllbehälter*

#### Systemdruck

Durch den Einbau des Gerätes entsteht kein zusätzlicher Druckverlust. Es ist wichtig, dass an Einbauten vor dem Messgerät keine Kavitation oder Ausgasung auftritt, weil dadurch die Schallübertragung im Messstoff beeinflusst werden kann.

Für Messstoffe, die unter Normalbedingungen wasserähnliche Eigenschaften aufweisen, sind keine besonderen Anforderungen zu berücksichtigen.

Bei leicht siedenden Flüssigkeiten (Kohlenwasserstoffe, Lösungsmittel, Flüssiggase) oder bei Saugförderung ist darauf zu achten, dass der Dampfdruck nicht unterschritten wird und die Flüssigkeit nicht zu sieden beginnt. Ebenso muss gewährleistet sein, dass die in vielen Flüssigkeiten natürlich enthaltenen Gase nicht ausgasen. Ein genügend hoher Systemdruck verhindert solche Effekte.

Deshalb sind folgende Montage-Orte zu bevorzugen:

- Auf der Druckseite von Pumpen (keine Unterdruckgefahr)
- Am tiefsten Punkt einer Steigleitung

#### <span id="page-11-0"></span>3.2.3 Einbaulage

Vergewissern Sie sich, dass die Pfeilrichtung auf dem Typenschild des Messaufnehmers mit der Durchflussrichtung (Fließrichtung des Messstoffs durch die Rohrleitung) übereinstimmt.

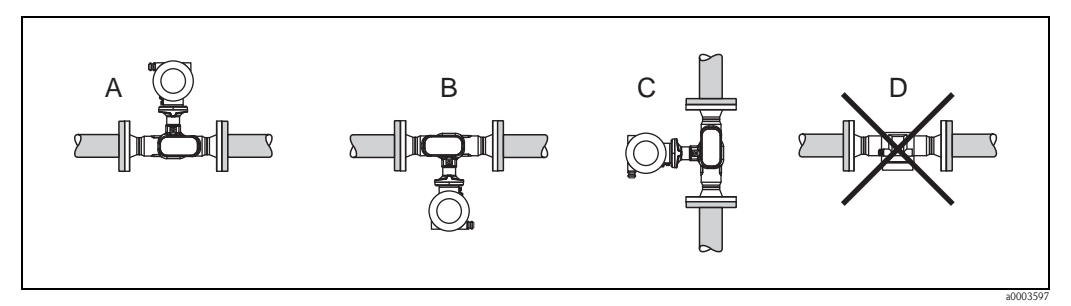

*Abb. 7: Einbaulagen A, B und C empfohlen; Einbaulage D nur bedingt empfohlen*

#### <span id="page-12-0"></span>3.2.4 Beheizung

Bei einigen Messstoffen ist darauf zu achten, dass im Bereich des Messaufnehmers kein Wärmeverlust stattfinden kann. Eine Beheizung kann elektrisch, z.B. mit Heizbändern oder durch Heißwasser oder Dampf erfolgen.

Achtung!

- Überhitzungsgefahr der Messelektronik!
- Das Verbindungsstück zwischen Messaufnehmer und -umformer sowie das Anschlussgehäuse der Getrenntausführung sind immer freizuhalten.
- Bei Verwendung einer elektrischen Begleitheizung, deren Heizregelung über Phasenanschnittsteuerung oder durch Pulspakete realisiert wird, kann auf Grund von auftretenden Magnetfeldern (d.h. bei Werten, die größer als die von der EN-Norm zugelassenen Werte (Sinus 30 A/m) sind), eine Beeinflussung der Messwerte nicht ausgeschlossen werden. In solchen Fällen ist eine magnetische Abschirmung des Aufnehmers erforderlich.

#### <span id="page-12-1"></span>3.2.5 Wärmeisolation

Bei einigen Messstoffen ist darauf zu achten, dass im Bereich des Messaufnehmers keine Wärmezufuhr stattfinden kann. Für die erforderliche Isolation sind verschiedenste Materialien verwendbar.

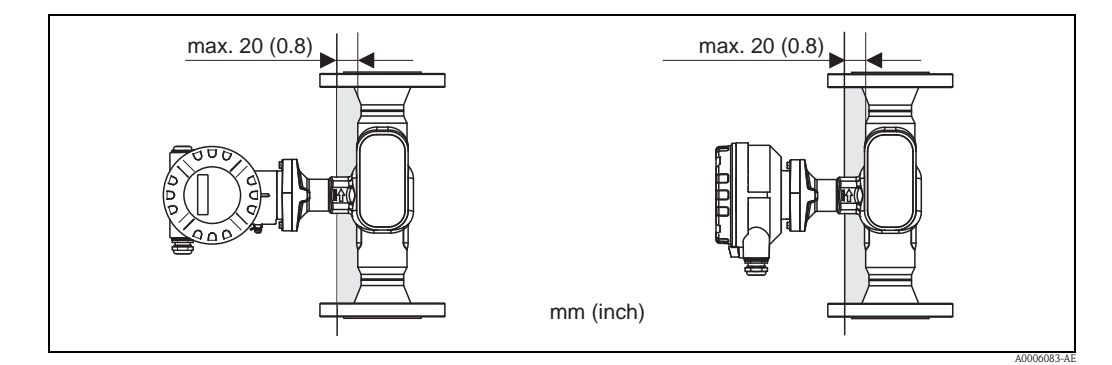

*Abb. 8: Eine maximale Isolationsdicke von 20 mm (0,8") im Bereich der Elektronik/Hals einzuhalten.*

Bei horizontalem Einbau (mit Messumformerkopf oben), wird zur Verringerung der Konvektion eine Isolationsdicke von min. 10 mm (0,4") empfohlen. Eine maximale Isolationsdicke von 20 mm (0,8") darf nicht überschritten werden.

#### <span id="page-12-2"></span>3.2.6 Ein- und Auslaufstrecken

Der Messaufnehmer ist nach Möglichkeit vor Armaturen wie Ventilen, T-Stücken, Krümmern, usw. zu montieren. Um die spezifizierte Messgenauigkeit des Messgerätes zu erreichen, sind mindestens die untenstehenden Ein- und Auslaufstrecken einzuhalten. Sind mehrere Strömungsstörungen vorhanden, so ist die längste angegebene Einlaufstrecke einzuhalten.

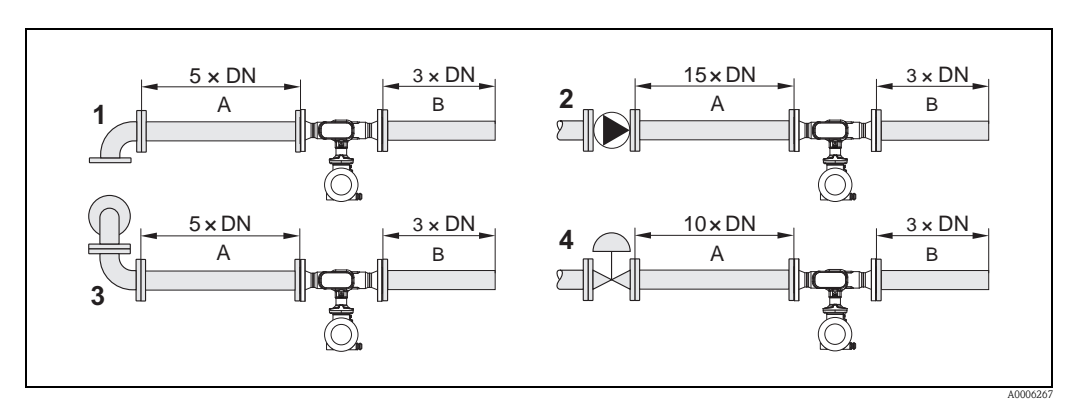

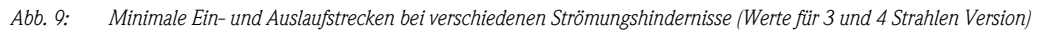

*A = Einlaufstrecke, B = Auslaufstrecke, 1 = 90 °-Krümmer oder T-Stück, 2 = Pumpe, 3 = 2 × 90 °-Krümmer dreidimensional, 4 = Regelventil*

#### <span id="page-13-0"></span>3.2.7 Vibrationen

Angaben zu Vibrationen finden Sie in den Technischen Daten auf  $\rightarrow \Box$  [64](#page-63-0) unter dem Stichwort "Schwingungsfestigkeit".

#### <span id="page-13-1"></span>3.2.8 Durchflussgrenzen

Angaben zu den Durchflussgrenzen finden Sie in den Technischen Daten auf  $\rightarrow \Box$  [60](#page-59-4) unter dem Stichwort "Messbereich".

### <span id="page-13-2"></span>3.3 Einbau

#### <span id="page-13-3"></span>3.3.1 Montage des Messaufnehmers

- Entfernen Sie sämtliche Reste der Transportverpackung und eventuelle Schutzscheiben vom Messaufnehmer, bevor Sie das Messgerät in die Rohrleitung einbauen.
- Beachten Sie beim Innenduchmesser der Dichtung das dieser dem Innendurchmesser der Rohrleitung bzw. des Messgerätes entspricht oder größer ist. Werden Dichtungen mit einem kleineren Innendurchmesser verwendet führt dies zu einer Störung des Durchflussstroms und damit zu einer ungenauen Messung.
- Vergewissern Sie sich, dass die Pfeilrichtung auf dem Messrohr mit der Fließrichtung in der Rohrleitung übereinstimmt.
- Bei der Kohlenstoffausführung die Schutzverpackung mit Terpentinersatz entfernen (optional).

#### <span id="page-13-4"></span>3.3.2 Messumformergehäuse drehen

- 1. Lösen Sie die Sicherungsschraube.
- 2. Drehen sie das Messumformergehäuse in die gewünschte Position (max. 180° in jede Richtung, bis zu einem Anschlag).

**Inweis!** 

In 90° Abständen befinden sich Vertiefungen in der Drehnut (nur Kompaktausführung). Diese dienen zu einer einfacheren Ausrichtung des Messumformers.

3. Ziehen Sie die Sicherungsschraube wieder fest an.

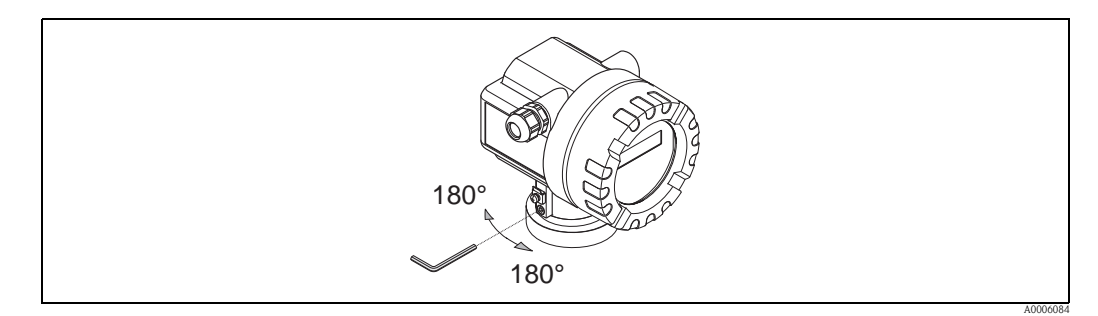

*Abb. 10: Drehen des Messumformergehäuses*

#### <span id="page-13-5"></span>3.3.3 Vor-Ort-Anzeige drehen

- 1. Elektronikraumdeckel vom Messumformergehäuse abschrauben.
- 2. Anzeigemodul von den Halterungsschienen des Messumformers abziehen.
- 3. Anzeige in die gewünschte Lage drehen (max.  $4 \times 45^{\circ}$  in jede Richtung) und wieder auf die Halterungsschienen stecken.
- 4. Elektronikraumdeckel wieder fest auf das Messumformergehäuse schrauben.

#### <span id="page-14-0"></span>3.3.4 Montage der Getrenntausführung

Der Messumformer kann auf folgende Arten montiert werden:

- Wandmontage
- Rohrmontage (mit separatem Montageset, Zubehör),  $\rightarrow \Box$  [68](#page-67-1)
- Achtung!

Bei Rohrmontage darf der Umgebungstemperaturbereich nicht überschritten werden, siehe  $\rightarrow \triangleq 64$ .

Die getrennte Montage des Messumformers vom Messaufnehmer ist notwendig bei:

- schlechter Zugänglichkeit
- Platzmangel
- extremen Umgebungstemperaturen

Montieren Sie den Messumformer wie in der Abbildung dargestellt.

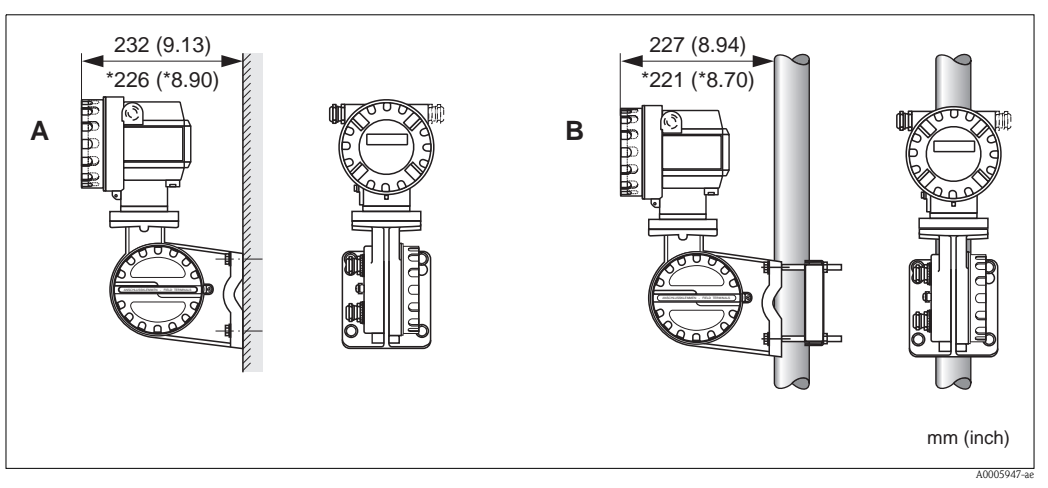

*Abb. 11: Montage des Messumformers (Getrenntausführung)*

- *A Direkte Wandmontage*
- *B Rohrmontage*
- *\* Abmessungen für Ausführung ohne Vor-Ort-Anzeige*

## <span id="page-14-1"></span>3.4 Einbaukontrolle

Führen Sie nach dem Einbau des Messgerätes folgende Kontrollen durch:

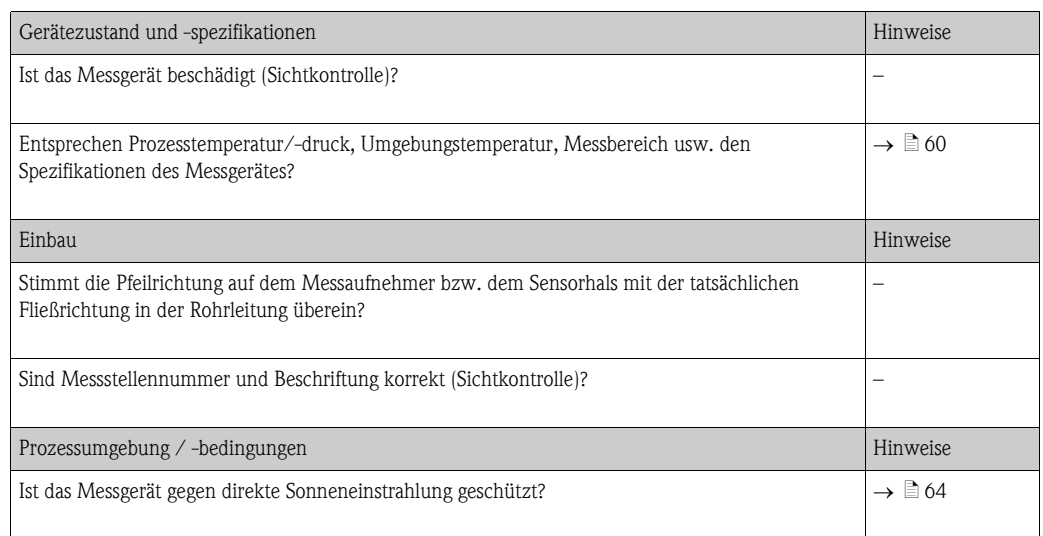

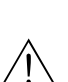

## <span id="page-15-0"></span>4 Verdrahtung

#### Warnung!

Beachten Sie für den Anschluss von Ex-zertifizierten Geräten die entsprechenden Hinweise und Anschlussbilder in den spezifischen Ex-Zusatzdokumentationen zu dieser Betriebsanleitung. Bei Fragen steht Ihnen Ihre Endress+Hauser-Vertretung gerne zur Verfügung.

! Hinweis! Das Gerät besitzt keine interne Trennvorrichtung. Ordnen Sie deshalb dem Gerät einen Schalter oder Leistungsschalter zu, mit welchem die Versorgungsleitung vom Netz getrennt werden kann.

## <span id="page-15-1"></span>4.1 Kabelspezifikation FOUNDATION Fieldbus

#### <span id="page-15-2"></span>4.1.1 Kabeltyp

Für den Anschluss des Messgerätes an den FOUNDATION Fieldbus-H1 sind grundsätzlich zweiadrige Kabel empfehlenswert. In Anlehnung an die IEC 61158-2 (MBP) können beim FOUNDATION Fieldbus vier unterschiedliche Kabeltypen (A, B, C, D) verwendet werden, wobei nur die Kabeltypen A und B abgeschirmt sind.

- Speziell bei Neuinstallationen ist der Kabeltyp A oder B zu bevorzugen. Nur diese Typen besitzen einen Kabelschirm, der ausreichenden Schutz vor elektromagnetischen Störungen und damit höchste Zuverlässigkeit bei der Datenübertragung gewährleistet. Beim Kabeltyp B dürfen mehrere Feldbusse (gleicher Schutzart) in einem Kabel betrieben werden. Andere Stromkreise im gleichen Kabel sind unzulässig.
- Erfahrungen aus der Praxis haben gezeigt, dass die Kabeltypen C und D wegen der fehlenden Abschirmung nicht verwendet werden sollten, da die Störsicherheit oftmals nicht den im Standard beschriebenen Anforderungen genügt.

Die elektrischen Kenndaten des Feldbuskabels sind nicht festgelegt, bei der Auslegung des Feldbusses bestimmen diese jedoch wichtige Eigenschaften wie z.B. überbrückbare Entfernungen, Anzahl Teilnehmer, elektromagnetische Verträglichkeit, usw.

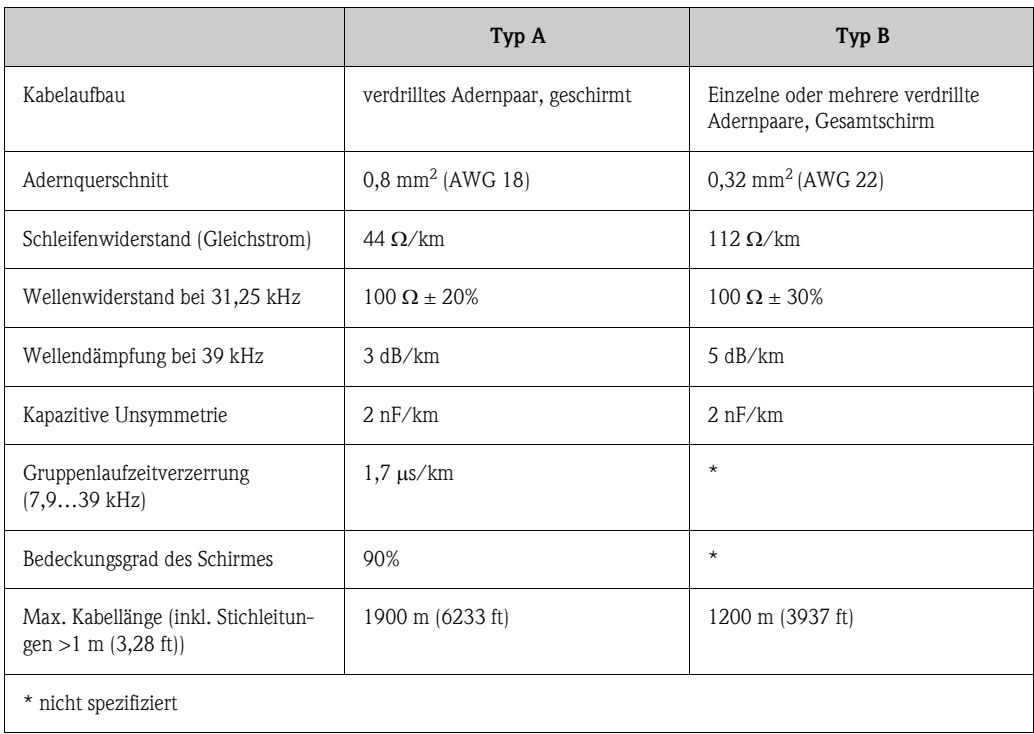

Nachfolgend sind geeignete Feldbuskabel (Typ A) verschiedener Hersteller für den Nicht-Ex-Bereich aufgelistet:

- Siemens: 6XV1 830-5BH10
- Belden: 3076F
- Kerpen: CeL-PE/OSCR/PVC/FRLA FB-02YS(ST)YFL

#### <span id="page-16-0"></span>4.1.2 Maximale Gesamtkabellänge

Die maximale Netzwerkausdehnung ist von der Zündschutzart und den Kabelspezifikationen abhängig. Die Gesamtkabellänge setzt sich aus der Länge des Hauptkabels und der Länge aller Stichleitungen (>1 m/3,28 ft) zusammen. Beachten Sie folgende Punkte:

- Die hochstzulässige Gesamtkabellänge ist vom verwendeten Kabeltyp abhängig ( $\rightarrow \Box$  [16\)](#page-15-2).
- Falls Repeater eingesetzt werden, verdoppelt sich die zulässige max. Kabellänge. Zwischen Teilnehmer und Master sind max. drei Repeater erlaubt.

#### <span id="page-16-1"></span>4.1.3 Maximale Stichleitungslänge

Als Stichleitung wird die Leitung zwischen Verteilerbox und Feldgerät bezeichnet. Bei Nicht-Ex-Anwendungen ist die max. Länge einer Stichleitung von der Anzahl der Stichleitungen (>1 m/3,28 ft) abhängig:

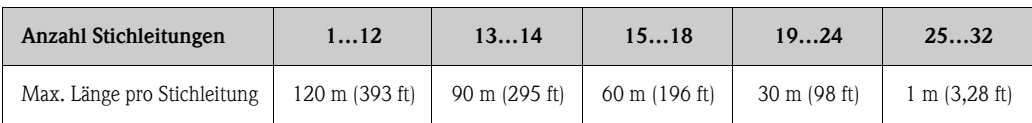

#### <span id="page-16-2"></span>4.1.4 Anzahl Feldgeräte

Nach IEC 61158-2 (MBP) können pro Feldbussegment max. 32 Feldgeräte angeschlossen werden. Diese Anzahl wird allerdings unter bestimmten Randbedingungen (Zündschutzart, Busspeisung, Stromaufnahme Feldgerät) eingeschränkt.

An eine Stichleitung sind max. vier Feldgeräte anschließbar.

#### <span id="page-16-3"></span>4.1.5 Schirmung und Erdung

Eine optimale Elektromagnetische Verträglichkeit des Feldbussystems ist nur dann gewährleistet, wenn Systemkomponenten und insbesondere Leitungen abgeschirmt sind und die Abschirmung eine möglichst lückenlose Hülle bildet. Ideal ist ein Schirmabdeckungsgrad von 90%.

Für eine optimale Wirkung der Abschirmung, ist diese so oft wie möglich mit der Bezugserde zu verbinden. Gegebenenfalls sind nationale Installationsvorschriften und Richtlinien zu beachten! Bei großen Potentialunterschieden zwischen den einzelnen Erdungspunkten wird nur ein Punkt der Abschirmung direkt mit der Bezugserde verbunden. In Anlagen ohne Potentialausgleich sollten Kabelschirme von Feldbussystemen deshalb nur einseitig geerdet werden, beispielsweise beim Feldbusspeisegerät oder bei Sicherheitsbarrieren.

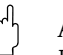

" Achtung! Falls in Anlagen ohne Potentialausgleich der Kabelschirm an mehreren Stellen geerdet wird, können netzfrequente Ausgleichströme auftreten, welche das Buskabel bzw. die Busabschirmung beschädigen bzw. die Signalübertragung wesentlich beeinflussen.

#### <span id="page-17-0"></span>4.1.6 Busabschluss

Anfang und Ende eines jeden Feldbussegments sind grundsätzlich durch einen Busabschluss zu terminieren. Bei verschiedenen Anschlussboxen (Nicht-Ex) kann der Busabschluss über einen Schalter aktiviert werden. Ist dies nicht der Fall, muss ein separater Busabschluss installiert werden. Beachten Sie zudem Folgendes:

- Bei einem verzweigten Bussegment stellt das Messgerät, das am weitesten vom Segmentkoppler entfernt ist, das Busende dar.
- Wird der Feldbus mit einem Repeater verlängert, dann muss auch die Verlängerung an beiden Enden terminiert werden.

#### <span id="page-17-1"></span>4.1.7 Weiterführende Informationen

Allgemeine Informationen und weitere Hinweise zur Verdrahtung finden Sie auf der Webseite (www.fieldbus.org) der Fieldbus Foundation oder in der Betriebsanleitung "FOUNDATION Fieldbus Overview" (Bezugsquelle:  $\rightarrow$  www.endress.de  $\rightarrow$  Download).

### <span id="page-18-0"></span>4.2 Anschluss der Getrenntausführung

#### <span id="page-18-1"></span>4.2.1 Anschluss Verbindungskabel Messaufnehmer/-umformer

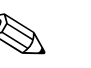

- ! Hinweis! Die Getrenntausführung ist zu erden. Messaufnehmer und -umformer müssen dabei am gleichen Potentialausgleich ( $\rightarrow \Box$  12, d) angeschlossen werden.
	- Es dürfen immer nur Messaufnehmer und -umformer mit der gleichen Seriennummer (siehe Typenschild) miteinander verbunden werden. Wird dies beim Anschluss nicht beachtet, können Kommunikationsprobleme auftreten.

#### Vorgehensweise

- 1. Die Deckel der Anschlussklemmenräume (a/b) entfernen.
- 2. Verbindungskabel (c) durch die entsprechenden Kabeleinführungen legen.
- 3. Messaufnehmer und -umformer gemäß elektrischem Anschlussplan verdrahten:  $\rightarrow$   $\overline{2}$  12 oder Anschlussbild im Deckel des Anschlussklemmenraums
- 4. Den jeweiligen Kabelschirm (e/f) anschliessen.
- 5. Verschraubungen der Kabeleinführungen fest anziehen.
- 6. Die Deckel der Anschlussklemmenräume (a/b) wieder aufschrauben.

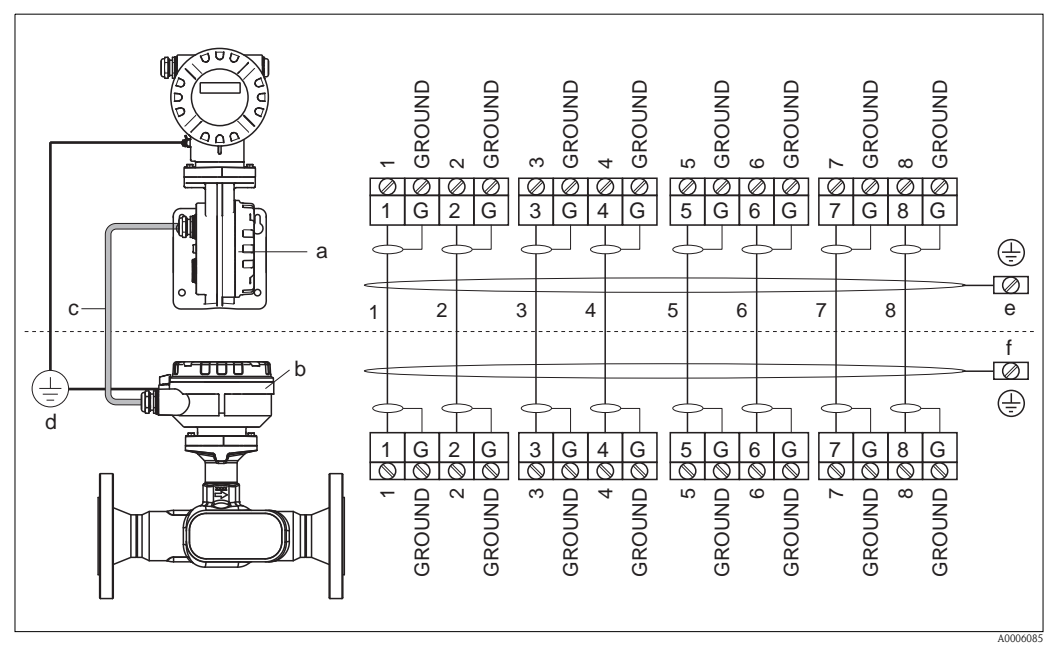

*Abb. 12: Anschluss der Getrenntausführung*

- <span id="page-18-3"></span>*a Anschlussklemmenraumdeckel (Messumformer)*
- *b Anschlussklemmenraumdeckel (Messaufnehmer)*
- *c Verbindungskabel (Signalkabel)*
- *d identischer Potientialausgleich für Messaufnehmer und -umformer*
- *e Schirm an der Erdungsklemme im Messumformergehäuse anschließen und möglichst kurz halten*
- *f Schirm an der Erdungsklemme im Anschlussgehäuse anschließen*

#### <span id="page-18-2"></span>4.2.2 Kabelspezifikation Verbindungskabel

Es sind ausschließlich die von Endress+Hauser ab Werk vorkonfektionierten und mitgelieferten Kabel zu verwenden. Die Kabel sind in einer fixen Länge von 10 m (30 ft) und 30 m (90 ft) und optional in variablen Längen von 1 m (3 ft) bis max. 50 m (150 ft) erhältlich. Die Ummantelung des Kabels besteht aus PVC.

## <span id="page-19-0"></span>4.3 Anschluss der Messeinheit

#### <span id="page-19-1"></span>4.3.1 Anschluss Messumformer

Warnung!<br>Beachten Sie für den Anschluss von Ex-zertifizierten Geräten die entsprechenden Hinweise und Anschlussbilder in den spezifischen Ex-Zusatzdokumentationen zu dieser Betriebsanleitung. Bei Fragen steht Ihnen Ihre Endress+Hauser Vertretung gerne zur Verfügung.

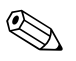

! Hinweis!

- Die national gültigen Installationsvorschriften sind zu beachten.
- Die Getrenntausführung ist zu erden. Messaufnehmer und -umformer müssen dabei am gleichen Potentialausgleich angeschlossen werden.
- Das Erdungskonzept der Anlage ist zu beachten.
- Beim Anschluss des Messumformers ein Anschlusskabel verwenden mit einem Dauergebrauchstemperaturbereich zwischen –40 °C (–40 °F) und der max. zulässigen Umgebungstemperatur zzgl. 10 °C (zzgl. 18 °F).
- Für den Anschluss ist grundsätzlich ein abgeschirmtes Kabel zu verwenden.
- $\blacksquare$  Die Klemmen für den FOUNDATION Fieldbus Anschluss (Klemme 1 = FF +, Klemme 2 = FF -) verfügen über einen integrierten Verpolungsschutz. Dieser gewährleistet, dass auch bei vertauschtem Leitungsanschluss eine korrekte Signalübertragung über den Feldbus erfolgt.
- Leitungsquerschnitt: max 2,5 mm<sup>2</sup>.
- 
- " Achtung! Beschädigungsgefahr des FOUNDATION Fieldbus-Kabels!
	- In Anlagen ohne zusätzlichen Potentialausgleich können, falls der Schirm des Kabels an mehreren Stellen geerdet wird, netzfrequente Ausgleichströme auftreten, welche das Kabel bzw. den Schirm beschädigen. Der Schirm des Kabels ist in solchen Fällen nur einseitig zu erden, d.h. er darf nicht mit der Erdungsklemme des Gehäuses verbunden werden. Der nicht angeschlossene Schirm ist zu isolieren!
	- Es ist nicht zu empfehlen den FOUNDATION Fieldbus über die herkömmlichen Kabelverschraubungen zu schleifen. Falls Sie später auch nur ein Messgerät austauschen, muss die Buskommunikation unterbrochen werden.

#### Anschluss Messumformer Nicht-Ex/Ex i Ausführung ( $\rightarrow \Box$ [13\)](#page-20-0)

- 1. Elektronikraumdeckel (a) vom Messumformergehäuse abschrauben.
- 2. Anzeigemodul (b) von den Halterungsschienen (c) abziehen und mit der linken Seite auf die rechte Halterungsschiene wieder aufstecken (das Anzeigemodul ist so gesichert).
- 3. Schraube (d) der Abdeckung des Anschlussraums lösen und die Abdeckung herunterklappen.
- 4. Hilfsenergie/FOUNDATION Fieldbus-Kabel durch die Kabelverschraubung (e) schieben.
- 5. Anschlussklemmenstecker (f) aus dem Messumformergehäuse ziehen.
- 6. FOUNDATION Fieldbus-Kabel anschließen (siehe  $\rightarrow \Box$  15, A).
- 7. Anschlussklemmenstecker (f) in das Messumformergehäuse stecken.
- 8. Kabelschirm an der Erdungsklemme (g, siehe auch  $\rightarrow \Box$  15, B) befestigen. Der Kabelschirm darf dabei, zwischen dem abisolierten FOUNDATION Fieldbus-Kabel und der Erdungsklemme, eine Länge von 5 mm nicht überschreiten.
- 9. Nur Getrenntausführung: Erdungskabel an der Erdungsklemme ( $\rightarrow \Box$ 15, D) befestigen.
- 10. Kabelverschraubungen(e) fest anziehen (siehe auch  $\rightarrow \equiv 16$ ).
- 11. Abdeckung des Anschlussraums (d) heraufklappen und die Schraube anziehen.
- 12. Anzeigemodul (b) abziehen und auf die Halteschienen (c) aufstecken.
- 13. Elektronikraumdeckel (a) auf das Messumformergehäuse aufschrauben.

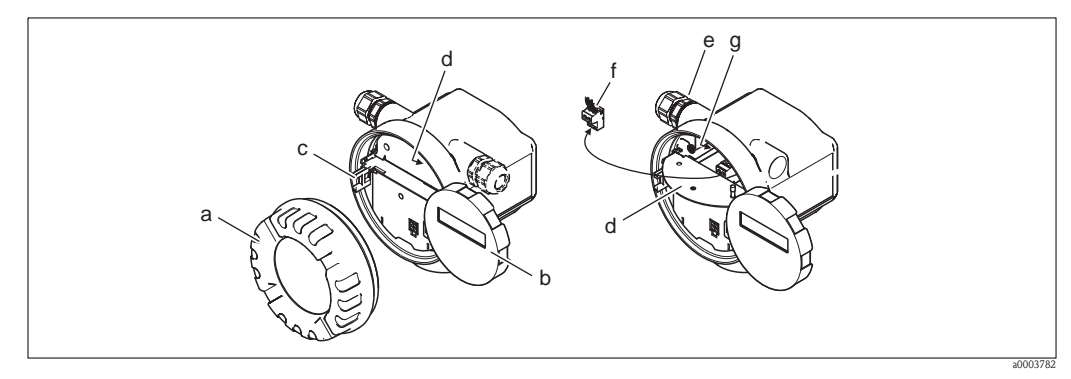

<span id="page-20-0"></span>*Abb. 13: Anschluss des Messumformers Nicht-Ex/Ex i Ausführung*

- *a Elektronikraumdeckel*
- *b Anzeigemodul*
- *c Halterungsschiene für Anzeigemodul*
- *d Abdeckung Anschlussraums*
- *e Kabelverschraubung*
- *f Anschlussklemmenstecker*
- *g Erdungsklemme*

#### Anschluss Messumformer Ex d ( $\rightarrow \Box$  14)

- 1. Sicherungskralle (a) des Anschlussraumdeckels lösen.
- 2. Anschlussraumdeckel (b) vom Messumformergehäuse schrauben.
- 3. FOUNDATION Fieldbus-Kabel durch die Kabelverschraubung (c) schieben.
- 4. Anschlussklemmenstecker (d) aus dem Messumformergehäuse ziehen.
- 5. FOUNDATION Fieldbus-Kabel anschließen (siehe  $\rightarrow \Box$  15, A).
- 6. Anschlussklemmenstecker (d) in das Messumformergehäuse stecken.
- 7. Kabelschirm an der Erdungsklemme (e, siehe auch  $\rightarrow \Box$  15, B) befestigen. Der Kabelschirm darf dabei, zwischen dem abisolierten FOUNDATION Fieldbus-Kabel und der Erdungsklemme, eine Länge von 5 mm (0,2 in) nicht überschreiten.
- 8. Kabelverschraubungen (c) fest anziehen (siehe auch  $\rightarrow \Box$  [16](#page-15-0)).
- 9. Nur Getrenntausführung: Erdungskabel an der Erdungsklemme ( $\rightarrow \Box$  15, D) befestigen.
- 10. Anschlussraumdeckel (b) auf Messumformergehäuse schrauben.
- 11. Sicherungskralle (a) des Anschlussraumdeckels anziehen.

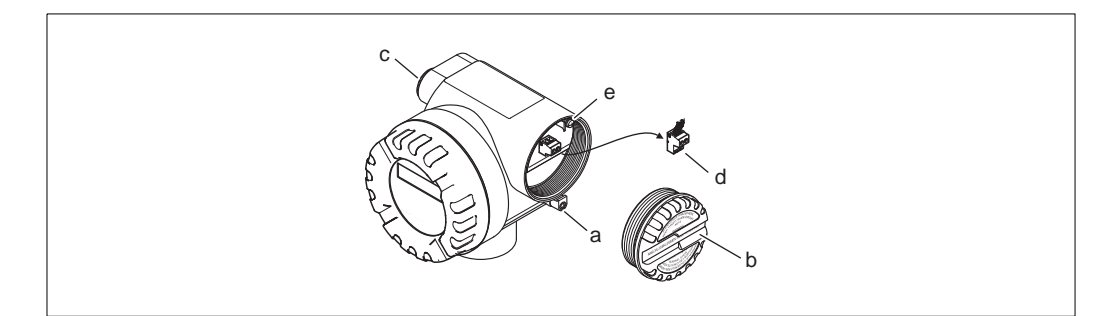

<span id="page-20-1"></span>*Abb. 14: Anschluss des Messumformers Ex d Ausführung*

- *a Sicherungskralle für Anschlussraumdeckel*
- *b Anschlussraumdeckel*
- *c Kabelverschraubung*
- *d Anschlussklemmenstecker*
- *e Erdungsklemme*

a0003782

#### Anschlussplan

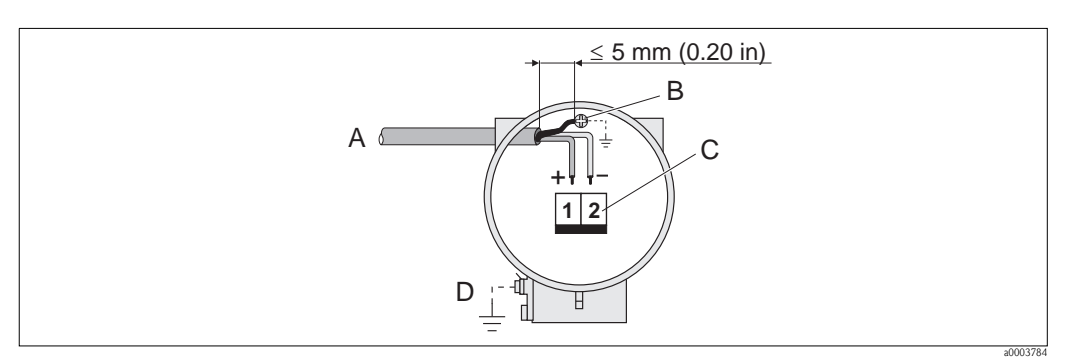

<span id="page-21-1"></span>*Abb. 15: Anschließen des Messumformers*

- *A PROFIBUS-Kabel*
- *B Erdungsklemme für Kabelschirm Der Kabelschirm darf, zwischen dem abisolierten FOUNDATION FIELDBUS-Kabel und der Erdungsklemme, eine Länge von 5 mm nicht überschreiten!*
- 
- *C Anschlussklemmenstecker (1 = FF +, 2 = FF -) D Erdungsklemme für Potentialausgleich (aussen, nur für Getrenntausführung relevant)*

#### <span id="page-21-0"></span>4.3.2 Anschlussklemmenbelegung

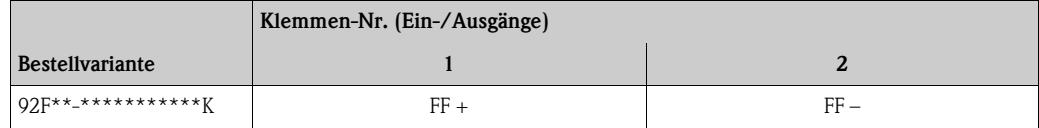

#### <span id="page-22-0"></span>4.3.3 Feldbus-Gerätestecker

Die Anschlusstechnik beim FOUNDATION Fieldbus ermöglicht es, Messgeräte über einheitliche mechanische Anschlüsse wie T-Abzweiger, Verteilerbausteine usw. an den Feldbus anzuschließen. Diese Anschlusstechnik mit vorkonfektionierten Verteilerbausteinen und Steckverbinder besitzt gegenüber der konventionellen Verdrahtung erhebliche Vorteile:

- Feldgeräte können während des normalen Messbetriebes jederzeit entfernt, ausgetauscht oder neu hinzugefügt werden. Die Kommunikation wird nicht unterbrochen.
- Installation und Wartung sind wesentlich einfacher.
- Vorhandene Kabelinfrastrukturen sind sofort nutz- und erweiterbar, z.B. beim Aufbau neuer Sternverteilungen mit Hilfe von 4- oder 8-kanaligen Verteilerbausteinen.

Optional ist das Messgerät deshalb mit einem bereits montierten Feldbus-Gerätestecker ab Werk lieferbar. Feldbus-Gerätestecker für die nachträgliche Montage können bei Endress+Hauser als Ersatzteil bestellt werden ( $\rightarrow \Box$  [54](#page-53-0)).

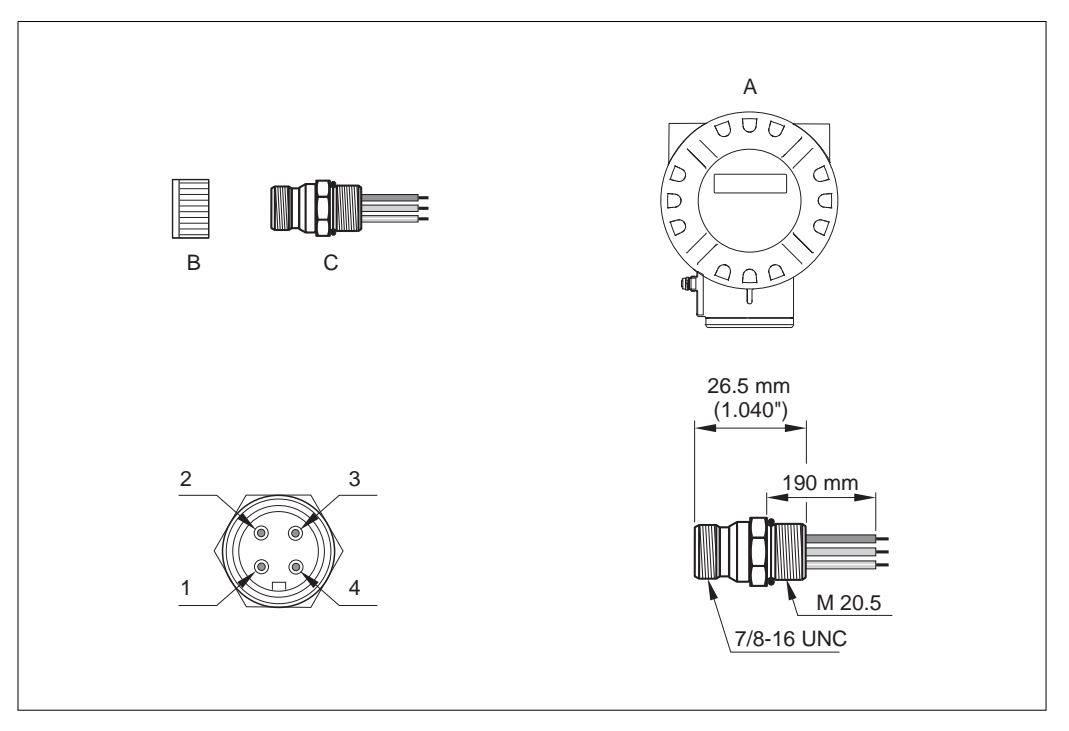

*Abb. 16: Gerätestecker für den Anschluss an FOUNDATION Fieldbus*

- 
- $B =$  Schutzkappe für Gerätestecker 2 = Blaue Leitung: FF (Klemme 27)
- $C =$  Feldbus-Gerätestecker  $3 =$  Nicht belegt
- A = Alluminium-Feldgehäuse 1 = Braune Leitung: FF + (Klemme 26)
	-
	-
	- 4 = Grün/Gelb: Erde (Hinweise für den Anschluss  $\rightarrow \Box$  [19](#page-18-0)

#### Technische Daten

- Schutzart IP 67
- Umgebungstemperatur:  $-40...+150$  °C  $(-40...+302$  °F)

## <span id="page-23-0"></span>4.4 Schutzart

<span id="page-23-2"></span>Das Messgerät erfüllt alle Anforderungen gemäß der Schutzart IP 67.

Um nach erfolgter Montage im Feld oder nach einem Servicefall die Schutzart IP 67 zu gewährleisten, müssen folgende Punkte zwingend beachtet werden:

- Die Gehäusedichtungen müssen sauber und unverletzt in die Dichtungsnuten eingelegt sein. Gegebenenfalls sind die Dichtungen zu trocknen, zu reinigen oder zu ersetzen.
- Die Gehäuseschrauben und Schraubdeckel müssen fest angezogen sein.
- Die für den Anschluss verwendeten Kabel müssen den spezifizierten Außendurchmesser aufweisen  $\rightarrow \Box$  [63](#page-62-0), Kabeleinführungen.
- **•** Die Kabeleinführungen müssen fest angezogen sein (Punkt  $a \rightarrow \Box$  17).
- Das Kabel muss vor der Kabeleinführung in einer Schlaufe ("Wassersack") verlegt sein (Punkt  $b \rightarrow Abb$ . 17). Auftretende Feuchtigkeit kann so nicht zur Einführung gelangen.

**Is Hinweis!** 

Die Kabeleinführungen dürfen nicht nach oben gerichtet sein.

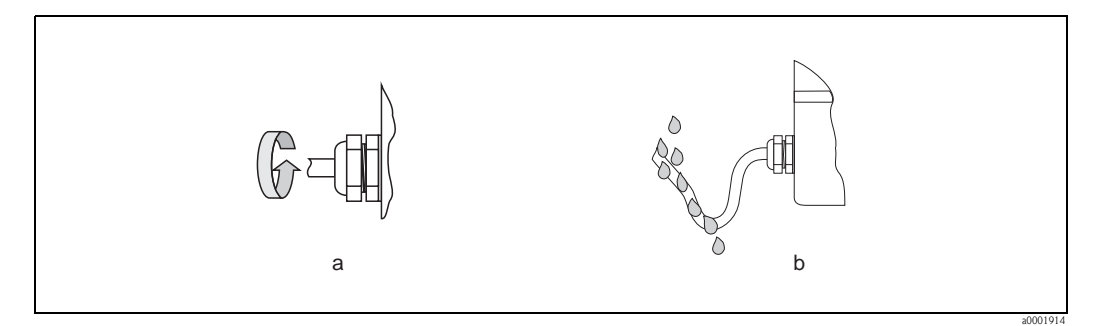

<span id="page-23-1"></span>*Abb. 17: Montagehinweise für Kabeleinführungen*

- Nicht benutzte Kabeleinführungen sind durch einen Blindstopfen zu ersetzen.
- Die verwendete Schutztülle darf nicht aus der Kabeleinführung entfernt werden.

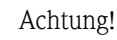

Die Schrauben des Messaufnehmergehäuses dürfen nicht gelöst werden, da sonst die von Endress+Hauser garantierte Schutzart erlischt.

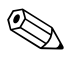

! Hinweis! Der Messaufnehmer ist optional auch in der Schutzart IP 68 erhältlich (dauernd unter Wasser bis 3 m (10 ft) Tiefe). Der Messumformer wird in diesem Fall getrennt vom Messaufnehmer montiert!

## <span id="page-24-0"></span>4.5 Anschlusskontrolle

Führen Sie nach der elektrischen Installation des Messgerätes folgende Kontrollen durch:

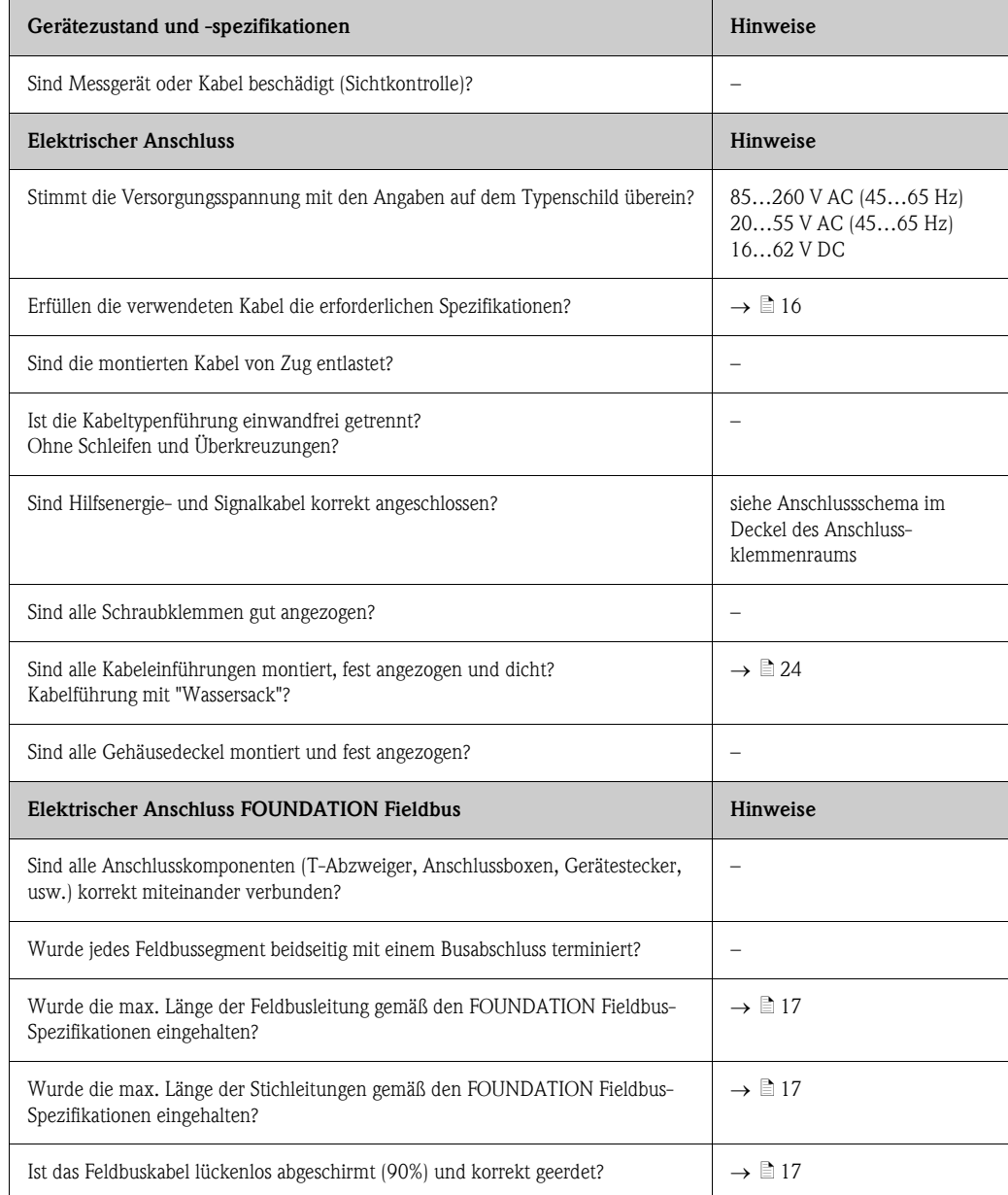

## <span id="page-25-0"></span>5 Bedienung

## <span id="page-25-1"></span>5.1 Bedienung auf einem Blick

Für die Konfiguration und die Inbetriebnahme des Messgerätes stehen dem Bediener verschiedene Möglichkeiten zur Verfügung:

1. Bedienprogramme  $\rightarrow \Box$  [28](#page-27-0)

Die Konfiguration von FOUNDATION Fieldbus Funktionen sowie gerätespezifischen Parametern erfolgt in erster Linie über die Feldbus-Schnittstelle. Dafür stehen dem Benutzer spezielle, von unterschiedlichen Herstellern angebotene Konfigurations- bzw. Bedienprogramme zur Verfügung.

2. Miniaturschalter für Hardwareeinstellungen  $\rightarrow \Box$  [30](#page-29-1)

Über Miniaturschalter auf der Platine können Sie folgende HW-Einstellungen vornehmen:

- Ein-/Ausschalten des Hardwareschreibschutzes
- Auswahl der Adressierungsart (Auswahl Soft- oder Hardwareadressierung)
- Einstellen der Geräte-Busadresse (bei Hardwareadressierung)

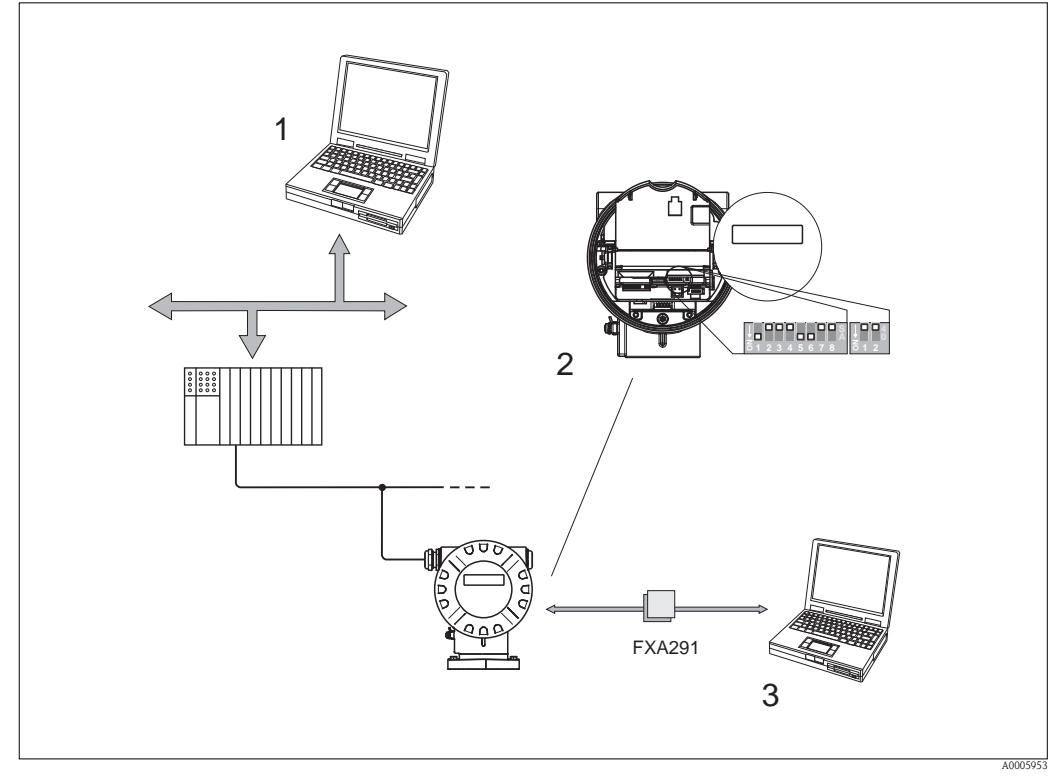

*Abb. 18: Bedienmöglichkeiten*

- *1 Konfigurations-/Bedienprogramme (z.B. FieldCare) für die Bedienung über FOUNDATION Fieldbus*
- *2 Miniaturschalter für Hardware-Einstellungen (Schreibschutz, Geräteadresse, Adressierungsart)*
- *3 Konfigurations-/Bedienprogramm für die Bedienung über FXA291 (z.B. FieldCare)*

A0005945

#### <span id="page-26-0"></span>5.2 Anzeigeelemente

#### <span id="page-26-1"></span>5.2.1 Anzeigedarstellung

#### Vor-Ort-Anzeige

Mit der Vor-Ort-Anzeige können Sie wichtige Kenngrößen direkt an der Messstelle ablesen. Das Anzeigefeld besteht aus zwei Zeilen, auf denen Messwerte und/oder Statusgrößen (z.B. Bargraph) angezeigt werden.

Der Anwender hat die Möglichkeit, die Zuordnung der Anzeigezeilen zu bestimmten ( $\rightarrow \mathbb{B}$  [74](#page-73-0)) und nach seinen Bedürfnissen anzupassen.

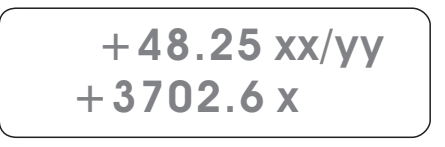

*Abb. 19: Flüssigkristall-Anzeige*

*Auf der zweizeiligen Flüssigkristall-Anzeige werden Messwerte und Diagnosemeldungen angezeigt*

- *Obere Zeile: Darstellung von Haupt-Messwerten, z.B. Volumenfluss in [dm³/h] oder in [%]*
- *Untere Zeile: Darstellung zusätzlicher Mess- bzw. Statusgrößen, z.B. Summenzählerstand in [dm³], Bargraphdarstellung, Messstellenbezeichnung*
- *Bei Inbetriebnahme oder Störung des normalen Messbetriebes blinkt im Wechsel eine Diagnosemeldung auf. In der ersten Zeile erscheint der Diagnosecode beginnend mit den Buchstaben F, C, S oder M (siehe auch nachfolgendes Kapitel "Anzeigesymbole"), in der zweiten Zeile erscheint die Diagnosemeldung als Kurztext*

#### <span id="page-26-2"></span>5.2.2 Anzeigesymbole

Die im linken Anzeigefeld dargestellten Symbole erleichtern dem Anwender vor Ort das Ablesen und Erkennen des Gerätestatus und der Diagnosemeldungen.

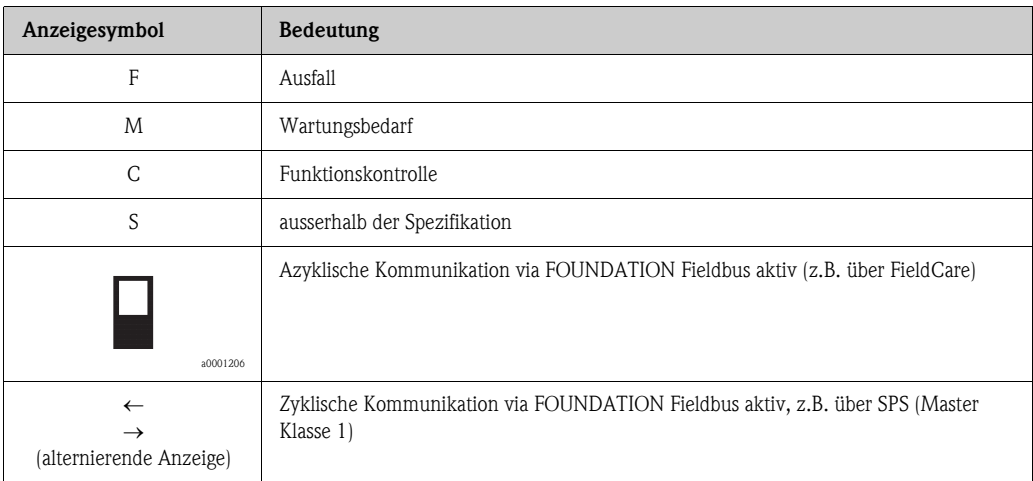

## <span id="page-27-0"></span>5.3 Bedienprogramme

#### <span id="page-27-1"></span>5.3.1 Bedienprogramm "FieldCare"

FieldCare ist Endress+Hausers FDT-basiertes Anlagen-Asset-Management-Tool. Es kann alle intelligenten Feldeinrichtungen in Ihrer Anlage konfigurieren und unterstütz Sie bei deren Verwaltung. Durch Verwendung von Statusinformationen stellt es darüber hinaus ein einfaches, aber wirkungsvolles Mittel dar, deren Zustand zu kontrollieren.

#### <span id="page-27-2"></span>5.3.2 Bedienung über FOUNDATION Fieldbus Konfigurationsprogramme

Für die Konfiguration stehen dem Benutzer spezielle, von unterschiedlichen Herstellern angebotene Konfigurations- und Bedienprogramme zur Verfügung. Damit können sowohl die FOUNDATION Fieldbus Funktionen, als auch alle gerätespezifischen Parameter konfiguriert werden. Über die vordefinierten Funktionsblöcke ist ein einheitlicher Zugriff auf alle Netzwerk- und Feldbusgerätedaten möglich.

Auf  $\rightarrow \Box$  [33](#page-32-0) ist das schrittweise Vorgehen für die Erst-Inbetriebnahme der FOUNDATION Fieldbus Funktionen ausführlich beschrieben; ebenso die Konfiguration gerätespezifischer Parameter. Allgemeine Erläuterungen zum FOUNDATION Fieldbus finden Sie in der Betriebsanleitung "FOUNDATION Fieldbus Overview" (BA013S) Bezugsquelle:  $\rightarrow$  www.endress.de  $\rightarrow$  Download.

#### Systemdateien

Für die Inbetriebnahme und die Netzwerkprojektierung benötigen Sie folgende Dateien:

- Inbetriebnahme  $\rightarrow$  Gerätebeschreibung (Device Description: \*.sym, \*.ffo)
- $\blacksquare$  Netzwerkprojektierung  $\rightarrow$  CFF-Datei (Common File Format: \*.cff)

Diese Dateien können wie folgt bezogen werden:

- Kostenlos über das Internet  $\rightarrow$  www.endress.com / www.endress.de
- Bei Endress+Hauser unter Angabe der Bestellnummer (Nr. 56003896)
- $\bullet$  Über die Fieldbus Foundation Organisation  $\rightarrow$  www.fieldbus.org

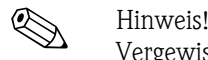

Vergewissern Sie sich, dass Sie für die Einbindung von Feldgeräten ins Hostsystem die richtigen Systemdateien verwenden. Entsprechende Versionsangaben können über folgende Funktionen/ Parameter abgefragt werden:

FOUNDATION Fieldbus-Schnittstelle:

- **Resource Block**  $\rightarrow$  **Parameter DEV\_REV**
- $\blacksquare$  Resource Block  $\rightarrow$  Parameter DD\_REV

Beispiel (Vor-Ort-Anzeige):

Anzeige in der Funktion DEVICE REVISION  $(6243) \rightarrow 01$ Anzeige in der Funktion DD REVISION (6244)  $\rightarrow$  01 Benötigte Gerätebeschreibungsdatei (DD)  $\rightarrow$  0101.sym / 0101.ffo

#### <span id="page-28-0"></span>5.3.3 Gerätebeschreibungsdateien für Bedienprogramme

Nachfolgend wird die passende Gerätebeschreibungsdatei für das jeweilige Bedienprogramm sowie die Bezugsquelle ersichtlich.

#### Zugriff über FOUNDATION Fieldbus:

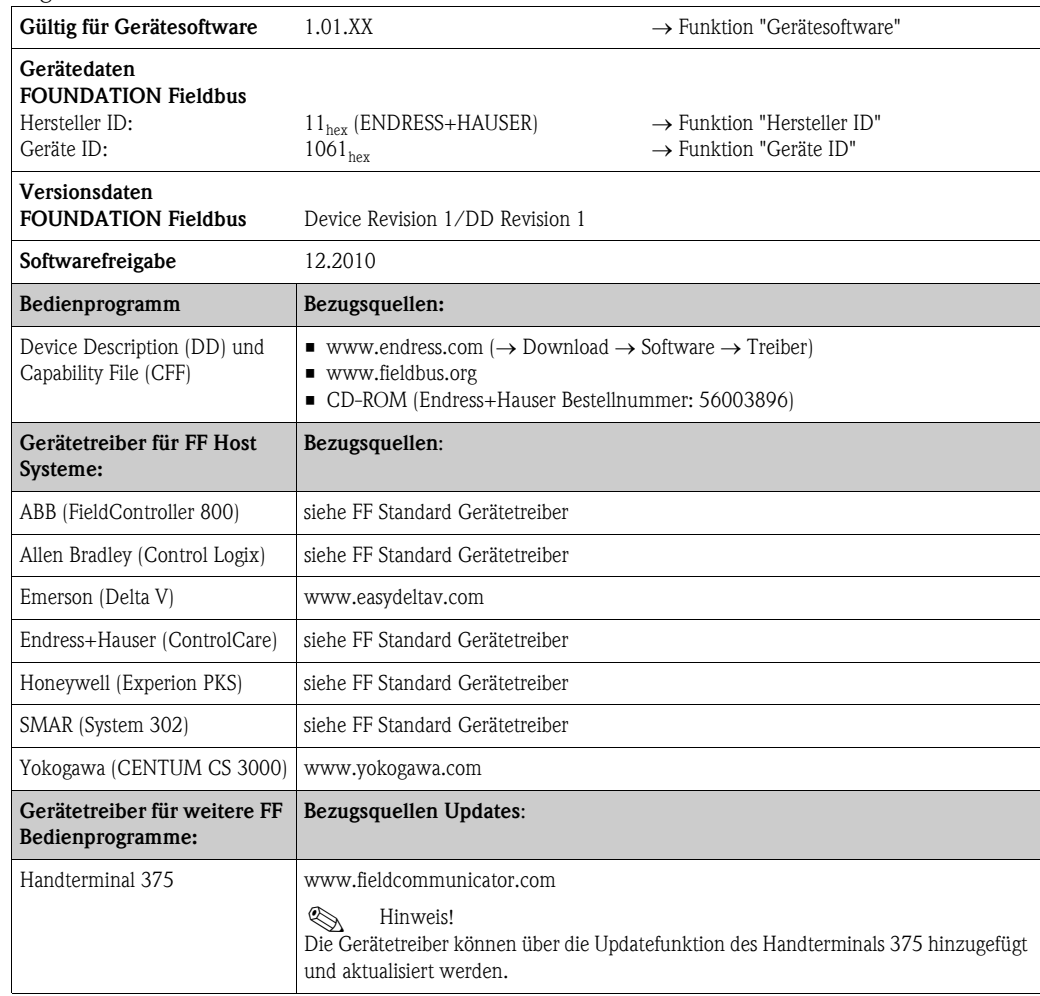

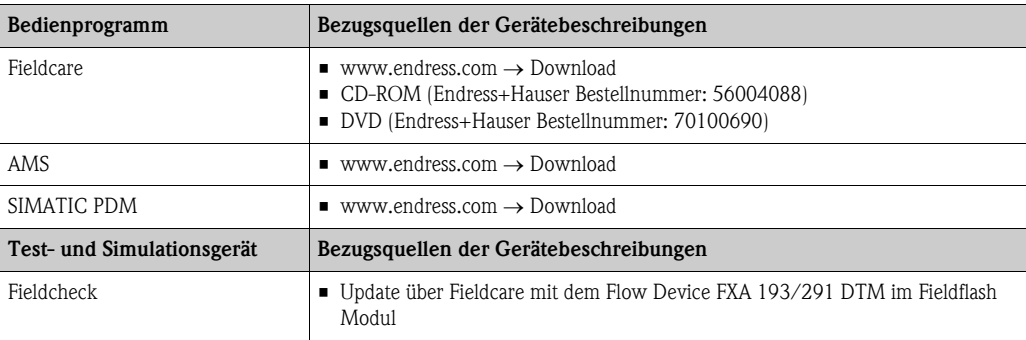

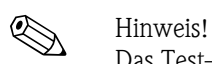

Das Test- und Simulationsgerät Fieldcheck wird für die Überprüfung von Durchfluss-Messgeräten im Feld eingesetzt. Zusammen mit dem Softwarepaket "FieldCare" können Testergebnisse in eine Datenbank übernommen, ausgedruckt und für Zertifizierungen durch Behörden weiter verwendet werden. Weitere Informationen erhalten Sie bei Ihrer zuständigen Endress+Hauser Vertretung.

## <span id="page-29-0"></span>5.4 Hardware-Einstellungen

#### <span id="page-29-1"></span>5.4.1 Schreibschutz ein-/ausschalten

#### $\rightarrow \Box$  20  $\rightarrow \Box$  [31](#page-30-1))

Der Schreibschutz kann über den Schalterblock 2 (e/D) aktiviert oder deaktiviert werden. Bei einem aktiven Schreibschutz ist ein Schreibzugriff auf die Gerätefunktionen via FOUNDATION Fieldbus (azyklische Datenübertragung, z.B. via Bedienprogramm "FieldCare") nicht möglich. In der Funktion SCHREIBSCHUTZ ( $\rightarrow \Box$  [47\)](#page-46-0) wird der aktuelle Status angezeigt.

- 1. Elektronikraumdeckel vom Messumformergehäuse abschrauben.
- 2. Anzeigemodul (a) von den Halterungsschienen (b) abziehen und mit der linken Seite auf die rechte Halterungsschiene wieder aufstecken (das Anzeigemodul ist so gesichert).
- 3. Kunststoffabdeckung (c) hochklappen.
- 4. Am Schalterblock 2 (e) Miniaturschalter 2 (D) in die gewünschte Stellung schieben: Stellung OFF, Miniaturschalter oben = Schreibschutz deaktiv (Werkeinstellung) Stellung  $ON$ . Miniaturschalter unten = Schreibschutz aktiv
- 5. Der Zusammenbau erfolgt in umgekehrter Reihenfolge.

#### <span id="page-29-2"></span>5.4.2 Einstellen der Geräteadresse

#### $(Abb. 20 \rightarrow \Box$  $(Abb. 20 \rightarrow \Box$  $(Abb. 20 \rightarrow \Box$  [31](#page-30-1))

Die Geräteadresse muss bei einem FOUNDATION Fieldbus Gerät immer eingestellt werden. Der gültige Adressbereich liegt zwischen 1…126, wobei die Adresse 126 nur für die Erstinbetriebnahme und für Servicezwecke verwendet wird.

In einem FOUNDATION Fieldbus-Netz kann jede Adresse nur einmal vergeben werden. Bei nicht korrekt eingestellter Adresse wird das Messgerät vom Master nicht erkannt.

Alle Messgeräte werden ab Werk mit der Geräteadresse 126 und der Adressierungart Softwareadressierung ausgeliefert. Die Geräteadresse kann in der Adressierungsart Softwareadressierung über die Funktion BUS-ADRESSE  $\rightarrow \Box$  [47\)](#page-46-0) eingegeben werden. Soll die Geräteadresse jedoch mittels Hardwareadressierung eingestellt werden, ist wie folgt zu verfahren:

- 1. Elektronikraumdeckel vom Messumformergehäuse abschrauben.
- 2. Anzeigemodul (a) von den Halterungsschienen (b) abziehen und mit der linken Seite auf die rechte Halterungsschiene wieder aufstecken (das Anzeigemodul ist so gesichert).
- 3. Kunststoffabdeckung (c) hochklappen.
- 4. Aktivieren der Adressierungsart Hardwareadressierung über den Schalterblock 2 (e), Miniaturschalter 1 (C) auf ON schalten.
- 5. Einstellen der Geräteadresse über die Miniaturschalter 1…7 (A) des Schaltblocks 1 (d).
- 6. Der Zusammenbau erfolgt in umgekehrter Reihenfolge.

<span id="page-30-1"></span>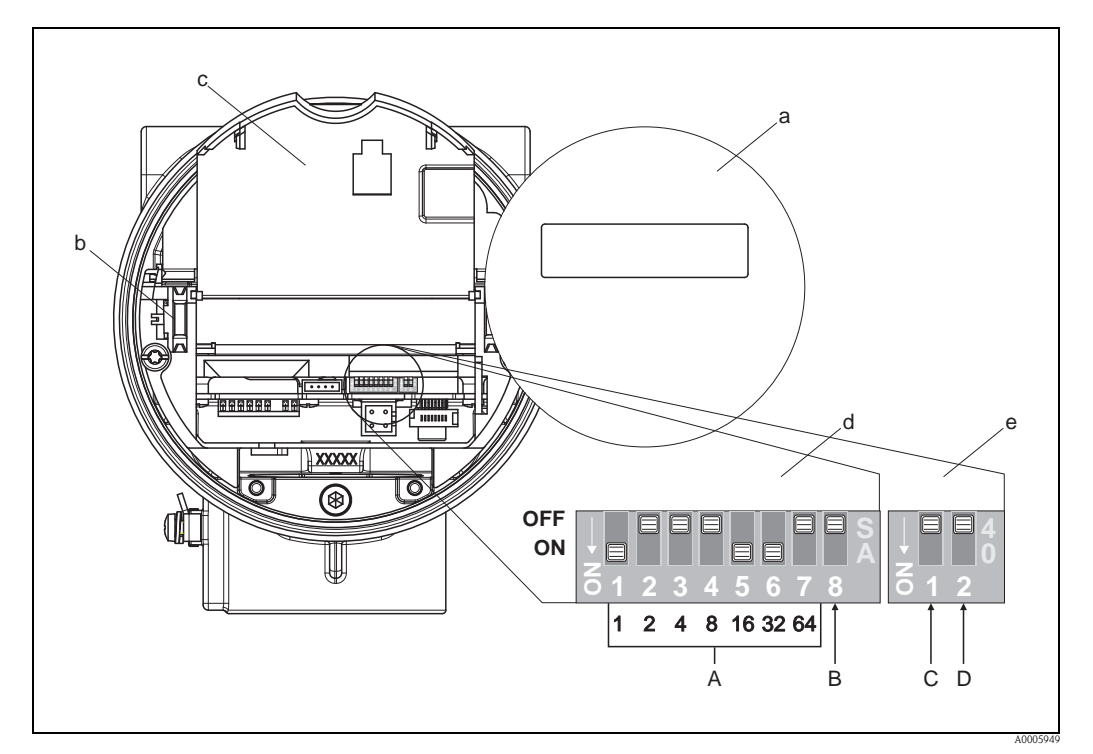

<span id="page-30-0"></span>*Abb. 20: Miniaturschalter zur Einstellung: der Geräteadresse, der Adressierungart und dem Schreibschutz*

- *a Anzeigemodul*
- *b Halteschienen des Anzeigemoduls*
- *c Kunststoffabdeckung*
- *d Schalterblock 1:*
	- *– A (Miniaturschalter 1…7): nicht belegt*
	- *– B (Miniaturschalter 8:) nicht belegt*
- *e Schalterblock 2:*
	- *– C (Miniaturschalter 1): Auswahl für Simulationsmodus OFF = AUS (deaktiv) ON = EIN (aktiv)*
	- *– D (Miniaturschalter 2): Ein-/Ausschalten des Schreibschutzes: OFF = AUS (deaktiv) ON = EIN (aktiv)*

## <span id="page-31-1"></span>6 Inbetriebnahme

### <span id="page-31-2"></span>6.1 Installations- und Funktionskontrolle

Vergewissern Sie sich, dass die folgenden Installations- und Funktionskontrollen erfolgreich durchgeführt wurden, bevor Sie die Versorgungsspannung für das Messgerät einschalten:

- Checkliste "Einbaukontrolle"  $\rightarrow \Box$  [15](#page-14-1)
- Checkliste "Anschlusskontrolle"  $\rightarrow \Box$  [25](#page-24-0)

## <span id="page-31-3"></span>6.2 Einschalten des Messgerätes

Nach erfolgreicher Installations- und Funktionskontrolle ist das Messgerät betriebsbereit und kann über die Versorgungsspannung eingeschaltet werden. Danach durchläuft das Messgerät interne Testfunktionen und auf der Vor-Ort-Anzeige erscheinen folgende Meldungen:

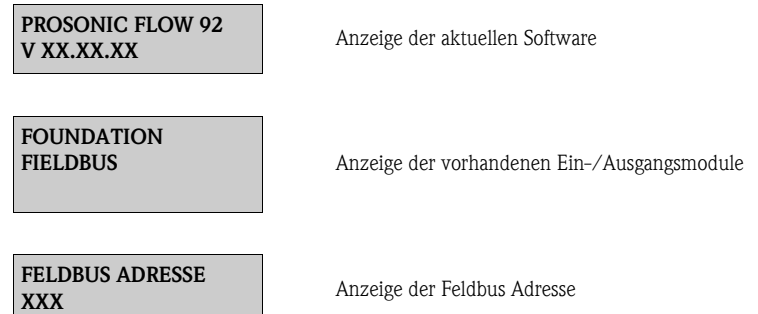

Nach dem erfolgreichen Aufstarten des Messgerätes wird der normale Messbetrieb aufgenommen. Auf der Anzeige erscheinen verschiedene Messwert- und/oder Statusgrößen (HOME-Position).

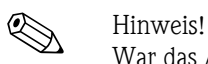

War das Aufstarten nicht erfolgreich, wird je nach Ursache ein entsprechender Diagnosecode auf der Vort-Ort-Anzeige angezeigt ( $\rightarrow \Box$  [47](#page-46-0)).

## <span id="page-31-0"></span>6.3 Datenverwaltung über Funktion T-DAT VERWALTEN

Über die Funktion T-DAT VERWALTEN kann die Parametrierung (Einstellung des Messumformers) in ein Transmitter-DAT (T-DAT) gespeichert werden, oder das Laden einer Parametrierung aus dem T-DAT in das EEPROM aktiviert werden. Ein Beschreibung dieser Funktion sowie die genaue Vorgehensweise bei der Datenverwaltung finden Sie auf  $\rightarrow \Box$  [72.](#page-71-0)

#### <span id="page-32-0"></span>6.4 Inbetriebnahme über FOUNDATION Fieldbus

Beachten Sie folgende Punkte:

- Die für Inbetriebnahme und Netzwerkprojektierung erforderlichen Dateien können wie auf  $\rightarrow$   $\equiv$  [28](#page-27-2) beschrieben bezogen werden.
- Die Identifizierung des Gerätes erfolgt beim FOUNDATION Fieldbus im Host- oder Konfigurationssystem über die Gerätekennung (DEVICE\_ID). Die DEVICE\_ID ist eine Kombination aus Herstellerkennung, und Geräte-Seriennummer. Sie ist eindeutig und kann niemals doppelt vergeben werden.

Die DEVICE\_ID von Prosonic Flow 92F setzt sich wie folgt zusammen:

452B48 1061- XXXXXXXXXXX

Geräte-Seriennummer (11-stellig)

Gerätetyp (Prosonic Flow 92F)

Endress+Hausser

#### Erst-Inbetriebnahme:

Die nachfolgende Beschreibung ermöglicht die schrittweise Inbetriebnahme des Messgerätes sowie alle notwendigen Konfigurationen für den FOUNDATION Fieldbus:

- 1. Schalten Sie das Messgerät ein.
- 2. Notieren Sie die DEVICE\_ID vom Gerätetypenschild  $\mapsto \Box$  7).
- 3. Öffnen Sie das Konfigurationsprogramm.
- 4. Laden Sie die Gerätebeschreibungsdateien bzw. CFF-Datei in das Hostsystem bzw. in das Konfigurationsprogramm. Vergewissern Sie sich, dass Sie die richtigen Systemdateien verwenden. Beachten Sie dazu das Beispiel auf  $\rightarrow \Box$  [28](#page-27-2). Beim ersten Verbindungsaufbau meldet sich das Messgerät wie folgt:
	- EH\_Prosonic\_Flow\_92F\_xxxxxxxxxxx (Messstellenbezeichnung PD-TAG)
	- 452B481061- xxxxxxxxxxx (Device\_ID)
	- Blockstruktur:

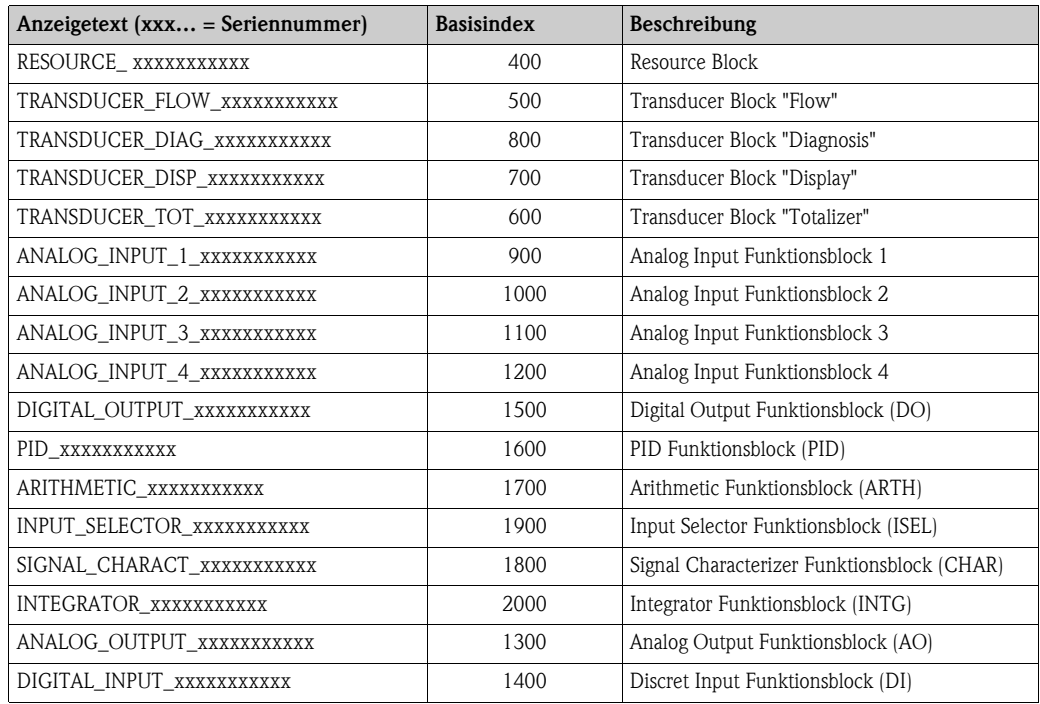

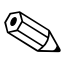

#### ! Hinweis!

Das Messgerät wird ab Werk mit der Busadresse "250" ausgeliefert und befindet sich somit in dem für die Umadressierung der Feldgeräte reservierten Adressbereich zwischen 248…251. Dies bedeutet, dass der LAS (Link Active Scheduler) dem Gerät in der Initialisierungsphase automatisch eine nicht belegte Busadresse zuordnet.

5. Identifizieren Sie anhand der notierten DEVICE\_ID das Feldgerät und ordnen Sie dem betreffenden Feldbusgerät die gewünschte Messstellenbezeichnung (PD\_TAG) zu. Werkeinstellung: E+H\_xxxxxxxxxxx

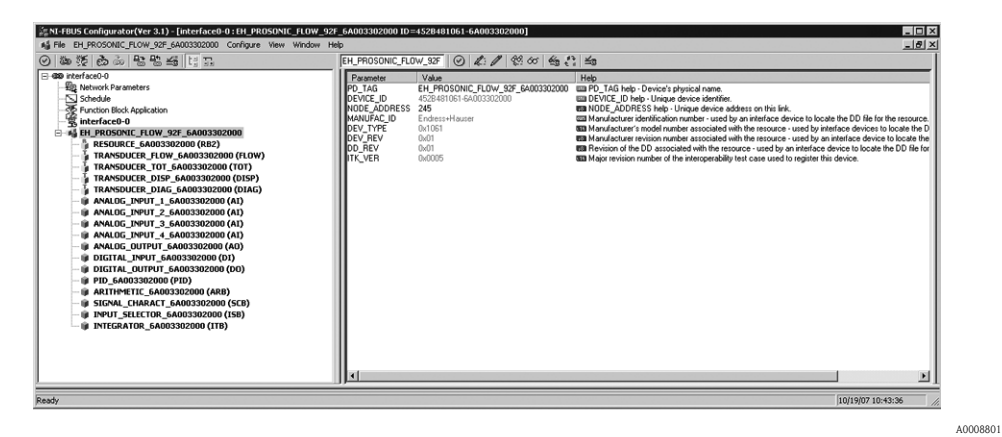

*Abb. 21: Bildschirmanzeige im Konfigurationsprogramm "NI-FBUS Configurator" (National Instruments) nach dem Verbindungsaufbau*

#### *Parametrierung des "Resource Block" (Basisindex 400)*

- 6. Öffnen Sie den Resource Block.
- 7. Bei ausgelieferten Geräten ist der Hardware-Schreibschutz deaktiviert, damit auf die Schreibparameter über den FOUNDATION Fieldbus zugegriffen werden kann. Kontrollieren Sie diesen Zustand über den Parameter WRITE\_LOCK:
	- Schreibschutz aktiviert = LOCKED
	- Schreibschutz deaktiviert = NOT LOCKED

Deaktivieren Sie den Schreibschutz, falls notwendig  $\rightarrow \Box$  [30](#page-29-1).

- 8. Geben Sie die gewünschte Blockbezeichnung ein (optional). Werkeinstellung: RESOURCE\_xxxxxxxxxxx
- 9. Setzen Sie die Betriebsart in der Parametergruppe MODE\_BLK (Parameter TARGET) auf AUTO.

#### *Parametrierung der "Transducer Blöcke"*

Die einzelnen Transducer-Blöcke umfassen verschiedene, nach gerätespezifischen Funktionen geordnete Parametergruppen:

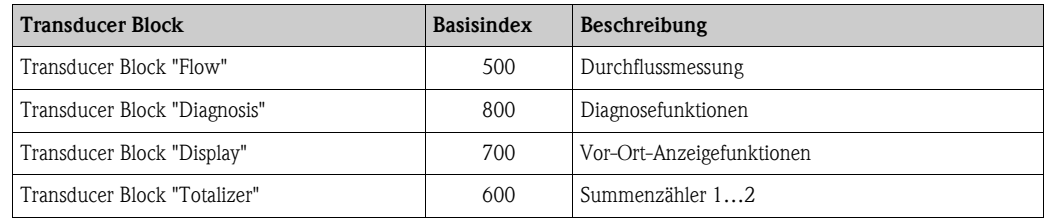

Die nachfolgende Beschreibung gilt exemplarisch für den Transducer Block "Flow" (Basisindex: 1400).

10. Geben Sie die gewünschte Blockbezeichnung ein (optional).

Werkeinstellung: TRANSDUCER\_FLOW\_xxxxxxxxxxx

- 11. Öffnen Sie den Transducer Block "Flow".
- 12. Konfigurieren Sie nun die für Ihre Applikation relevanten gerätespezifischen Parameter:

**Ilinweis!** 

- Beachten Sie, dass Änderungen von Geräteparametern nur nach Eingabe eines gültigen Freigabecodes im Parameter "Access - Code" möglich sind.
- Die Auswahl der Systemeinheiten im Transducer Block "Flow" hat keinen Einfluss auf den Ausgangswert OUT (AI Block). Einheiten der Prozessgrößen, die via FOUNDATION Fieldbus-Schnittstelle übertragen werden, sind separat im Analog Input Funktionsblock über die Parametergruppe XD\_SCALE und OUT\_SCALE festzulegen.
- 13. Setzen Sie die Transducer Blöcke "Flow" und "Totalizer" in der Parametergruppe MODE\_BLK (Parameter TARGET) in die Betriebsart AUTO. Nur dann ist gewährleistet, dass die Prozessgrößen vom nachgeschalteten AI-Funktionsblock korrekt verarbeitet werden können.

#### *Parametrierung der "Analog Input Funktionsblöcke"*

Das Messgerät verfügt über sieben Analog Input Funktionsblöcke, die wahlweise den verschiedenen Prozessgrößen zugeordnet werden können. Die nachfolgende Beschreibung gilt exemplarisch für den Analog Input Funktionsblock 1 (Basisindex: 500).

- 14. Geben Sie die gewünschte Bezeichnung für den Analog Input Funktionsblock ein (optional). Werkeinstellung: ANALOG\_INPUT\_1xxxxxxxxxxx
- 15. Öffnen Sie den Analog Input Funktionsblock 1.
- 16. Setzen Sie die Betriebsart in der Parametergruppe MODE\_BLK (Parameter TARGET) auf OOS, d.h. Block außer Betrieb.
- 17. Wählen Sie über den Parameter CHANNEL diejenige Prozessgröße aus, die als Eingangswert für den Funktionsblockalgorithmus (Skalierungs- und Grenzwertüberwachungsfunkionen) verwendet werden soll. Folgende Einstellungen sind möglich:

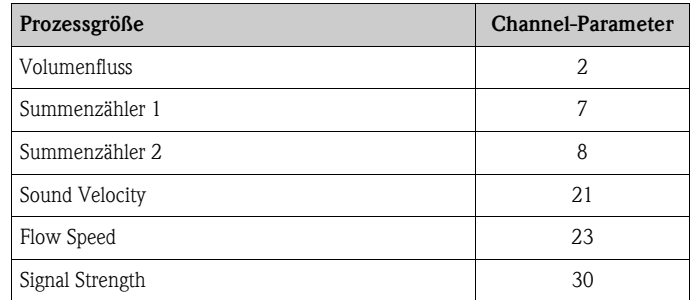

- 18. Wählen Sie in der Parametergruppe XD\_SCALE die gewünschte Maßeinheit sowie den Block-Eingangsbereich (Messbereich der Durchflussapplikation) für die betreffende Prozessgröße aus (siehe nachfolgendes Beispiel).
	- " Achtung!

Achten Sie darauf, dass die gewählte Maßeinheit zur Messgröße der selektierten Prozessgröße passt. Ansonsten wird im Parameter BLOCK\_ERROR die Fehlermeldung "Block Configuration Error" angezeigt und die Betriebsart des Blockes kann nicht in den Modus AUTO gesetzt werden.

19. Wählen Sie im Parameter L\_TYPE die Linearisierungsart für die Eingangsgröße aus (Direct, Indirect, Indirect Sq Root) Handbuch "Beschreibung Gerätefunktionen"

#### r<sup>4</sup> Achtung!

Beachten Sie, dass bei der Linearisierungsart "Direct" die Einstellungen in der Parametergruppe OUT\_SCALE mit den Einstellungen der Parametergruppe XD\_SCALE übereinstimmen müssen. Andernfalls kann die Betriebsart des Blockes nicht in den Modus AUTO gesetzt werden. Eine solche Fehlkonfiguration wird über die Fehlermeldung "Block Configuration Error" im Parameter BLOCK\_ERR angezeigt.

Beispiel:

– Der Messbereich des Sensors beträgt 0…30 m³/h.

– Der Ausgangsbereich zum Automatisierungssystem soll ebenfalls 0…30 kg/h betragen.

- Folgende Einstellungen müssen vorgenommen werden:
- Analog Input Funktionsblock / Parameter CHANNEL (Auswahl Eingangswert), Auswahl: 1  $\rightarrow$  Massefluss
- $-$  Parameter L\_TYPE  $\rightarrow$  Direkt
- Parametergruppe XD\_SCALE  $XD$  SCALE  $0\% = 0$  $XD$  SCALE  $100\% = 30$  $XD$ <sub>\_SCALE</sub> UNIT =  $m^3/h$
- Parametergruppe OUT\_SCALE OUT SCALE  $0\% = 0$ OUT\_SCALE 100% = 30 OUT SCALE UNIT =  $m^3/h$
- 20. Mit Hilfe der folgenden Parameter definieren Sie die Grenzwerte für Alarm- und Vorwarnmeldungen:
	- HI\_HI\_LIM Grenzwert für den oberen Alarm
	- $-$  HI\_LIM  $\rightarrow$  Grenzwert für den oberen Vorwarnalarm
	- $-$  LO\_LIM  $\rightarrow$  Grenzwert für den unteren Vorwarnalarm
	- $-$  LO\_LO\_LIM  $\rightarrow$  Grenzwert für den unteren Alarm

Die eingegebenen Grenzwerte müssen innerhalb des in der Parametergruppe OUT\_SCALE festgelegten Wertebereichs liegen.

- 21. Neben den eigentlichen Grenzwerten muss auch das Verhalten bei einer Grenzwertüberschreitung durch so genannte "Alarmprioritäten" (Parameter HI\_HI\_PRI, HI\_PRI, LO\_PR, LO\_LO\_PRI) festgelegt werden  $\rightarrow$  Handbuch "Beschreibung Gerätefunktionen". Eine Protokollierung an das Feldbus-Hostsystem erfolgt nur bei einer Alarmpriorität größer 2.
- 22. Systemkonfiguration / Verschaltung von Funktionsblöcken ( $\rightarrow \Box$ 22): Eine abschließende "Gesamtsystemkonfiguration" ist zwingend erforderlich, damit die Betriebsart des Analog Input Funktionsblocks auf den Modus AUTO gesetzt werden kann und das Feldgerät in die Systemanwendung eingebunden ist. Dazu werden mit Hilfe einer Konfigurationssoftware, z.B. NI-FBUS-Konfigurator von National Instruments, die Funktionsblöcke meist graphisch zur gewünschten Regelstrategie verschaltet und anschließend die zeitliche Abarbeitung der einzelnen Prozessregelfunktionen festgelegt.
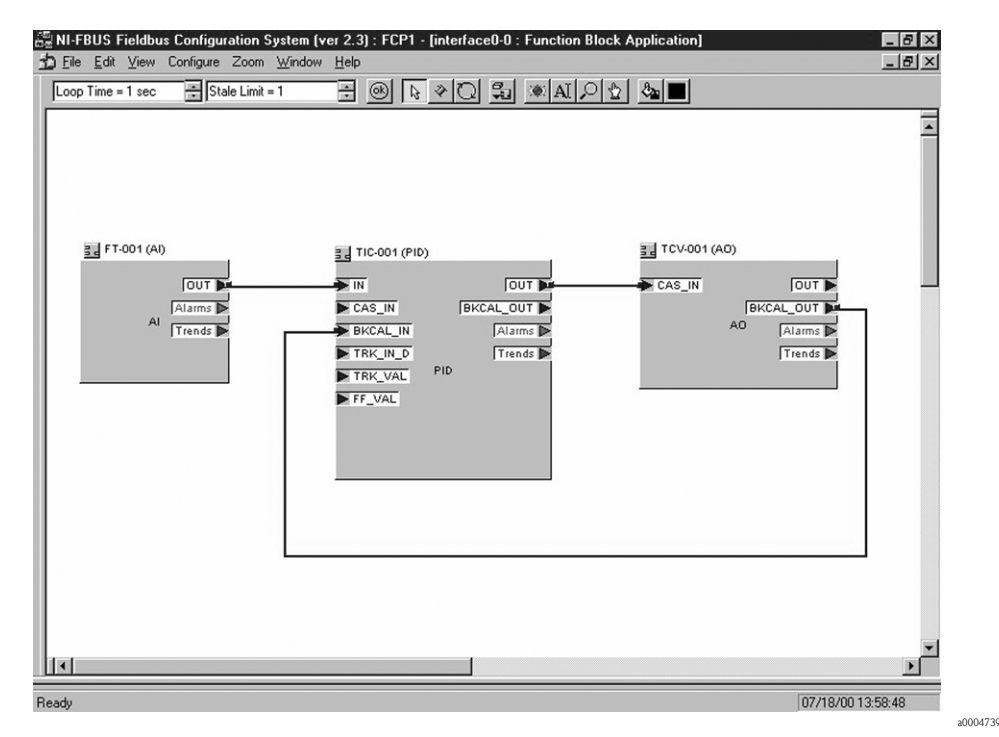

*Abb. 22: Verschalten von Funktionsblöcken mit Hilfe des "NI-FBUS-Konfigurators"*

- 23. Laden Sie nach der Festlegung des aktiven LAS alle Daten und Parameter in das Feldgerät herunter.
- 24. Setzen Sie die Betriebsart in der Parametergruppe MODE\_BLK (Parameter TARGET) auf AUTO. Dies ist allerdings nur unter zwei Voraussetzungen möglich:
	- Die Funktionsblöcke sind korrekt miteinander verschaltet.
	- Der Resource Block befindet sich in der Betriebsart AUTO.

# 6.5 Abgleich

## 6.5.1 Nullpunktabgleich

Alle Messgeräte werden nach dem neusten Stand der Technik kalibriert. Der dabei ermittelte Nullpunkt ist auf dem Typenschild aufgedruckt. Die Kalibrierung erfolgt unter Referenzbedingungen  $\rightarrow \Box$  [63.](#page-62-0) Ein Nullpunktabgleich ist deshalb grundsätzlich nicht erforderlich!

Ein Nullpunktabgleich ist erfahrungsgemäß nur in speziellen Fällen empfehlenswert:

- Bei höchsten Ansprüchen an die Messgenauigkeit und sehr geringen Durchflussmengen
- Bei extremen Prozess- oder Betriebsbedingungen, z.B. bei sehr hohen Prozesstemperaturen oder sehr hoher Viskosität des Messstoffes.

### Voraussetzungen für den Nullpunktabgleich

Beachten Sie folgende Punkte, bevor Sie den Abgleich durchführen:

- Der Abgleich kann nur bei Messstoffen ohne Gas- oder Feststoffanteile durchgeführt werden
- Der Nullpunktabgleich findet bei vollständig gefüllten Messrohren und Nulldurchfluss statt  $(v = 0 \text{ m/s})$ . Dazu können z.B. Absperrventile vor bzw. hinter dem Messaufnehmer vorgesehen werden oder bereits vorhandene Ventile und Schieber benutzt werden.
	- Normaler Messbetrieb  $\rightarrow$  Ventile 1 und 2 offen
	- Nullpunktabgleich *mit* Pumpendruck Ventil 1 offen / Ventil 2 geschlossen
	- Nullpunktabgleich *ohne* Pumpendruck Ventil 1 geschlossen / Ventil 2 offen

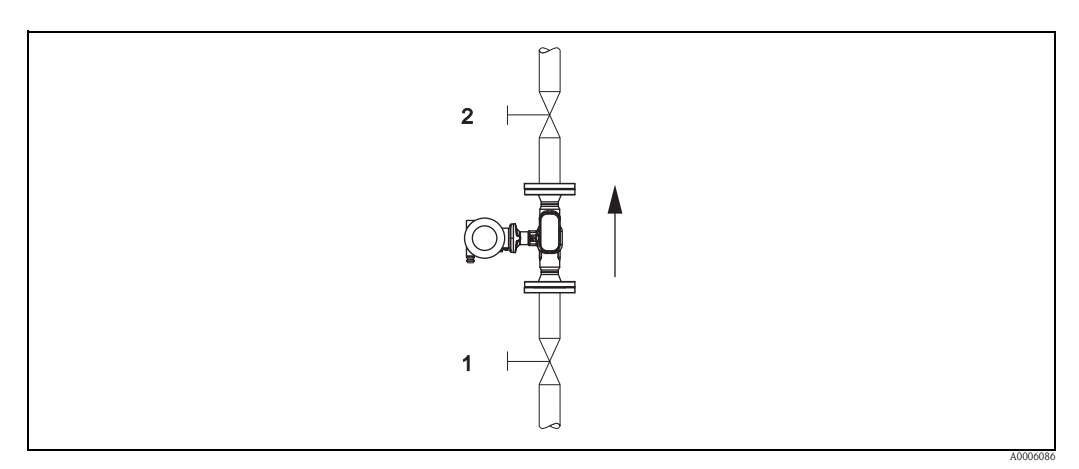

*Abb. 23: Nullpunktabgleich und Absperrventile*

## Achtung!

Bei sehr schwierigen Messstoffen (z.B. feststoffbeladen oder ausgasend) ist es möglich, dass trotz mehrmaligem Nullpunktabgleich kein stabiler Nullpunkt erreicht werden kann. Setzen Sie sich bitte in solchen Fällen mit Ihrer Endress+Hauser Vertretung in Verbindung.

### Durchführung des Nullpunktabgleichs

- 1. Lassen Sie die Anlage so lange laufen, bis normale Betriebsbedingungen herrschen.
- 2. Stoppen Sie den Durchfluss ( $v = 0$  m/s).
- 3. Kontrollieren Sie die Absperrventile auf Leckagen.
- 4. Kontrollieren Sie den erforderlichen Betriebsdruck.
- 5. Starten Sie den Nullpunktabgleich (Funktionsbeschreibung, siehe  $\rightarrow \Box$  [83](#page-82-0)):  $PROZESSPARAMETER \rightarrow NULL$ PROZESSPARAMETER  $\rightarrow$  START

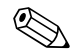

Einweis!<br>Der aktuell gültige Nullpunktwert wird in der Funktion NULLPUNKT angezeigt ( $\rightarrow \Box$  [85\)](#page-84-0).

## 6.6 Datenspeicher (HistoROM)

Bei Endress+Hauser umfasst die Bezeichnung HistoROM verschiedene Typen von Datenspeichermodulen, auf denen Prozess- und Messgerätedaten abgelegt sind. Durch das Umstecken solcher Module lassen sich u. a. Gerätekonfigurationen auf andere Messgeräte duplizieren, um nur ein Beispiel zu nennen.

## 6.6.1 HistoROM/S-DAT (Sensor-DAT)

Der S-DAT ist ein auswechselbarer Datenspeicher, in dem alle Kenndaten des Messaufnehmers abgespeichert sind z.B. Rohrtyp, Nennweite, Seriennummer, Strömungsgleichrichter, Nullpunkt.

## 6.6.2 HistoROM/T-DAT (Messumformer-DAT)

Der T-DAT ist ein auswechselbarer Datenspeicher, in dem alle Parameter und Einstellungen des Messumformers abgespeichert sind. Das Sichern spezifischer Parametrierwerte vom Gerätespeicher (EEPROM) ins T-DAT Modul und umgekehrt ist vom Benutzer selbst durchzuführen (= manuelle Sicherungsfunktion). Ausführliche Angaben  $\rightarrow \Box$  [72.](#page-71-0)

# 7 Wartung

Es sind grundsätzlich keine speziellen Wartungsarbeiten erforderlich.

# 7.1 Außenreinigung

Bei der Außenreinigung von Messgeräten ist darauf zu achten, dass das verwendete Reinigungsmittel die Gehäuseoberfläche und die Dichtungen nicht angreift.

# 7.2 Reinigung mit Molchen

Bei der Reinigung mit Molchen sind unbedingt die Innendurchmesser von Messrohr und Prozessanschluss zu beachten. Siehe hierzu Technische Informationen.

# 8 Zubehör

<span id="page-40-0"></span>Für Messumformer und Messaufnehmer sind verschiedene Zubehörteile lieferbar, die bei Endress+Hauser separat bestellt werden können. Ausführliche Angaben zum betreffenden Bestellcode erhalten Sie von Ihrer Endress+Hauser Vertretung.

# 8.1 Gerätespezifisches Zubehör

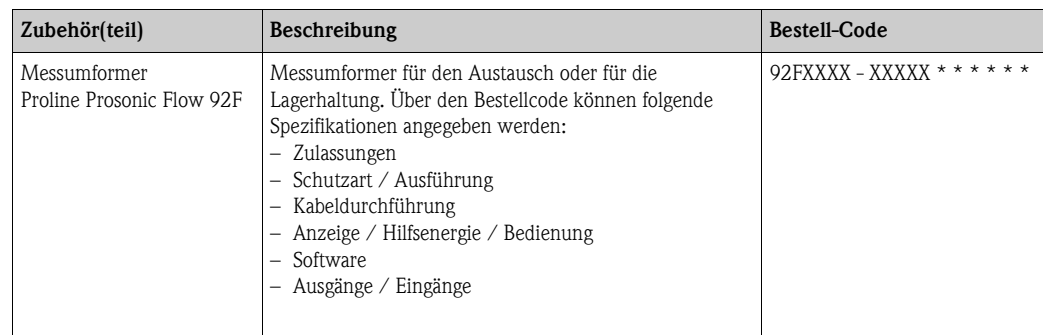

# 8.2 Messprinzipspezifisches Zubehör

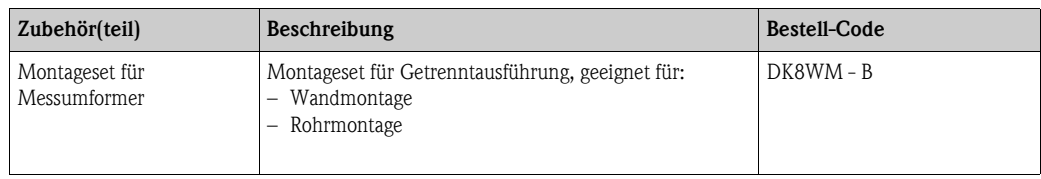

# 8.3 Servicespezifisches Zubehör

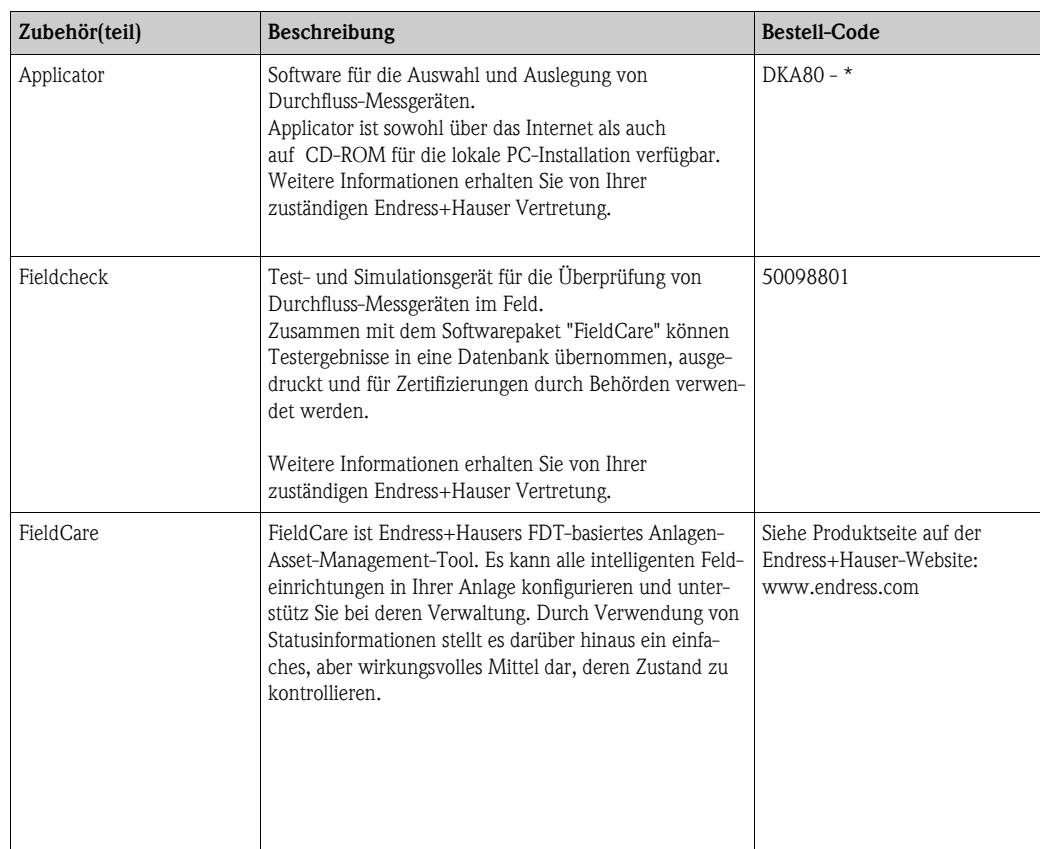

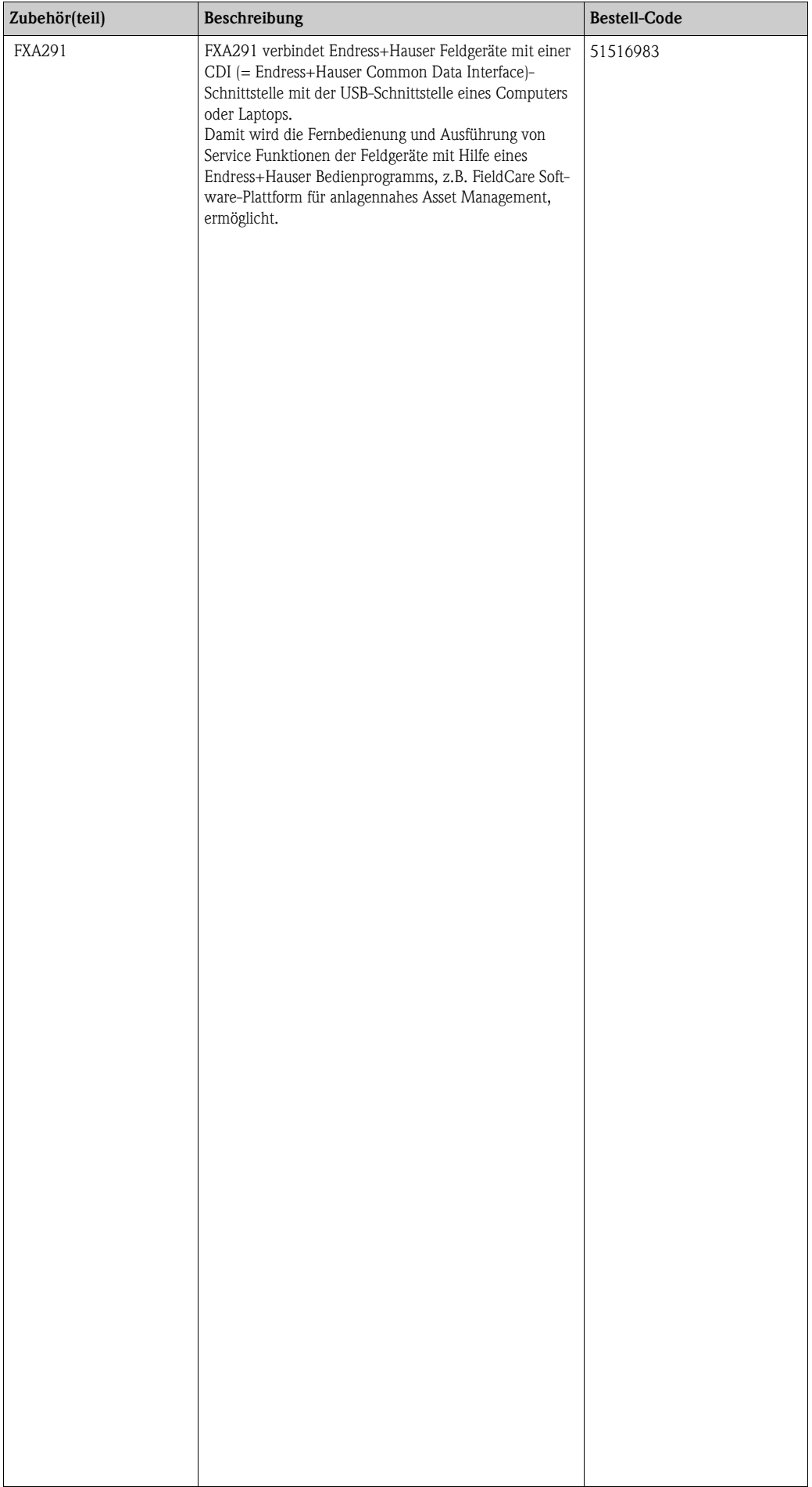

# 9 Störungsbehebung

## 9.1 Fehlersuchanleitung

Beginnen Sie die Fehlersuche in jedem Fall mit der nachfolgenden Checkliste, falls nach der Inbetriebnahme oder während des Messbetriebs Störungen auftreten. Über die verschiedenen Abfragen werden Sie gezielt zur Fehlerursache und den entsprechenden Behebungsmaßnahmen geführt.

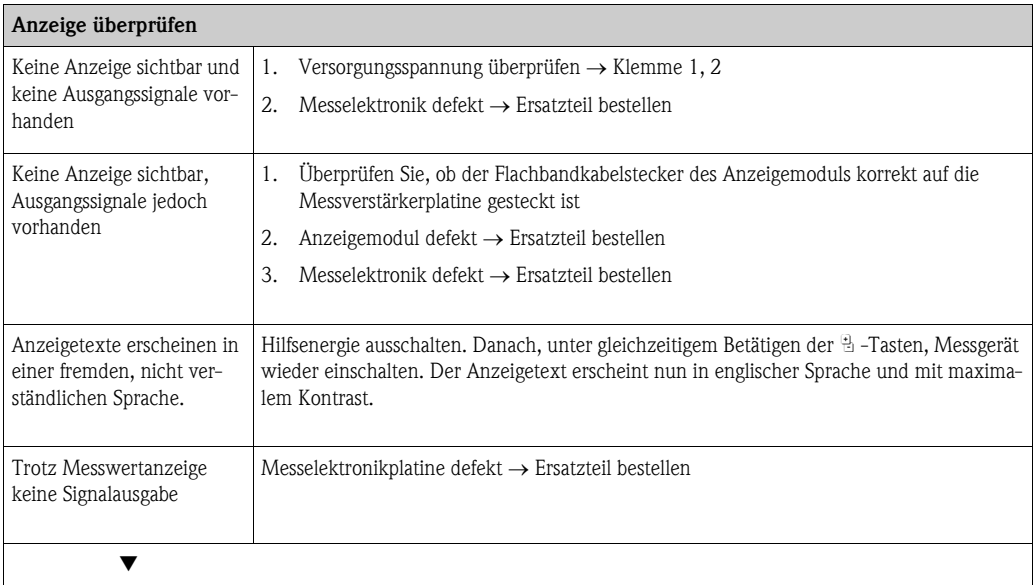

### Diagnosecode auf der Anzeige

Während der Inbetriebnahme und des Messbetriebs wird das Messgerät überwacht. Die Ergebnisse werden in Form von Diagnosecodemeldungen im Display angezeigt. Diagnosecodemeldungen helfen dem Bediener, aktuelle Zustände und Fehler zu erkennen. Entsprechend dem angezeigten Diagnosecode ist es dann möglich, das Messgerät zu warten.

Darstellung des Gerätestatus/Diagnosecode auf dem FOUNDATION Fieldbus  $\rightarrow \mathbb{B}$  [47.](#page-46-0)

Diagnosecodemeldungen stehen in den vier Kategorien F, C, S und M zur Verfügung:

### Kategorie F (Ausfall):

Das Messgerät verhält sich nicht mehr seiner Funktion entsprechend, so dass die gemessenen Werte nicht verwertbar sind. Darin eingeschlossen sind u. a. auch einige Prozessfehler.

### Katergorie C (Funktionskontrolle):

Das Messgerät wird instandgehalten, zusammengebaut, konfiguriert oder befindet sich in einem Simulationsstatus. Die Ausgangssignale entsprechen nicht den tatsächlichen Prozesswerten und sind daher ungültig.

### Kategorie S (außerhalb der Spezifikation):

Einer oder mehrere Messwerte (z.B. Durchflussmenge usw.) liegen außerhalb von spezifizierten Grenzwerten, die werkseitig oder durch den Anwender selbst vorgegeben wurden. Diagnosemeldungen dieser Kategorie erscheinen auch während des Aufstartens des Messgerätes oder während Reinigungsprozessen.

### Kategorie M (Wartungsbedarf):

Die Messsignale haben noch Gültigkeit, werden jedoch z.B. durch Abnutzung, Korrosion oder Verschmutzung beeinflusst.

Innerhalb der Kategorien F, C, S und M sind die Diagnosecodemeldung wie folgt gruppiert.

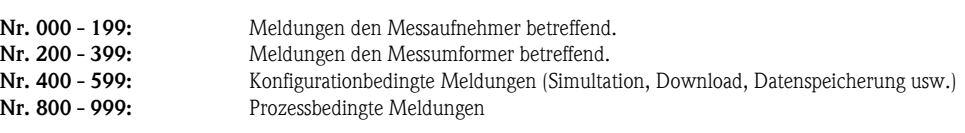

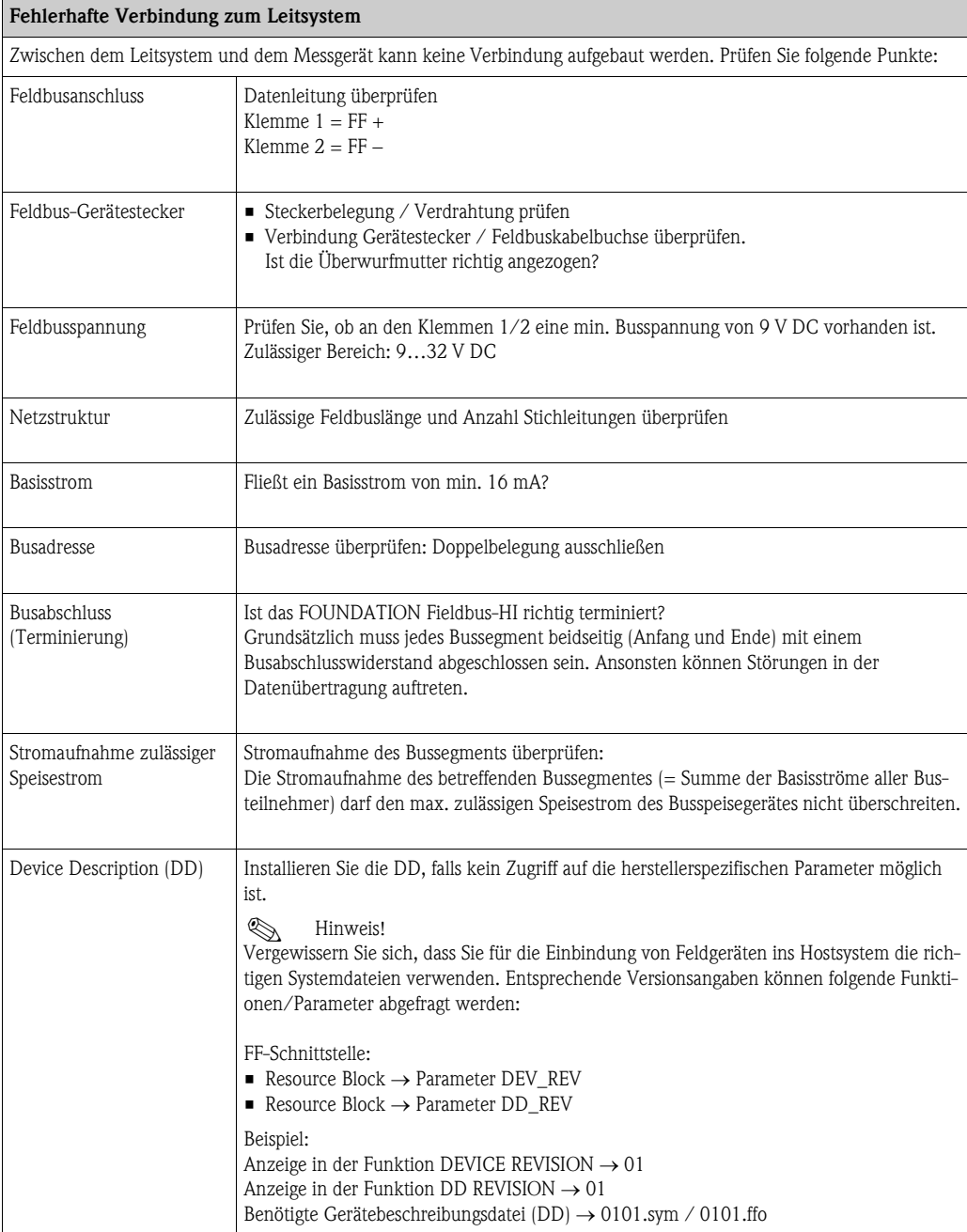

### Probleme bei der Konfiguration von Funktionsblöcken

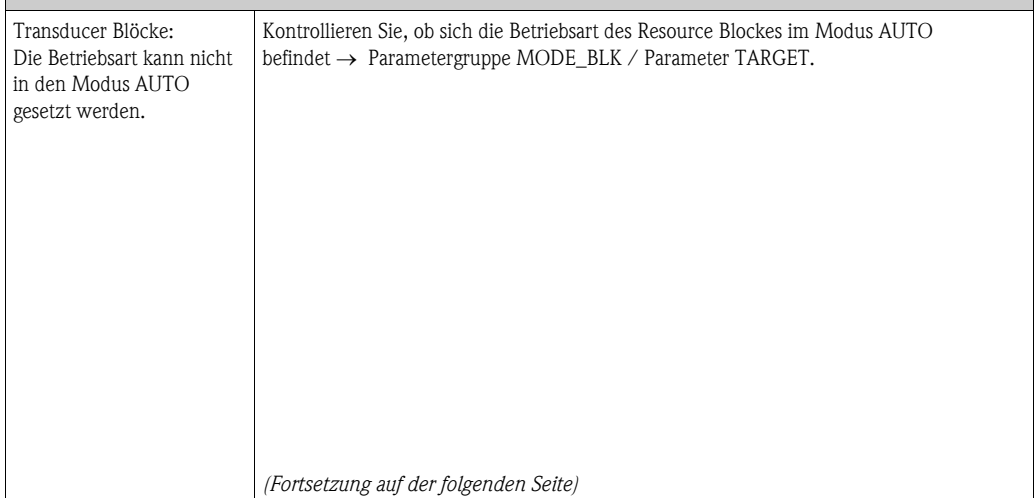

Æ

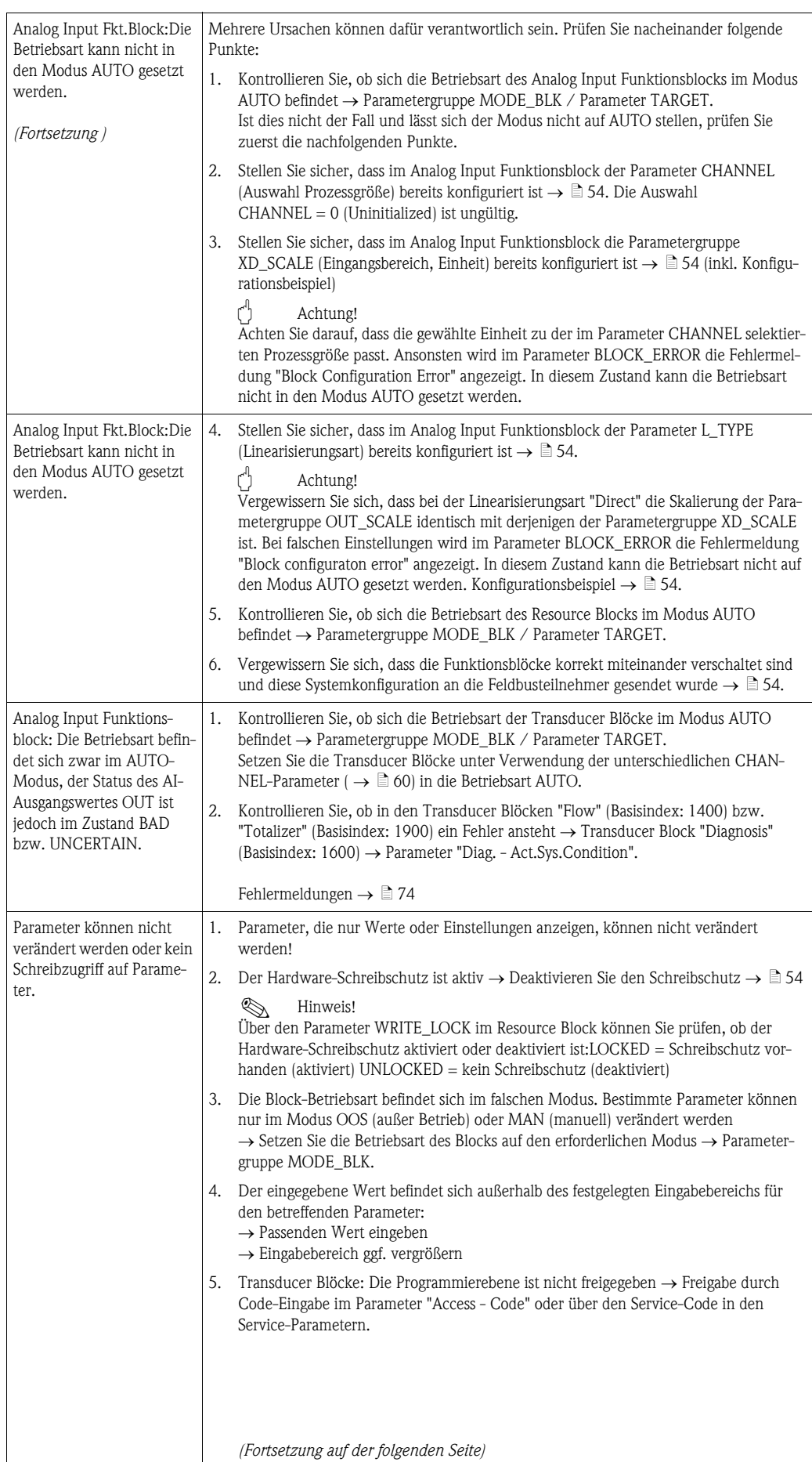

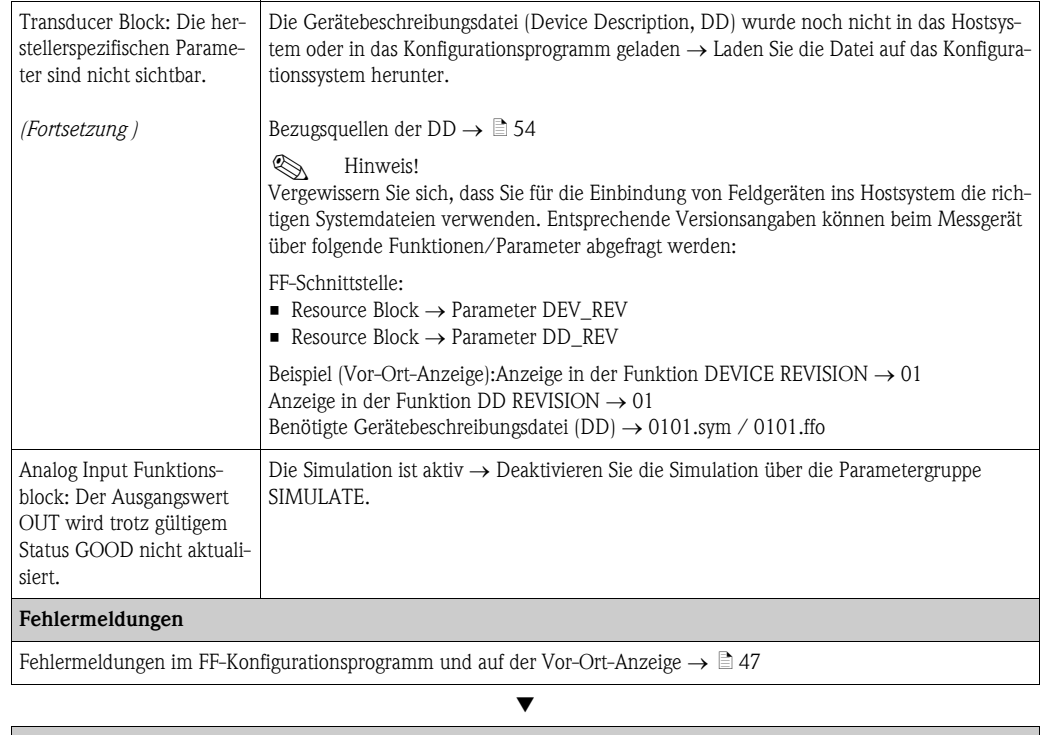

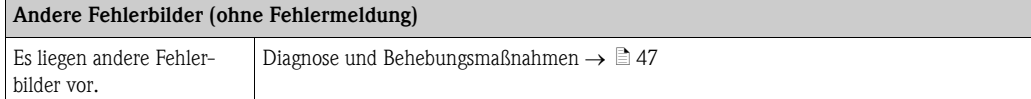

# <span id="page-46-0"></span>9.2 Diagnosecodemeldungen

## 9.2.1 Diagnosecodemeldungen der Kategorie F

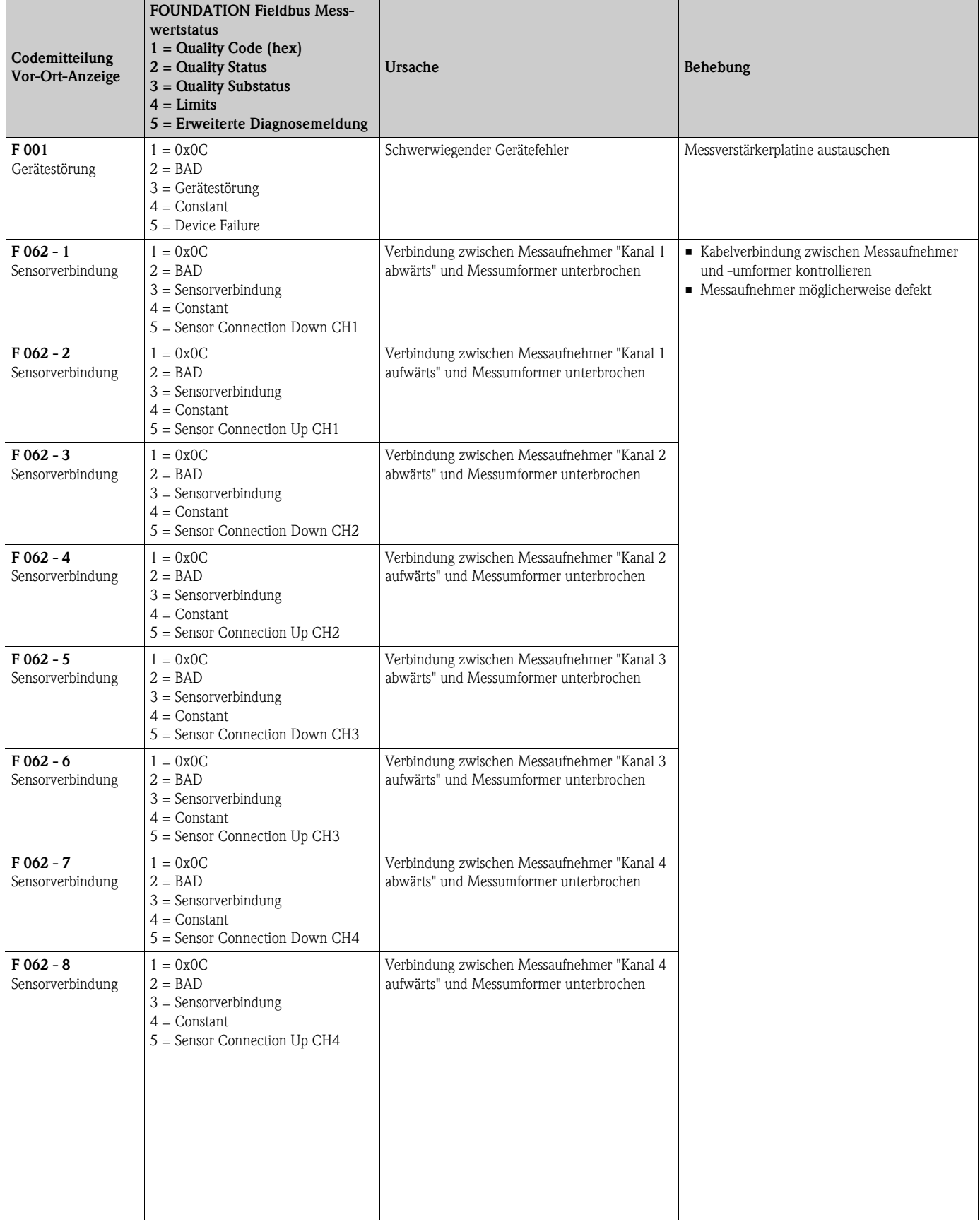

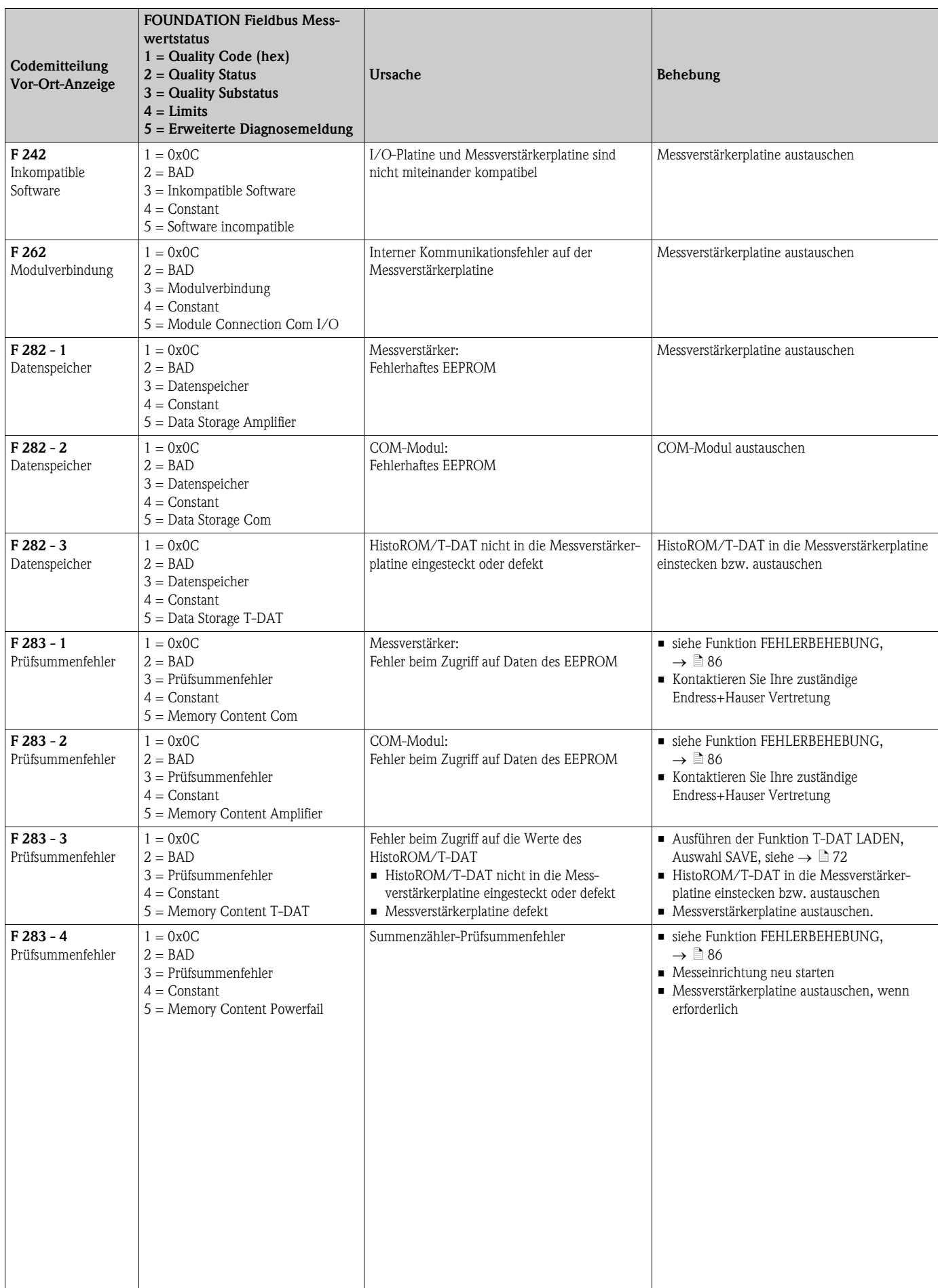

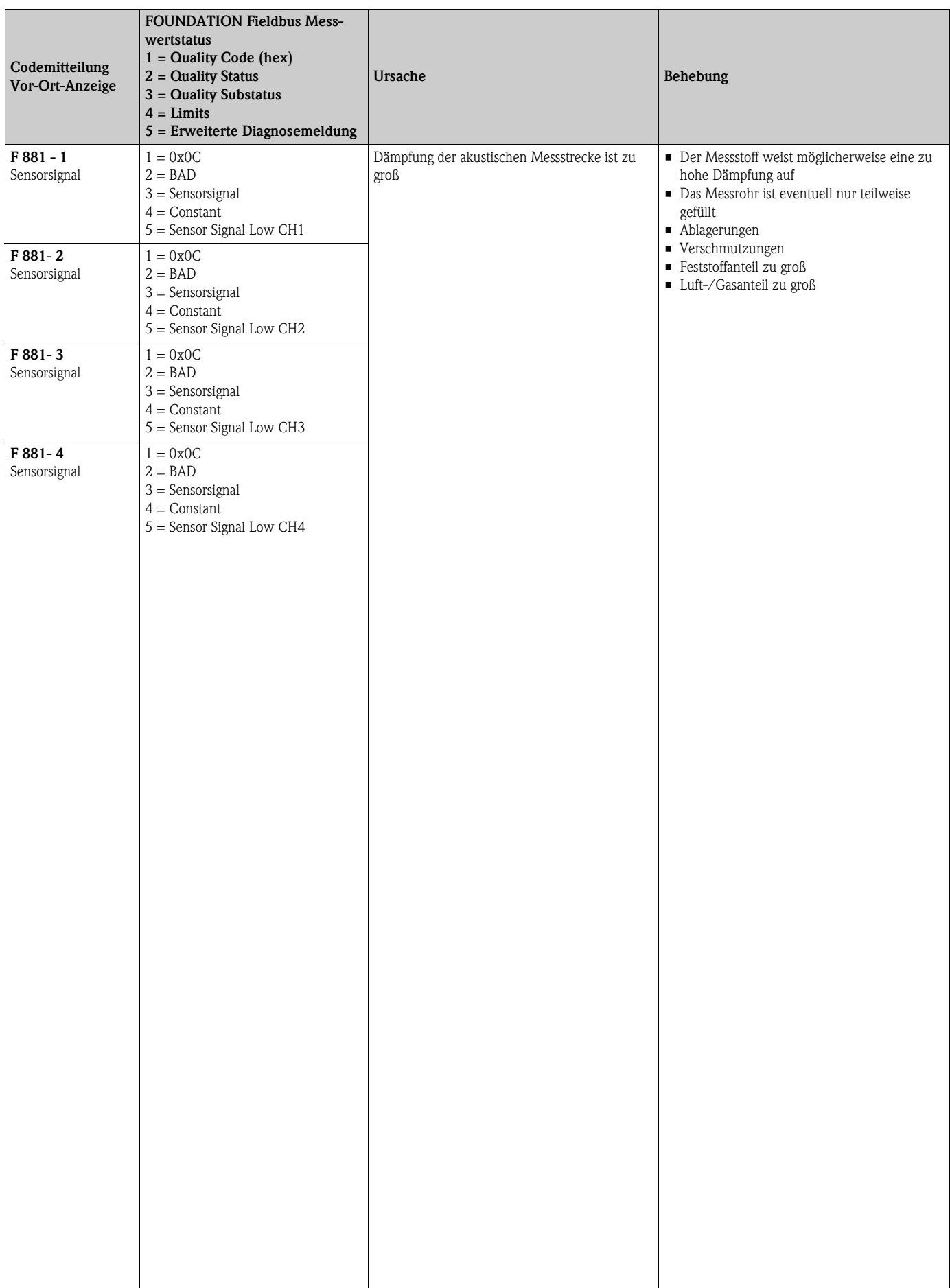

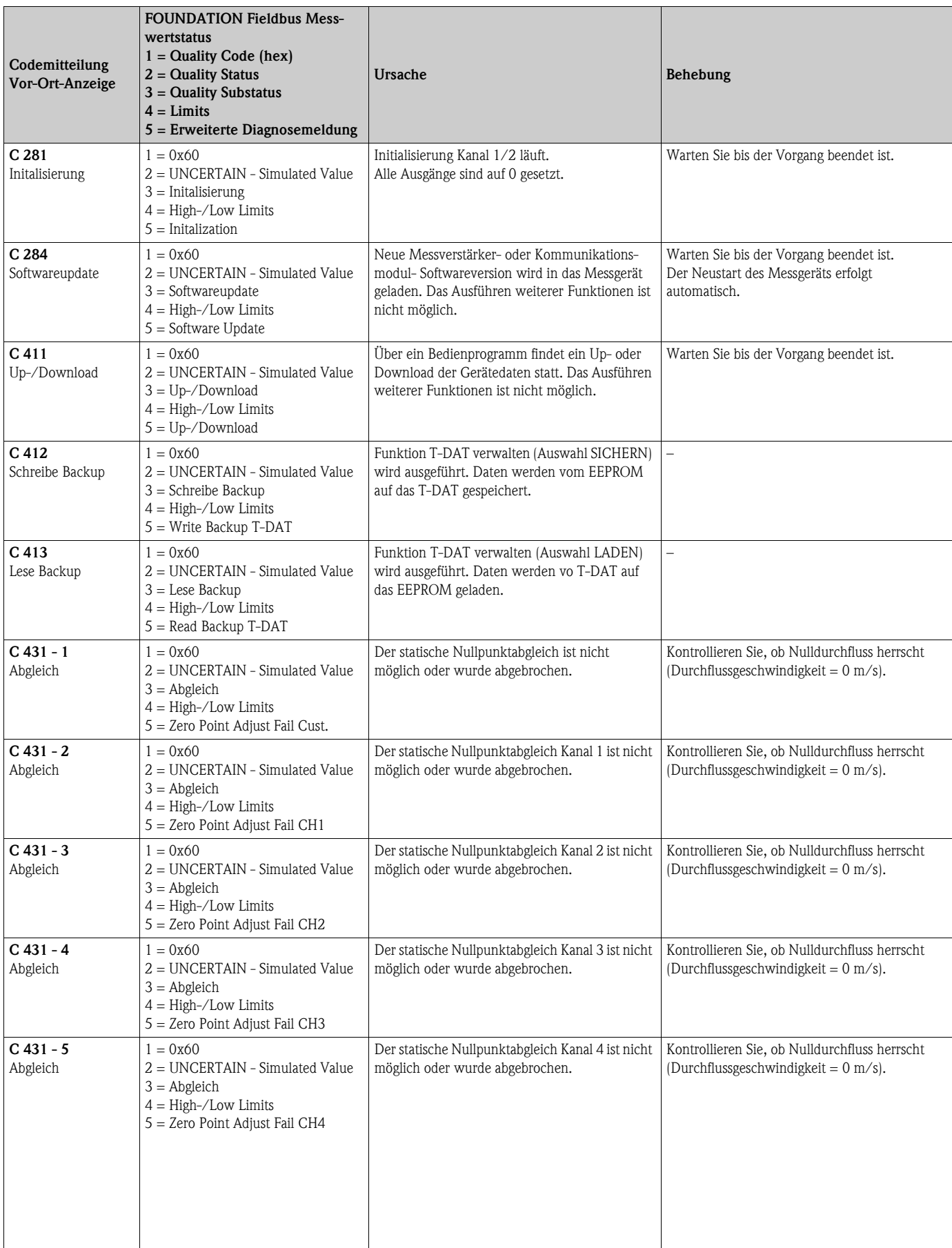

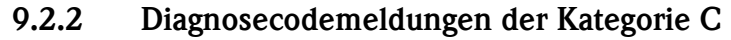

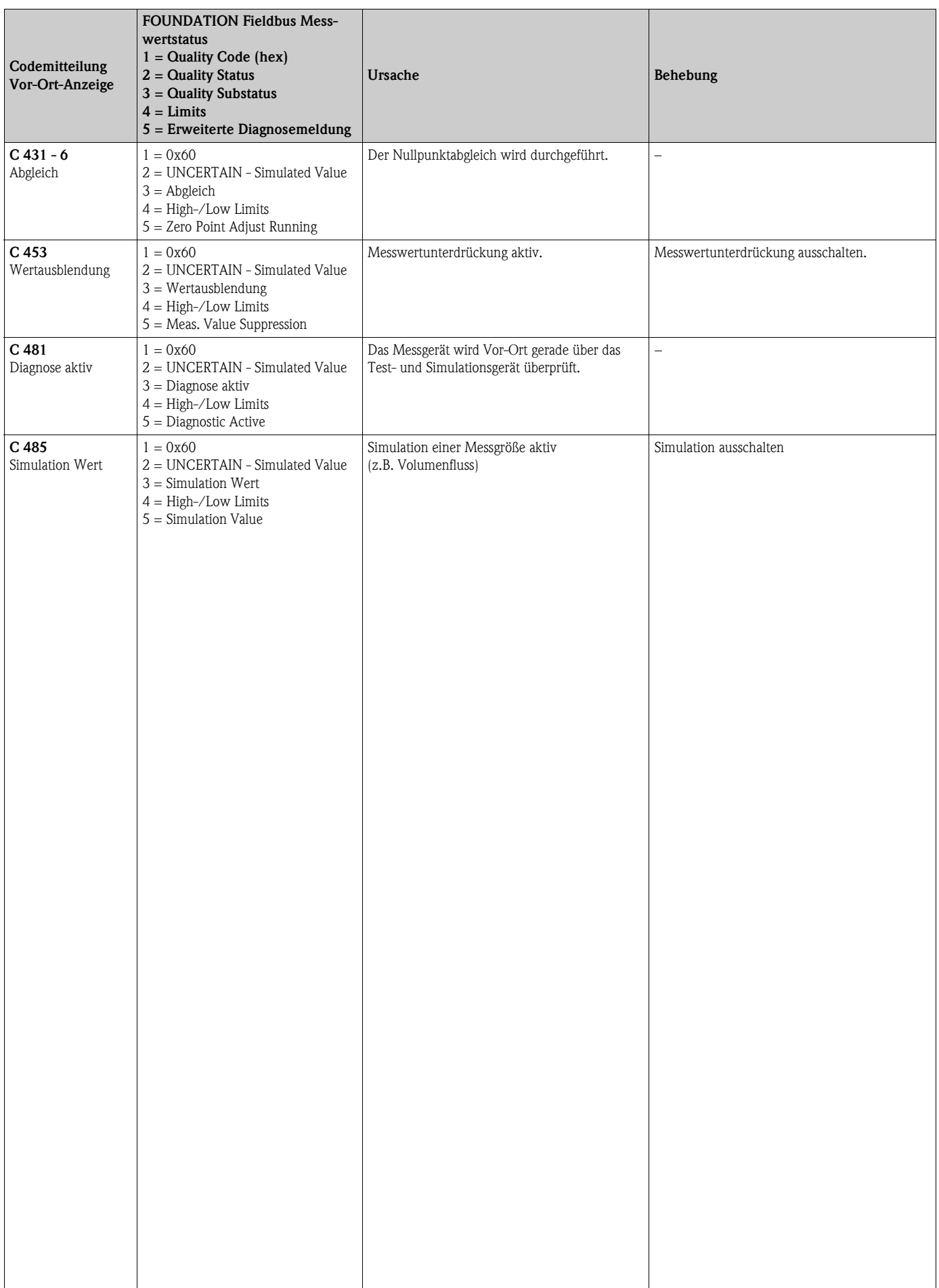

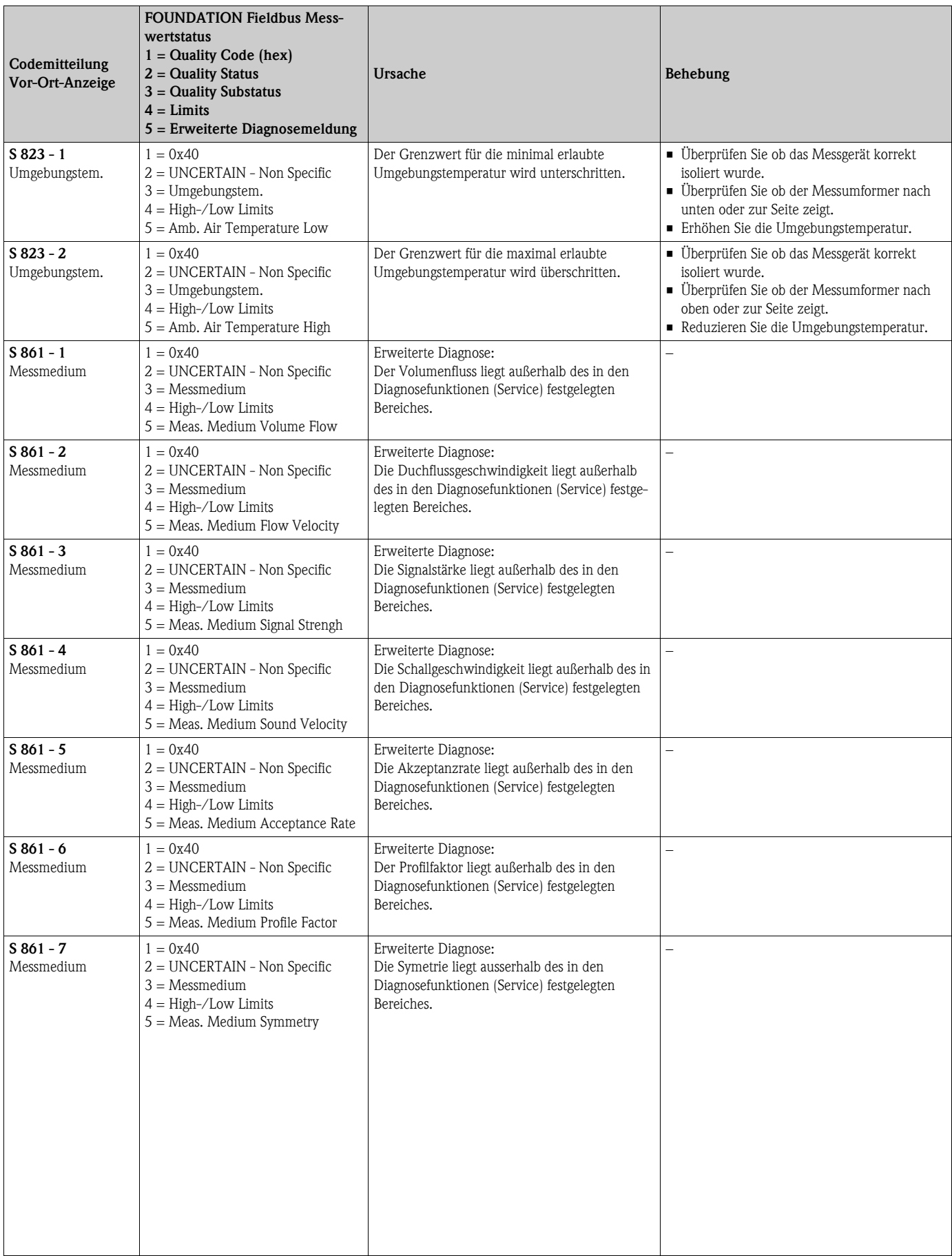

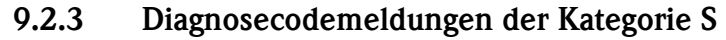

# 9.3 Prozessfehler ohne Anzeigemeldung

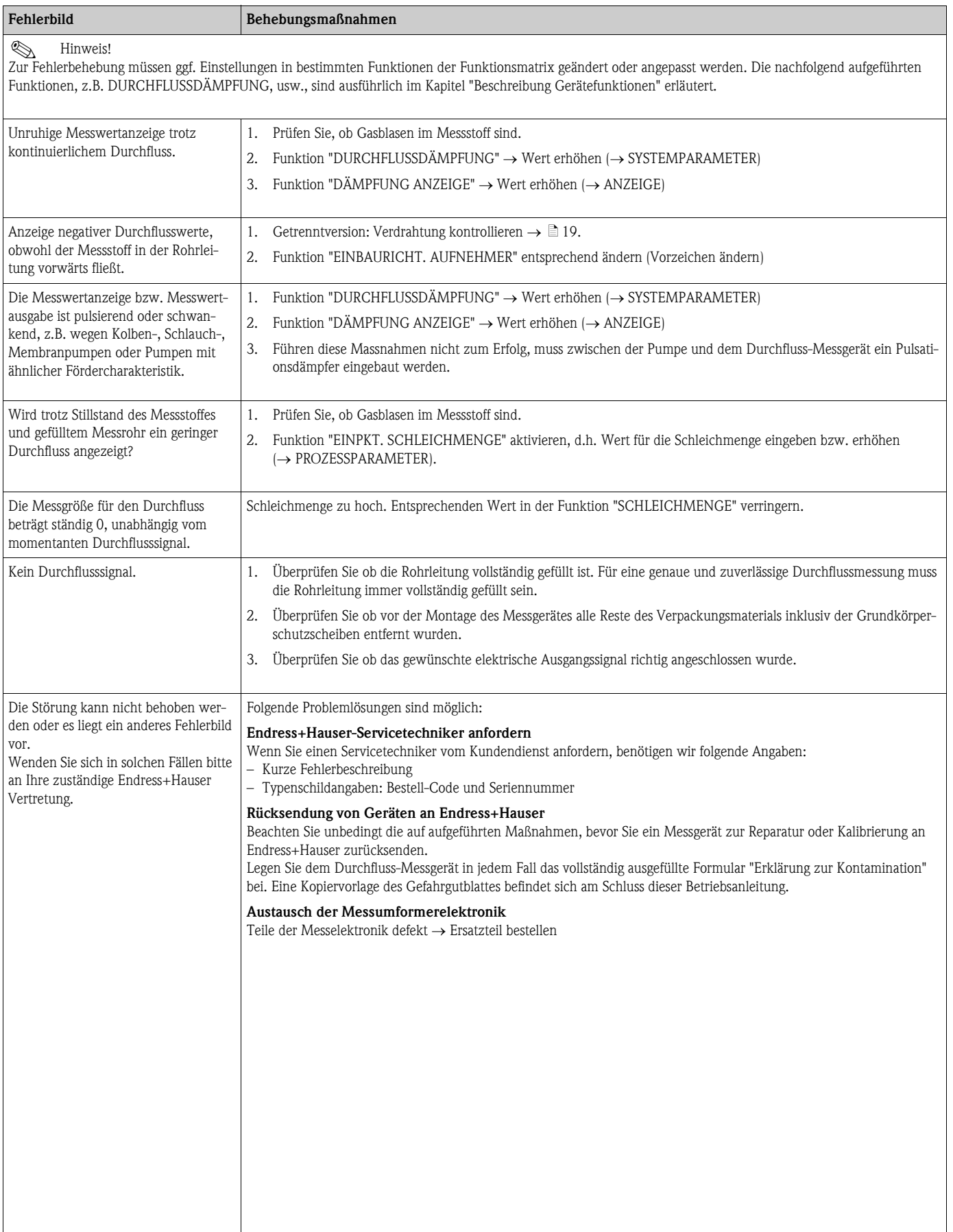

## 9.4 Ersatzteile

<span id="page-53-0"></span>Sie finden eine ausführliche Fehlersuchanleitung in den vorhergehenden Kapiteln. Darüber hinaus unterstützt Sie das Messgerät durch eine permanente Selbstdiagnose und durch die Anzeige aufgetretener Fehler.

Es ist möglich, dass die Fehlerbehebung den Austausch defekter Geräteteile durch geprüfte Ersatzteile erfordert. Die nachfolgende Abbildung gibt eine Übersicht der lieferbaren Ersatzteile.

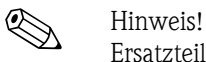

Ersatzteile können Sie direkt bei Ihrer Endress+Hauser Vertretung bestellen, unter Angabe der Seriennummer, die auf dem Messumformer-Typenschild aufgedruckt ist.

Ersatzteile werden als "Set" ausgeliefert und beinhalten folgende Teile:

- Ersatzteil
- Zusatzteile, Kleinmaterialien (Schrauben, usw.)
- Einbauanleitung
- Verpackung

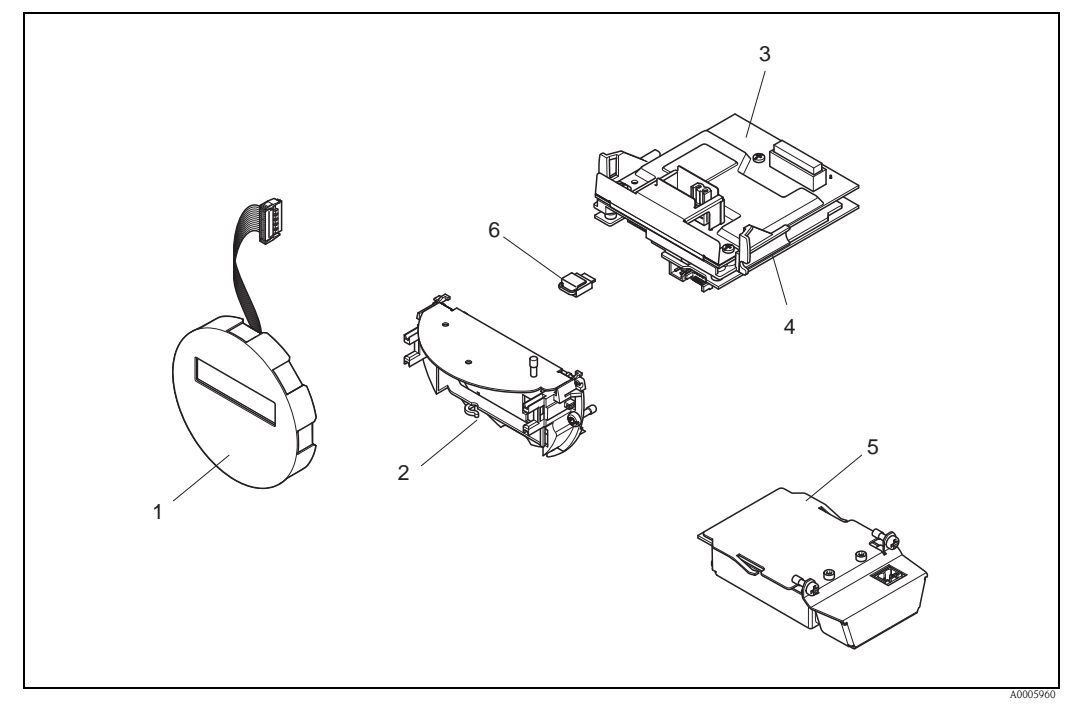

*Abb. 24: Ersatzteile für Messumformer Prosonic Flow 92F FOUNDATION Fieldbus*

- *1 Anzeigemodul*
- *2 Platinenhalterung*
- *3 I/O-Platine (COM-Modul), Nicht Ex / Ex i Ausführung*
- *4 Messverstärkerplatine*
- *5 I/O-Platine (COM-Modul), Ex d Ausführung*
- *6 Datenspeicher HistoROM/T-DAT*

## 9.4.1 Ein-/Ausbau von Elektronikplatinen

### Nicht-Ex/Ex i Ausführung

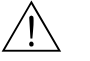

Warnung! • Beschädigungsgefahr elektronischer Bauteile (ESD-Schutz)!

Durch statische Aufladung können elektronischer Bauteile beschädigt oder in ihrer Funktion beeinträchtigt werden. Verwenden Sie einen ESD-gerechten Arbeitsplatz mit geerdeter Arbeitsfläche!

• Beachten Sie für den Anschluss von Ex-zertifizierten Geräten die entsprechenden Hinweise und Anschlussbilder in den spezifischen Ex-Zusatzdokumentationen zu dieser Betriebsanleitung.

" Achtung! Verwenden Sie nur Originalteile von Endress+Hauser.

*Vorgehensweise beim Ein-/Ausbau der Elektronikplatinen*  $\rightarrow \Box$  25:

- 1. Elektronikraumdeckel (1) vom Messumformergehäuse abschrauben.
- 2. Anzeigemodul (2) von den Halterungsschienen (3) abziehen und mit der linken Seite auf die rechte Halterungsschiene wieder aufstecken (das Anzeigemodul ist so gesichert).
- 3. Die Befestigungsschraube (4) der Abdeckung des Anschlussraums (5) lösen und die Abdeckung herunterklappen.
- 4. Anschlussklemmenstecker (6) aus der I/O-Platine (COM-Modul) herausziehen.
- 5. Kunststoffabdeckung (7) hochklappen.
- 6. Signalkabelstecker (8) aus der Messverstärkerplatine ziehen und aus der Kabelhalterung lösen.
- 7. Flachbandkabelstecker (9) aus der Messverstärkerplatine ziehen und aus der Kabelhalterung (10) lösen.
- 8. Anzeigemodul (2) von der Halterungsschiene (3) ziehen und beiseite legen.
- 9. Kunststoffabdeckung (7) wieder herunterklappen.
- 10. Die beiden Schrauben (11) der Platinenhalterung (12) lösen.
- 11. Die Platinenhalterung (12) komplett herausziehen.
- 12. Seitliche Verriegelungstasten (13) der Platinenhalterung (12) drücken und die Platinenhalterung (12) vom Platinengrundkörper (14) trennen.
- 13. Austausch der I/O-Platine (COM-Modul) (16):
	- Die drei Befestigungschrauben (15) der I/O-Platine (COM-Modul) lösen.
	- I/O-Platine (COM-Modul) (16) vom Platinengrundkörper (14) ziehen.
	- Neue I/O-Platine (COM-Modul) auf Platinengrundkörper setzen und festschrauben.
- 14. Austausch der Messverstärkerplatine (18):
	- Befestigungsschrauben (17) der Messverstärkerplatine lösen.
	- Messverstärkerplatine (18) vom Platinengrundkörper (14) ziehen.
	- Neue Messverstärkerplatine auf Platinengrundkörper setzen und festschrauben.
- 15. Der Zusammenbau erfolgt in umgekehrter Reihenfolge.

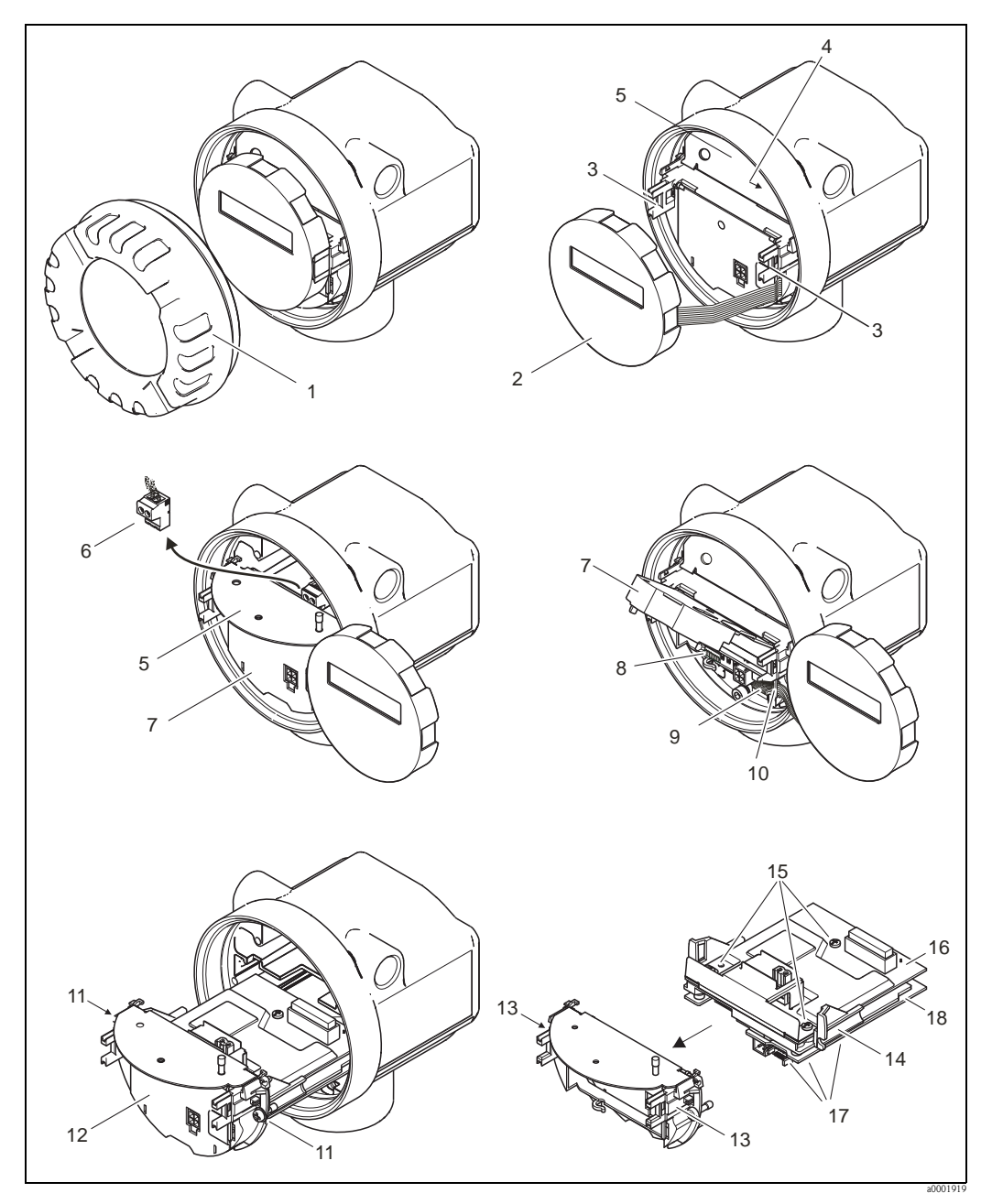

*Abb. 25: Ein- und Ausbau der Elektronikplatinen Nicht-Ex/Ex i Ausführung*

- <span id="page-55-0"></span>*1 Elektronikraumdeckel*
- *2 Anzeigemodul*
- *3 Halteschienen Anzeigemodul*
- *4 Befestigungsschrauben Abdeckung Anschlussraum*
- *5 Abdeckung Anschlussraum*
- *6 Anschlussklemmenstecker*
- *7 Kunststoffabdeckung*
- *8 Signalkabelstecker*
- *9 Halterung Flachbandkabel*
- *10 Flachbandkabelstecker des Anzeigemoduls*
- *11 Verschraubung Platinenhalterung*
- 
- *12 Platinenhalterung 13 Verriegelungstasten Platinenhalterung*
- *14 Platinengrundkörper*
- *15 Verschraubung I/O-Platine (COM-Modul)*
- *16 I/O-Platine (COM-Modul)*
- *17 Verschraubung Messverstärkerplatine*
- *18 Messverstärkerplatine*

### Ex d Ausführung

Warnung!

- Beschädigungsgefahr elektronischer Bauteile (ESD-Schutz)! Durch statische Aufladung können elektronischer Bauteile beschädigt oder in ihrer Funktion
- beeinträchtigt werden. Verwenden Sie einen ESD-gerechten Arbeitsplatz mit geerdeter Arbeitsfläche!
- Beachten Sie für den Anschluss von Ex-zertifizierten Geräten die entsprechenden Hinweise und Anschlussbilder in den spezifischen Ex-Zusatzdokumentationen zu dieser Betriebsanleitung.

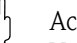

" Achtung! Verwenden Sie nur Originalteile von Endress+Hauser.

### *Vorgehensweise beim Ein-/Ausbau der Elektronikplatinen*  $\rightarrow \Box$  26:

### Ein-/Ausbau der I/O-Platine (COM-Modul)

- 1. Sicherungskralle (1) des Anschlussraumdeckels (2) lösen.
- 2. Anschlussraumdeckels (2) vom Messumformergehäuse abschrauben.
- 3. Anschlussklemmenstecker (3) aus der I/O-Platine (COM-Modul) (5) herausziehen.
- 4. Verschraubung (4) der I/O-Platine (COM-Modul) (5) lösen und etwas herausziehen.
- 5. Verbindungskabelstecker (6) aus der I/O-Platine (COM-Modul) (5) herausziehen.
- 6. I/O-Platine (COM-Modul) (5) komplett entnehmen.
- 7. Der Zusammenbau erfolgt in umgekehrter Reihenfolge.

### Ein-/Ausbau der Messverstärkerplatine

- 1. Elektronikraumdeckel (7) vom Messumformergehäuse abschrauben.
- 2. Das Anzeigemodul (8) von den Halterungsschienen (7) abziehen und mit der linken Seite auf die rechte Halterungsschiene wieder aufstecken (das Anzeigemodul ist so gesichert).
- 3. Kunststoffabdeckung (10) hochklappen.
- 4. Flachbandkabelstecker des Anzeigemodul (8) aus der Messverstärkerplatine ziehen und aus der Kabelhalterung lösen.
- 5. Signalkabelstecker (11) aus der Messverstärkerplatine ziehen und aus der Kabelhalterung lösen.
- 6. Die Befestigungsschraube (12) lösen und die Abdeckung (13) herunterklappen.
- 7. Die beiden Schrauben (14) der Platinenhalterung (15) lösen.
- 8. Die Platinenhalterung (15) etwas herausziehen und Verbindungskabelstecker (16) vom Platinengrundkörper abziehen.
- 9. Die Platinenhalterung (15) komplett herausziehen.
- 10. Seitliche Verriegelungstasten (17) der Platinenhalterung drücken und Platinenhalterung (15) vom Platinengrundkörper (18) trennen.
- 11. Austausch der Messverstärkerplatine (20):
	- Befestigungsschrauben (19) der Messverstärkerplatine lösen.
	- Messverstärkerplatine (20) vom Platinengrundkörper (18) ziehen.
	- Neue Messverstärkerplatine auf Platinengrundkörper setzen und festschrauben.
- 12. Der Zusammenbau erfolgt in umgekehrter Reihenfolge.

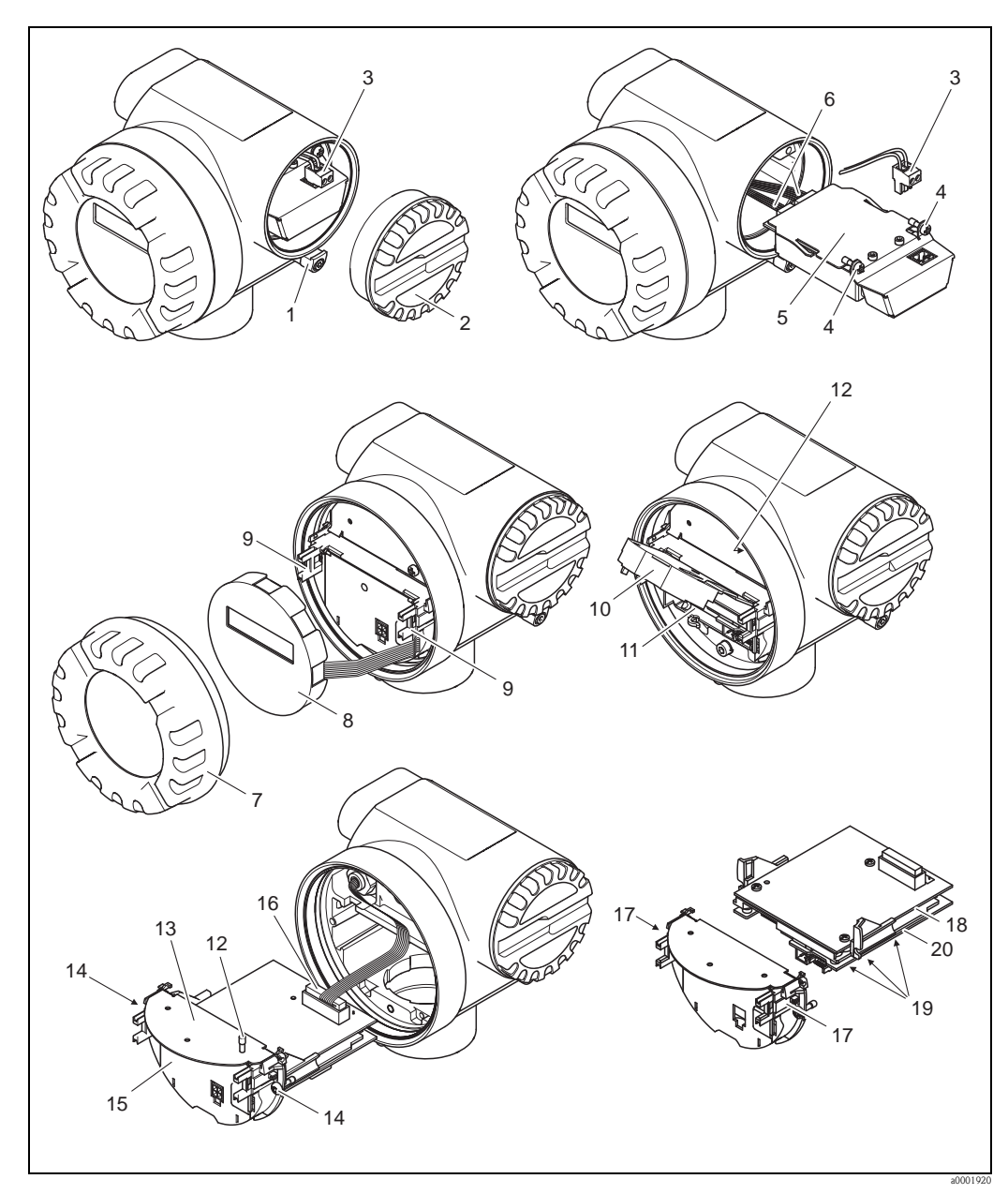

<span id="page-57-0"></span>*Abb. 26: Ein- und Ausbau der Elektronikplatinen Ex d Ausführung*

- *1 Sicherungskralle Anschlussraumdeckel*
- *2 Anschlussraumdeckel*
- *3 Anschlussklemmenstecker*
- *4 Verschraubung I/O-Platine (COM-Modul)*
- 
- *5 I/O-Platine (COM-Modul) 6 Verbindungskabelstecker I/O-Modul*
- *7 Elektronikraumdeckel*
- *8 Anzeigemodul*
- *9 Halteschienen Anzeigemodul*
- *10 Kunststoffabdeckung*
- *11 Signalkabelstecker*
- *12 Befestigungsschrauben Abdeckung Anschlussraum*
- *13 Abdeckung Anschlussraum*
- *14 Verschraubung Platinenhalterung*
- *15 Platinenhalterung*
- *16 Verbindungskabelstecker*
- *17 Verriegelungstasten Platinenhalterung*
- *18 Platinengrundkörper*
- *19 Verschraubung Messverstärkerplatine*
- *20 Messverstärkerplatine*

## 9.5 Rücksendung

### Achtung!

Verwenden Sie nur Originalteile von Endress+Hauser.

Folgende Maßnahmen müssen ergriffen werden, bevor Sie ein Durchfluss-Messgerät an

Endress+Hauser zurücksenden, z.B. für eine Reparatur oder Kalibrierung:

- Legen Sie dem Gerät in jedem Fall ein vollständig ausgefülltes Formular "Erklärung zur Kontamination" bei. Nur dann ist es Endress+Hauser möglich, ein zurückgesandtes Gerät zu transportieren, zu prüfen oder zu reparieren.
- Legen Sie der Rücksendung spezielle Handhabungsvorschriften bei, wenn dies notwendig ist, z.B. ein Sicherheitsdatenblatt gemäß Verordnung (EG) Nr. 1907/2006 REACH.
- Entfernen Sie alle anhaftenden Messstoffreste. Beachten Sie dabei besonders Dichtungsnuten und Ritzen, in denen Messstoffreste haften können. Dies ist besonders wichtig, wenn der Messstoff gesundheitsgefährdend ist, z.B. brennbar, giftig, ätzend, krebserregend, usw.

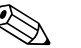

! Hinweis!

Eine Kopiervorlage des Formulars "Erklärung zur Kontamination" befindet sich am Schluss dieser Betriebsanleitung.

## 9.6 Entsorgung

Beachten Sie die in Ihrem Land gültigen Vorschriften!

## 9.7 Software-Historie

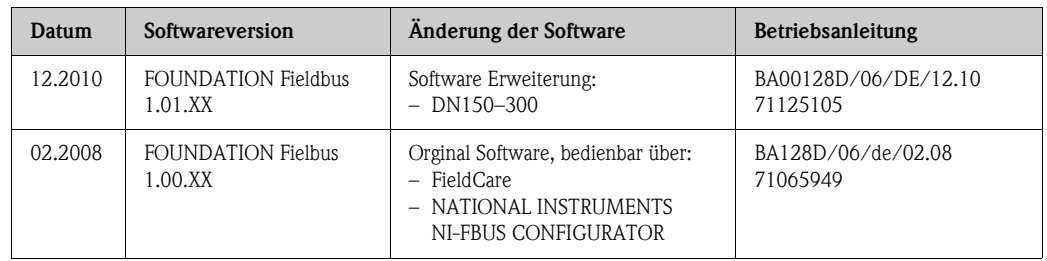

<span id="page-59-1"></span><span id="page-59-0"></span>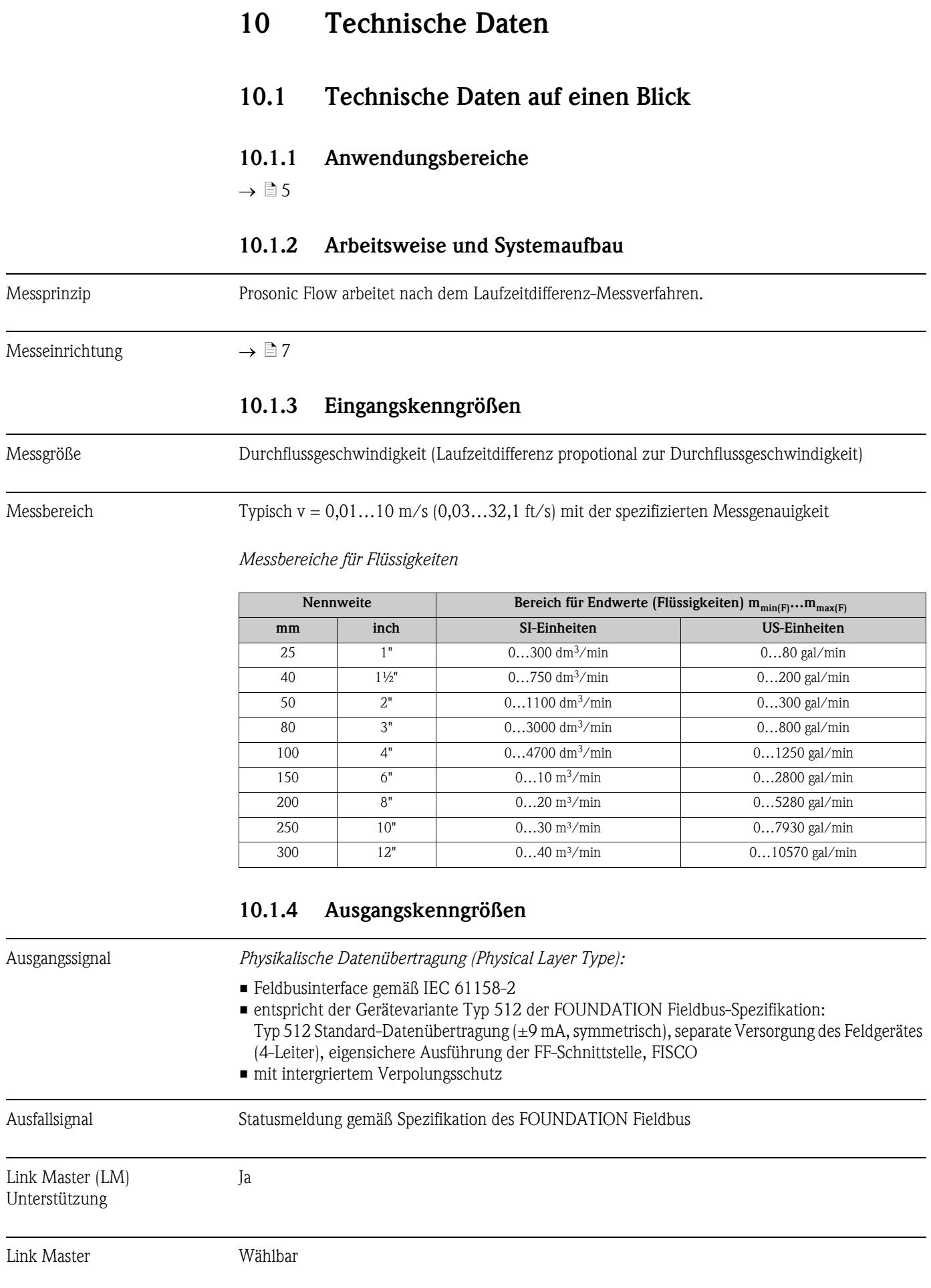

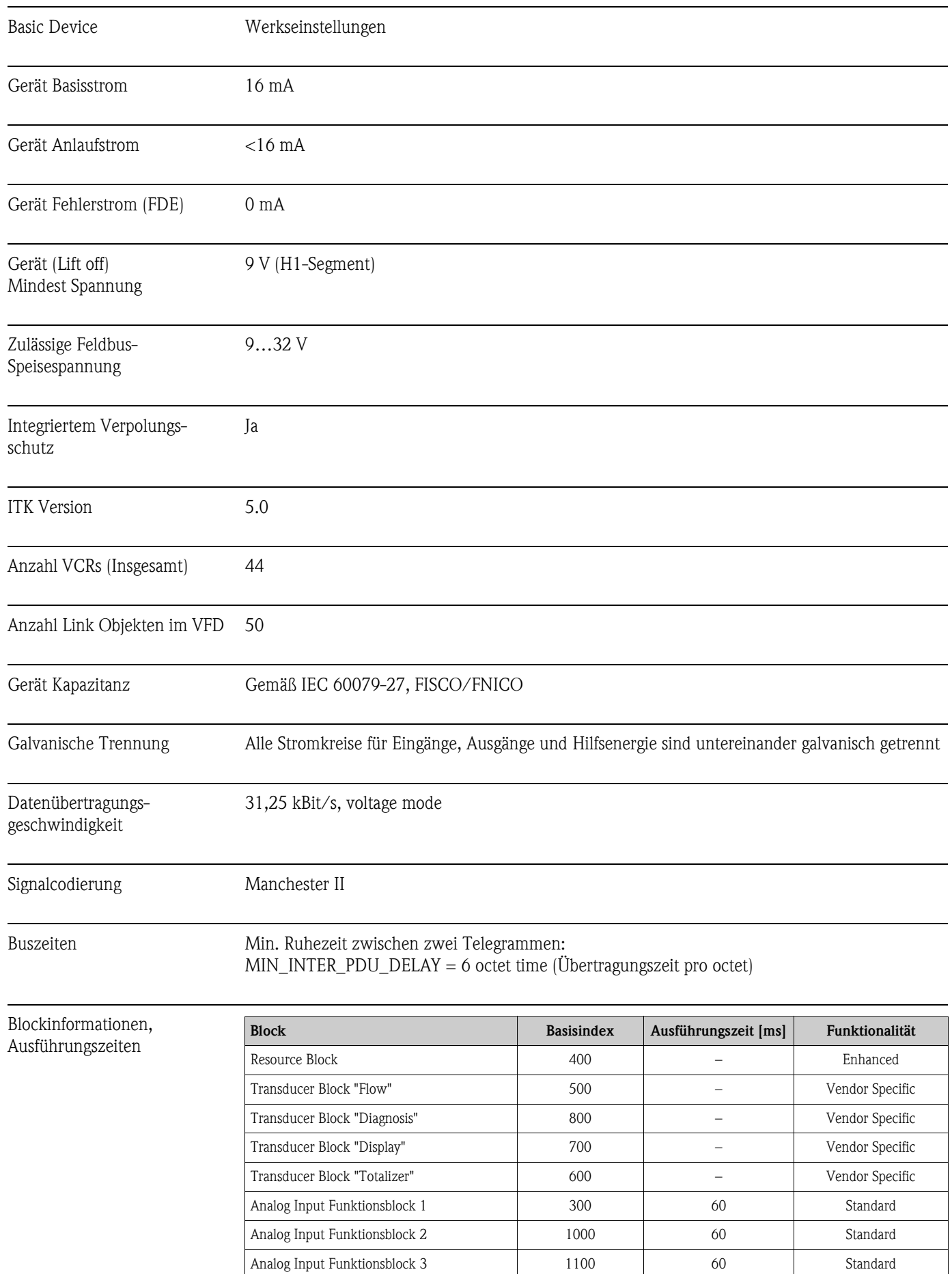

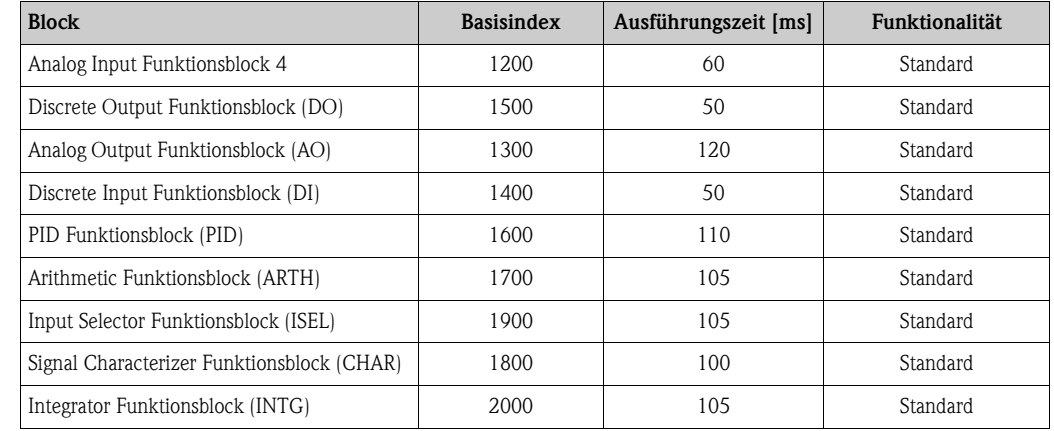

Ausgangsdaten Transducer Blöcke / Analog Input Funktionsblöcke

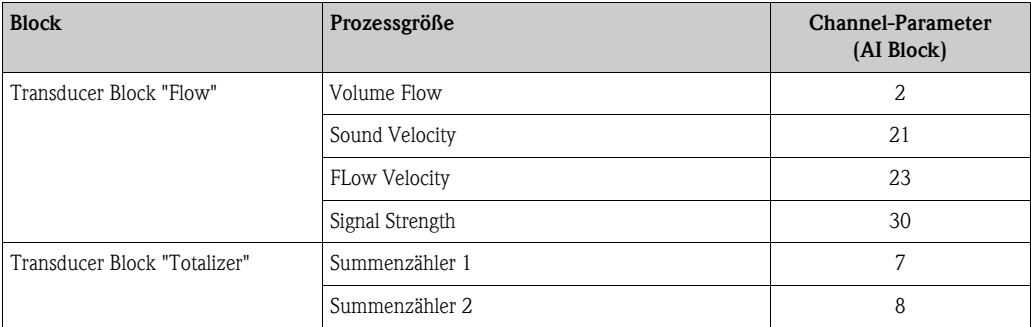

### Eingangsdaten Discrete Output Funktionsblock (Kanal 16)

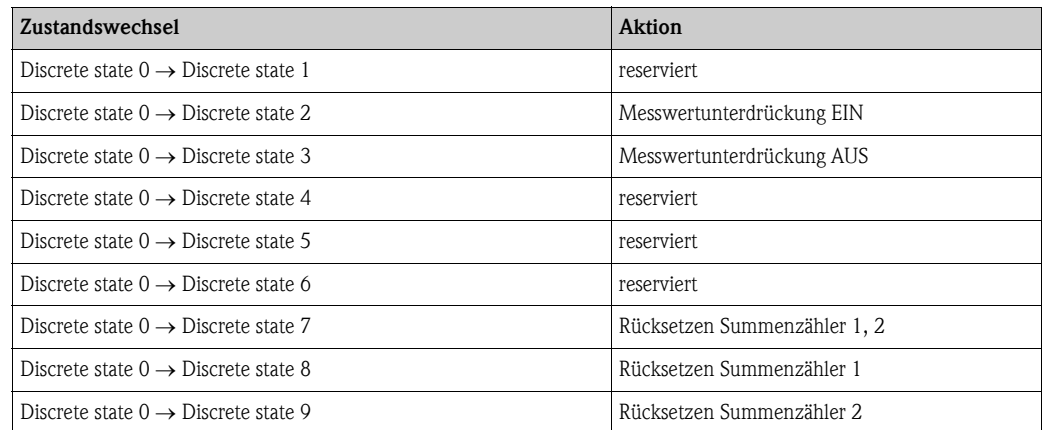

VCRs

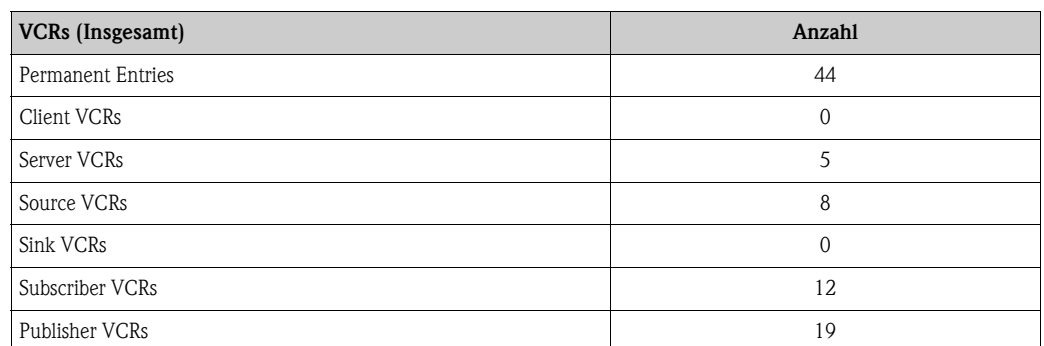

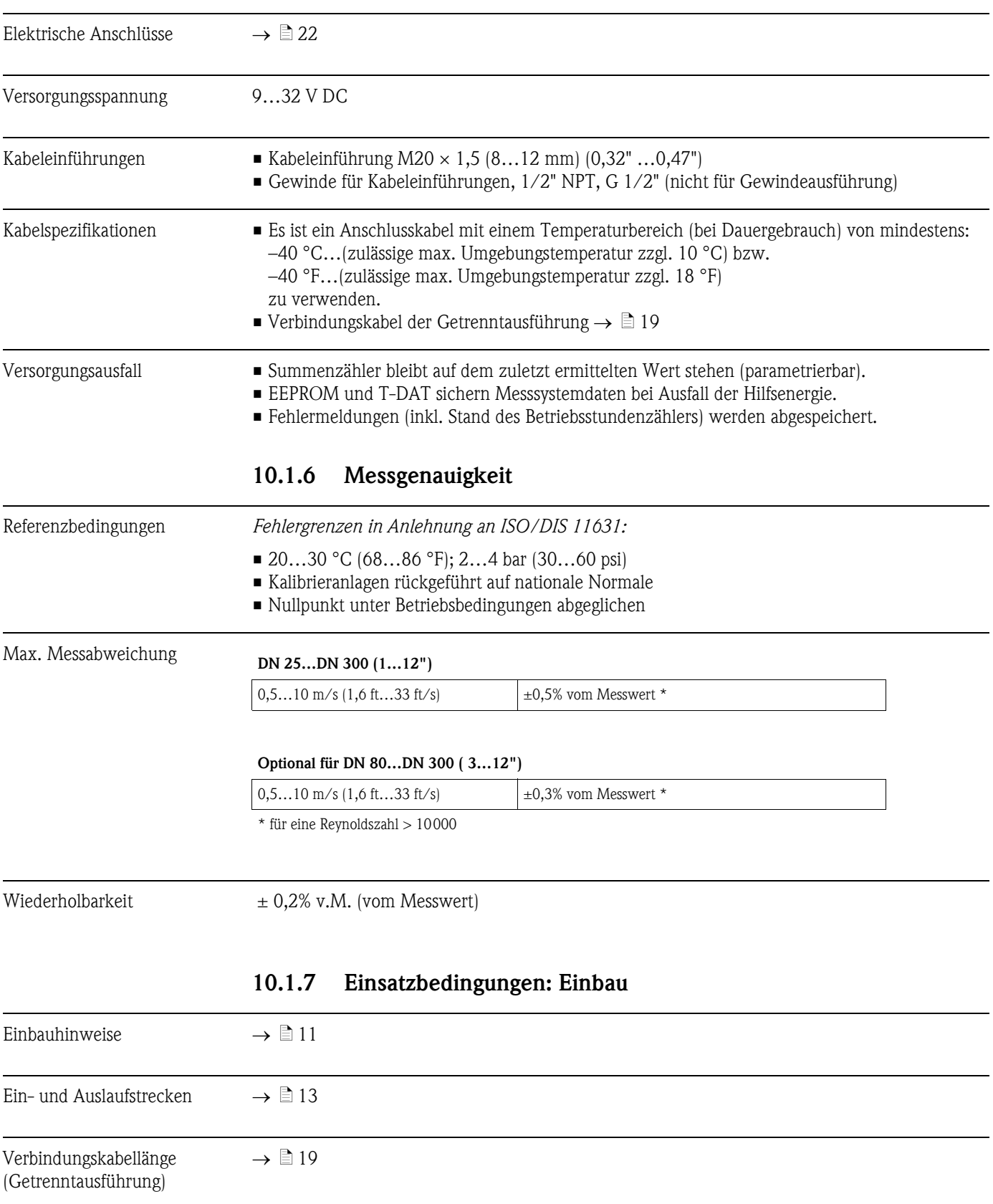

<span id="page-62-0"></span>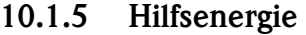

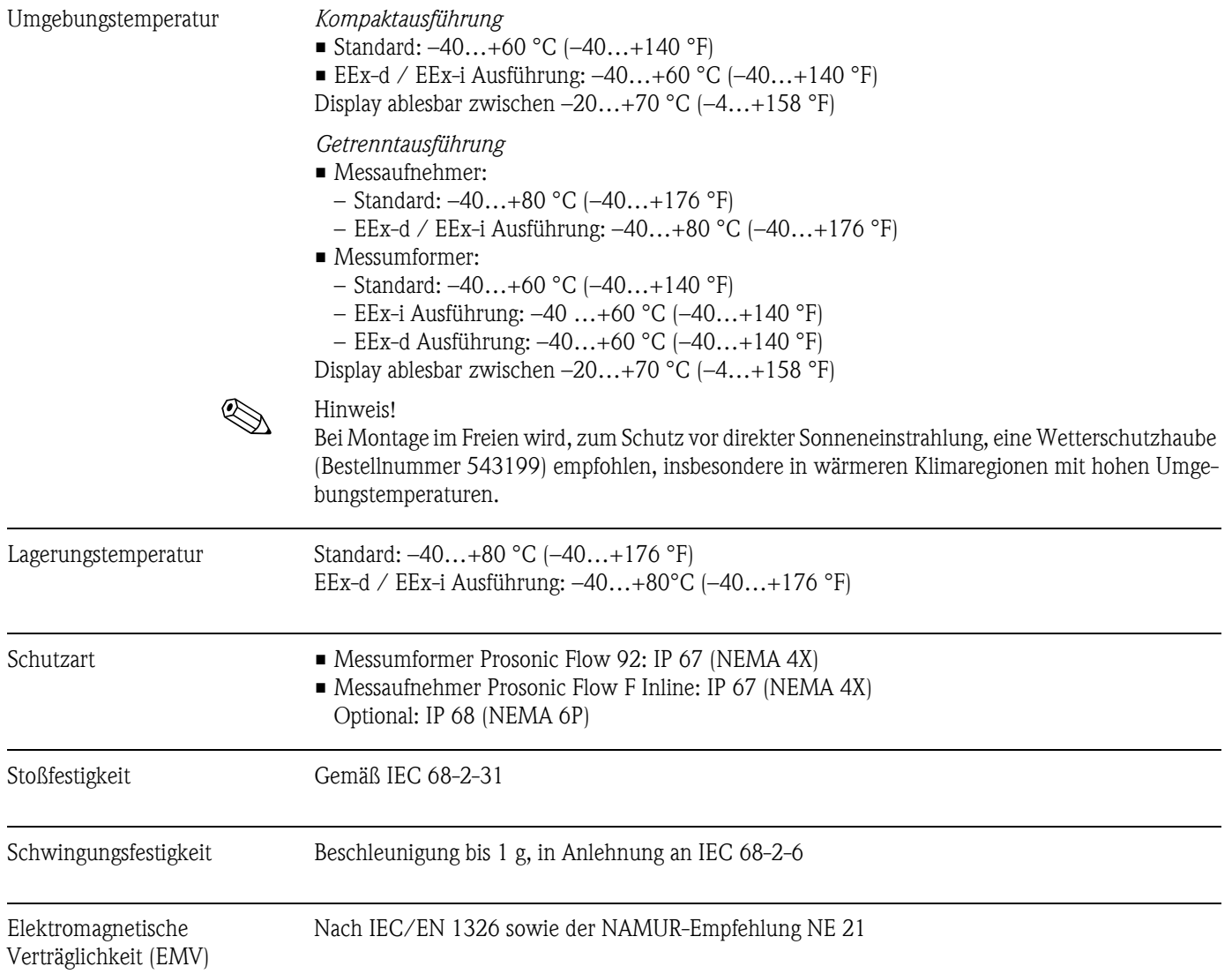

## 10.1.8 Einsatzbedingungen: Umgebung

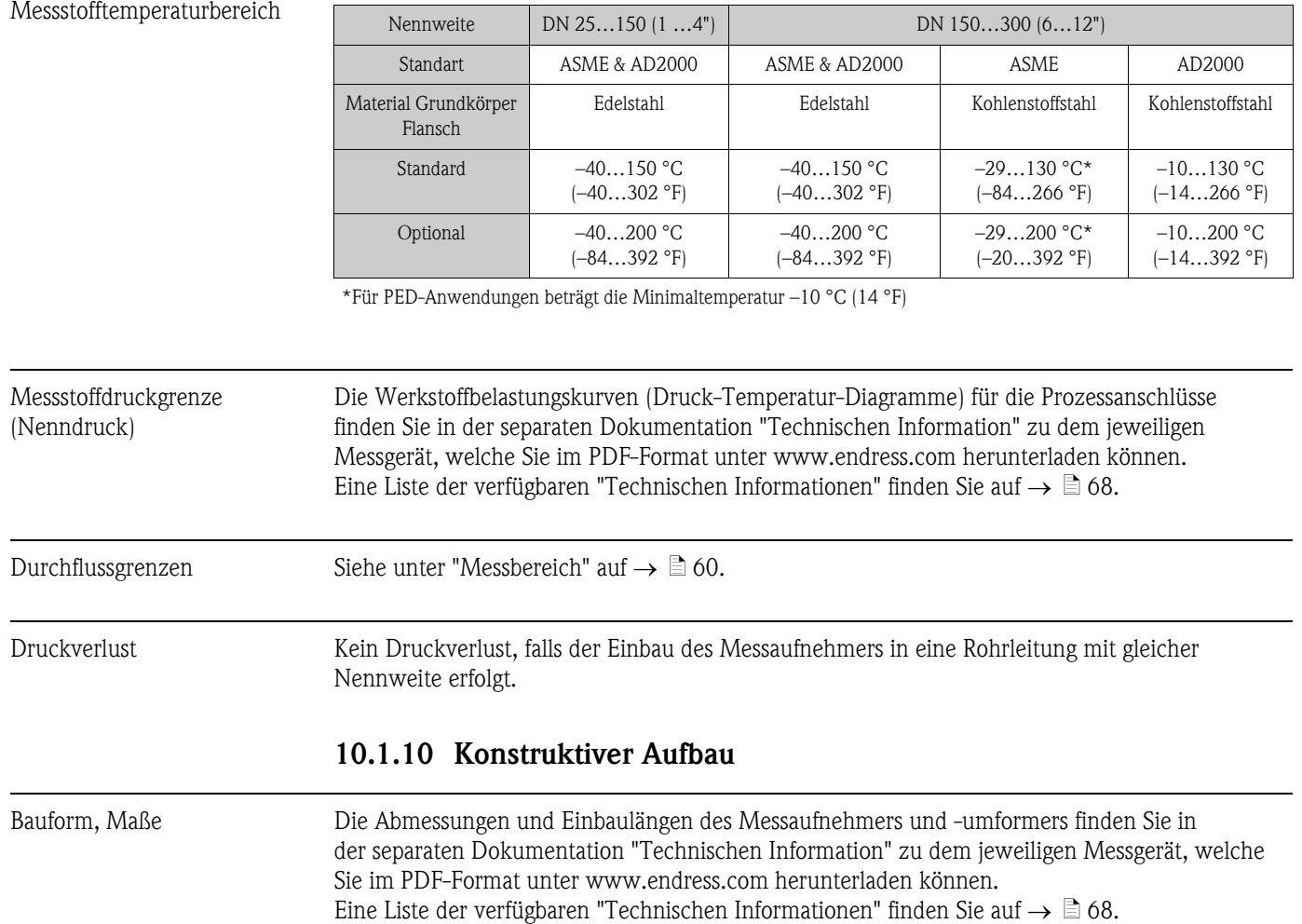

## 10.1.9 Einsatzbedingungen: Prozess

Gewicht (SI-Einheiten)

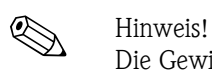

Die Gewichtsangaben in den nachfolgenden Tabellen beziehen sich auf die Kompaktausführung. Für die Getrenntversion erhöht sich das Gewicht um 0,9 kg.

*Flanschanschlüsse gemäß EN 1092-1*

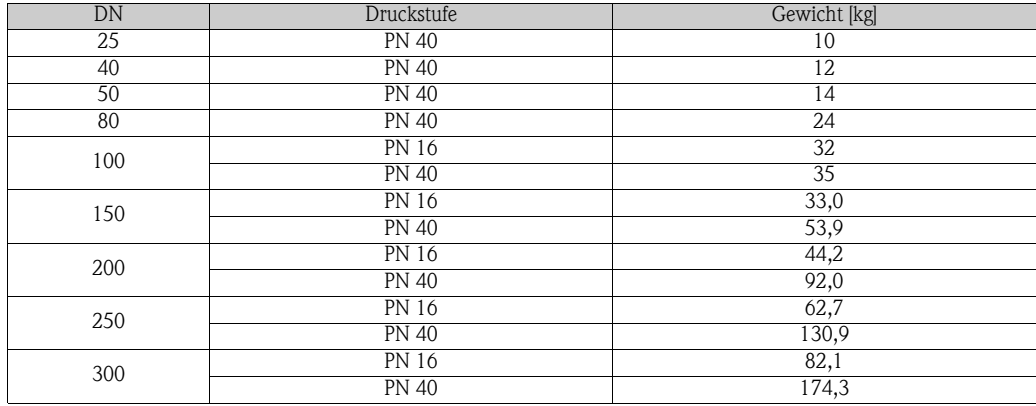

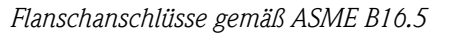

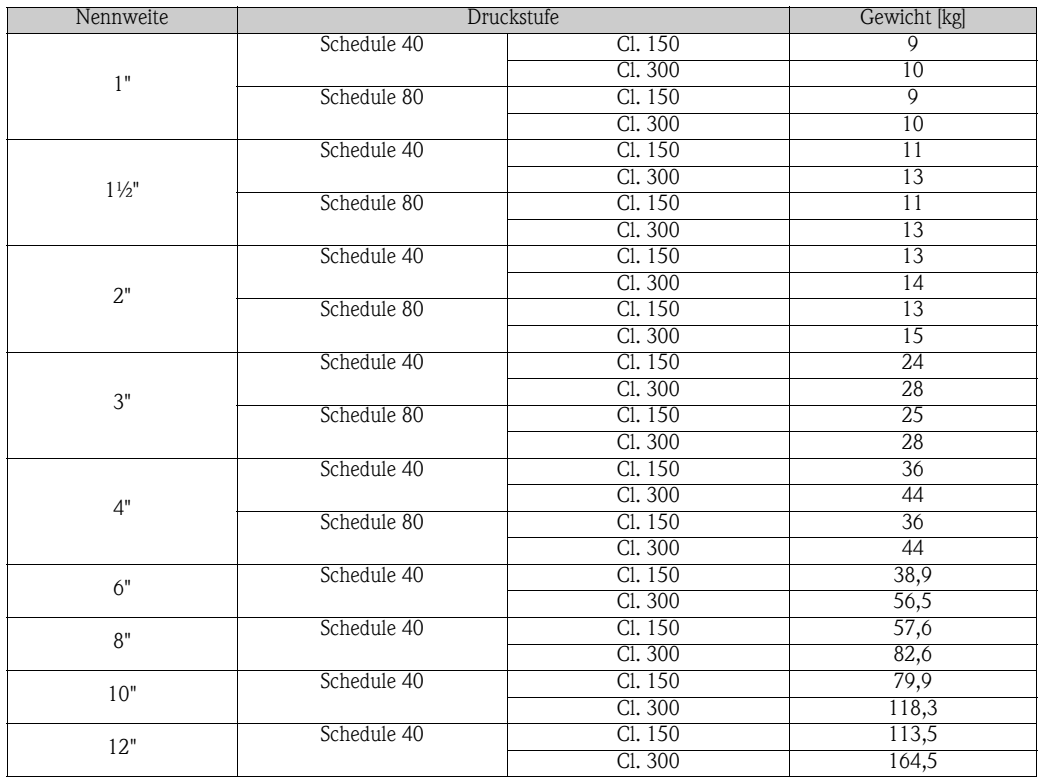

*Flanschanschlüsse gemäß JIS B2220*

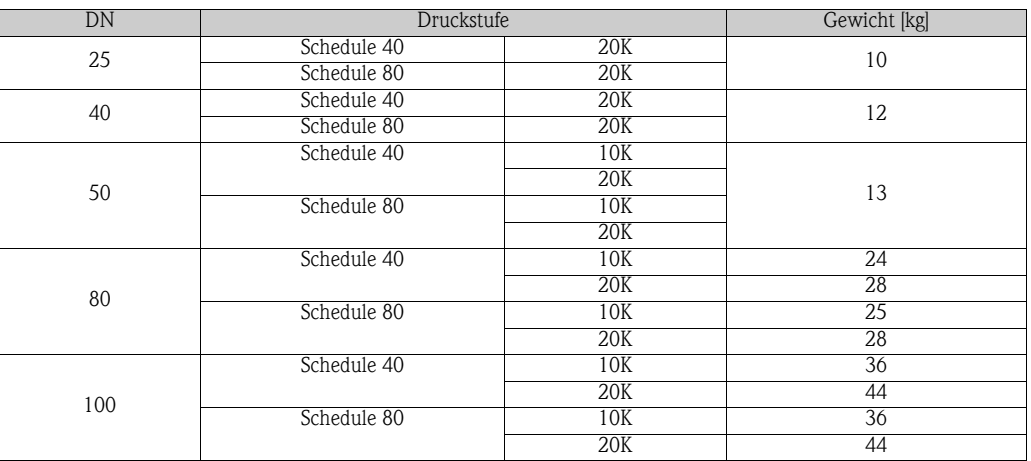

Werkstoffe *Gehäuse Messumformer und Anschlussgehäuse Messaufnehmer (Getrenntausführung)* Kompakt-Gehäuse: pulverlackbeschichteter Aluminiumdruckguss

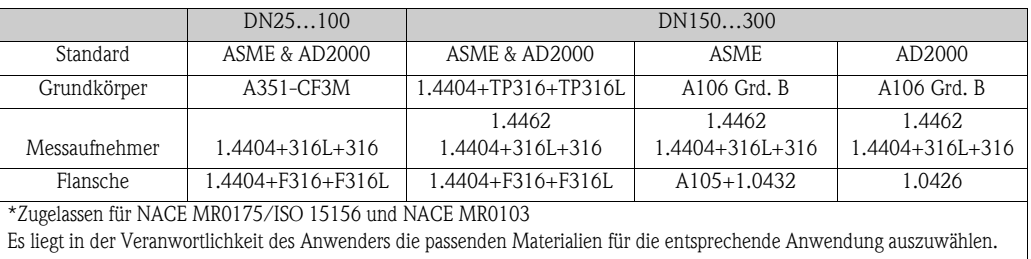

Kohlenstoffstahl mit Schutzlackierung bis 130 °C (266 °F) oder optional 200 °C (392 °F)

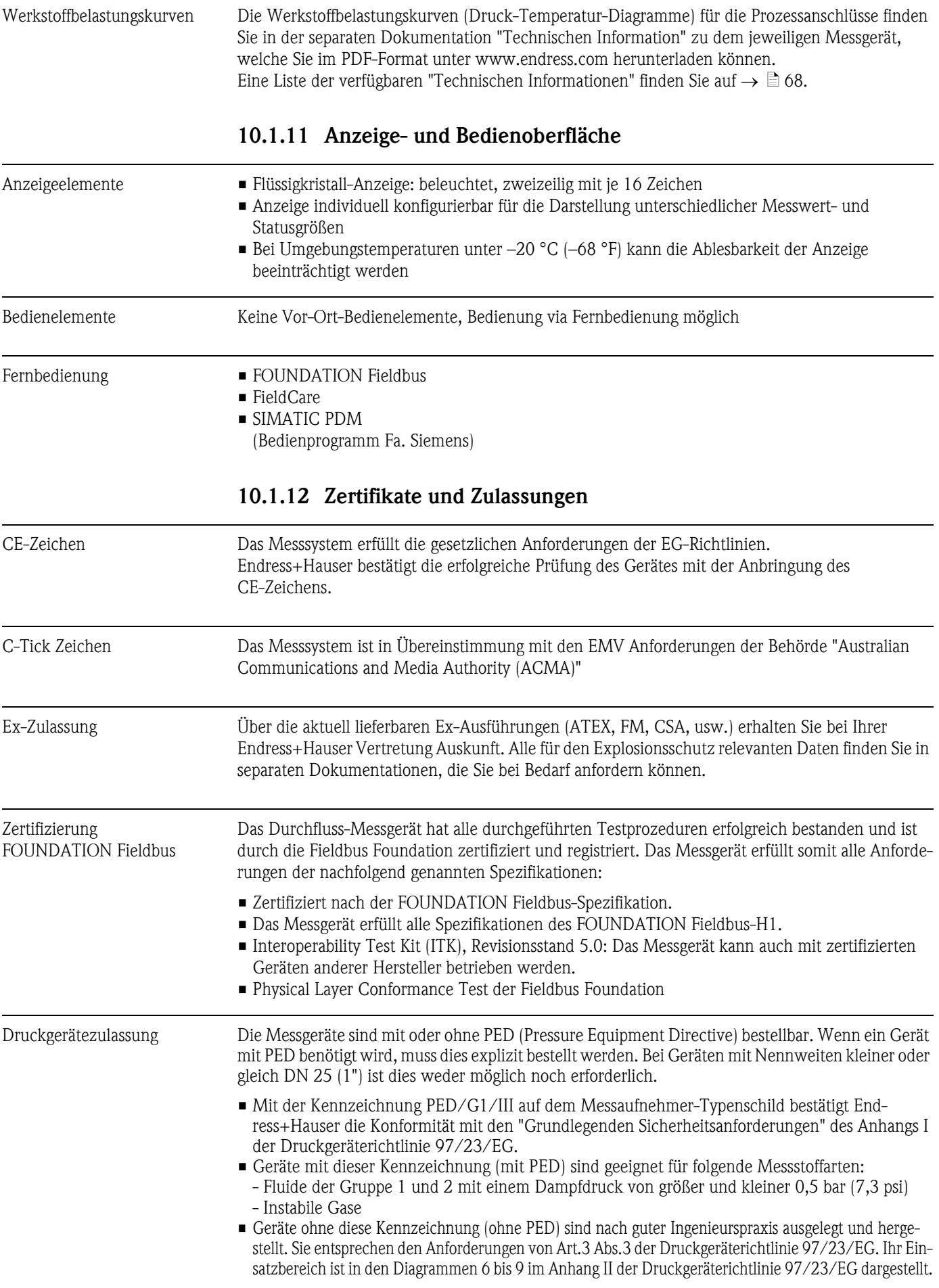

Externe Normen, Richtlinien • EN 60529

Schutzarten durch Gehäuse (IP-Code)

- $\blacksquare$  EN 61010-1 Sicherheitsbestimmungen für elektrische Mess-, Steuer-, Regel- und Laborgeräte
	- **IEC/EN 61326** "Emission gemäß Anforderungen für Klasse A" Elektromagnetische Verträglichkeit (EMV-Anforderungen)
	- NAMUR NE 21 Elektromagnetische Verträglichkeit von Betriebsmitteln der Prozess- und Labortechnik
	- NAMUR NE 43 Vereinheitlichung des Signalpegels für die Ausfallinformation von digitalen Messumformern mit analogem Ausgangssignal
	- **NAMUR NE 53** Software von Feldgeräten und signalverarbeitenden Geräten mit Digitalelektronik
	- ANSI/ISA-S.61010-1(82.02.01) CSA-C22.2 No. 101 ANSI/UL 61010-1 Safety requirements for Electrical Equipment for Measurement and Control and Laboratory Use Pollution degree 2
	- NACE Standard MR0103 Standard Material Requirements - Materials Resistant to Sulfide Stress Cracking in Corrosive Petroleum Refining Environments
	- NACE Standard MR0175 Standard Material Requirements - Sulfide Stress Cracking Resistant Metallic Materials for Oilfield Equipment.

## 10.1.13 Bestellinformationen

Bestellinformationen und ausführliche Angaben zum Bestellcode erhalten Sie von Ihrer Endress+Hauser Vertretung.

## 10.1.14 Zubehör

Für Messumformer und Messaufnehmer sind verschiedene Zubehörteile lieferbar, die bei Endress+Hauser separat bestellt werden können  $\rightarrow \Box$  [41](#page-40-0).

## <span id="page-67-0"></span>10.1.15 Ergänzende Dokumentation

- Durchfluss-Messtechnik (FA005D/06/de)
- Technische Information Prosonic Flow 92F (TI072D/06/de)
- Ex-Zusatzdokumentationen: ATEX, FM, CSA

# 11 Beschreibung Gerätefunktionen

## 11.1 Darstellung der Funktionsmatrix

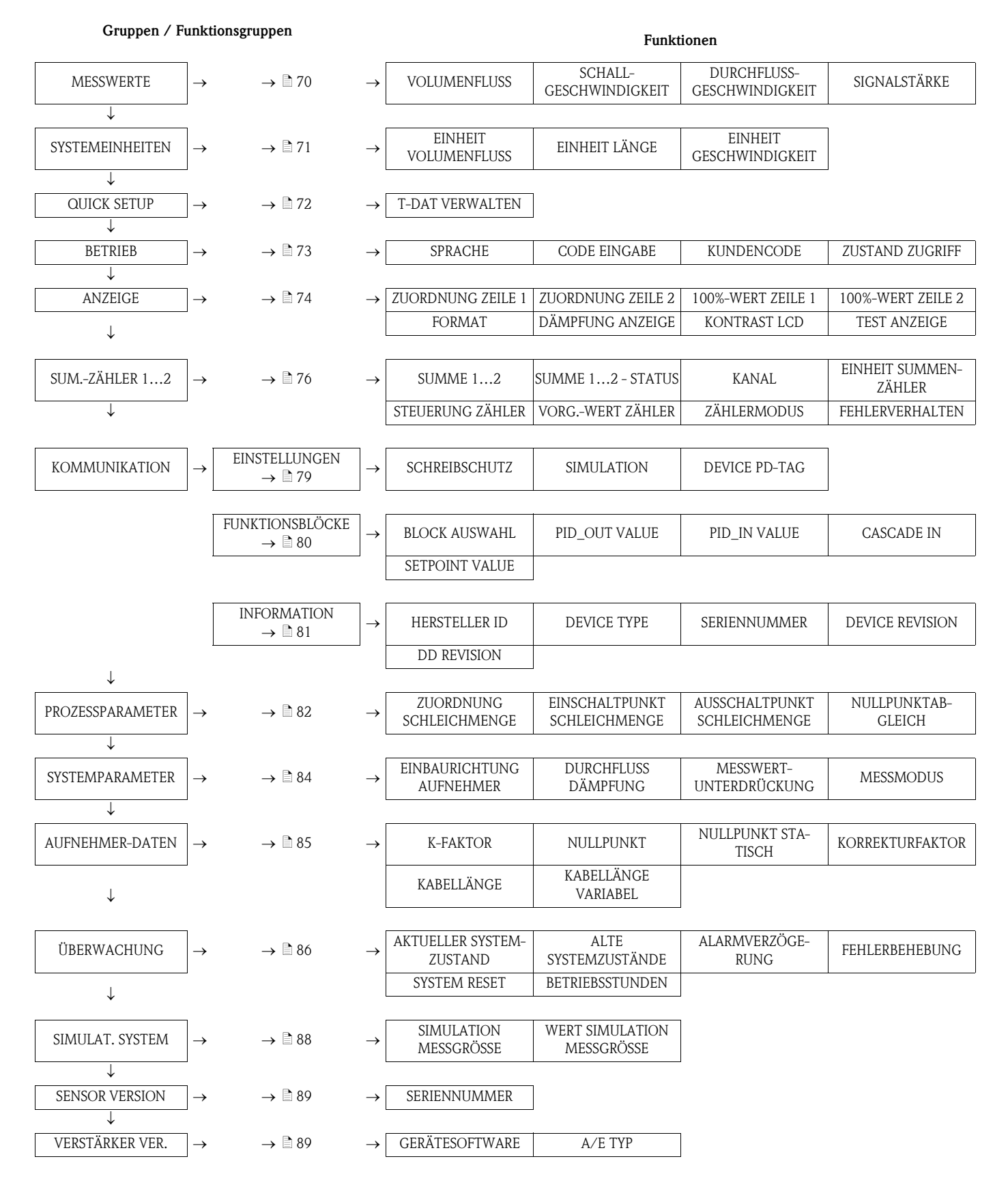

# <span id="page-69-0"></span>11.2 Gruppe MESSWERTE

<span id="page-69-4"></span><span id="page-69-3"></span><span id="page-69-2"></span><span id="page-69-1"></span>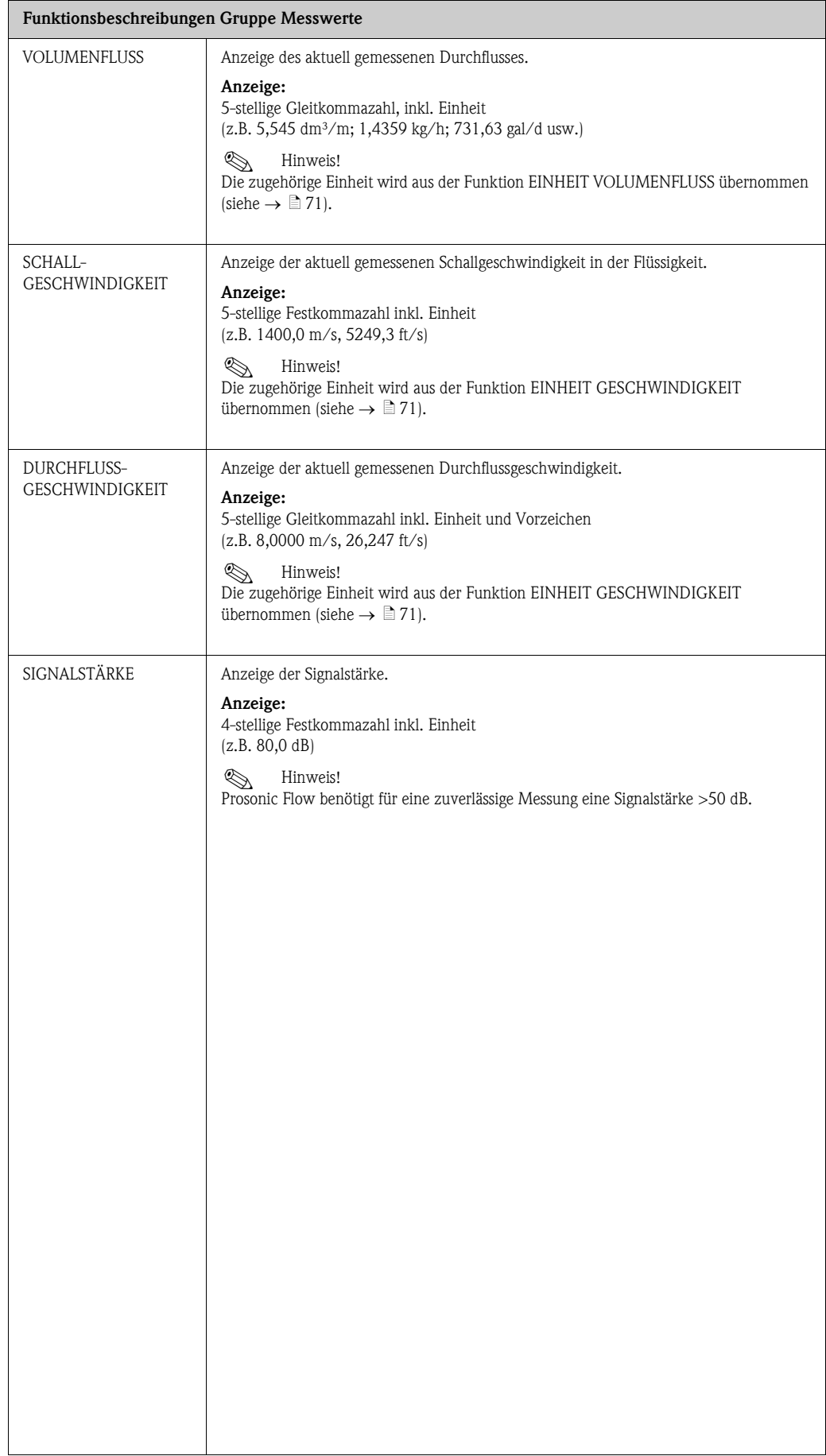

# <span id="page-70-0"></span>11.3 Gruppe SYSTEMEINHEITEN

<span id="page-70-3"></span><span id="page-70-2"></span><span id="page-70-1"></span>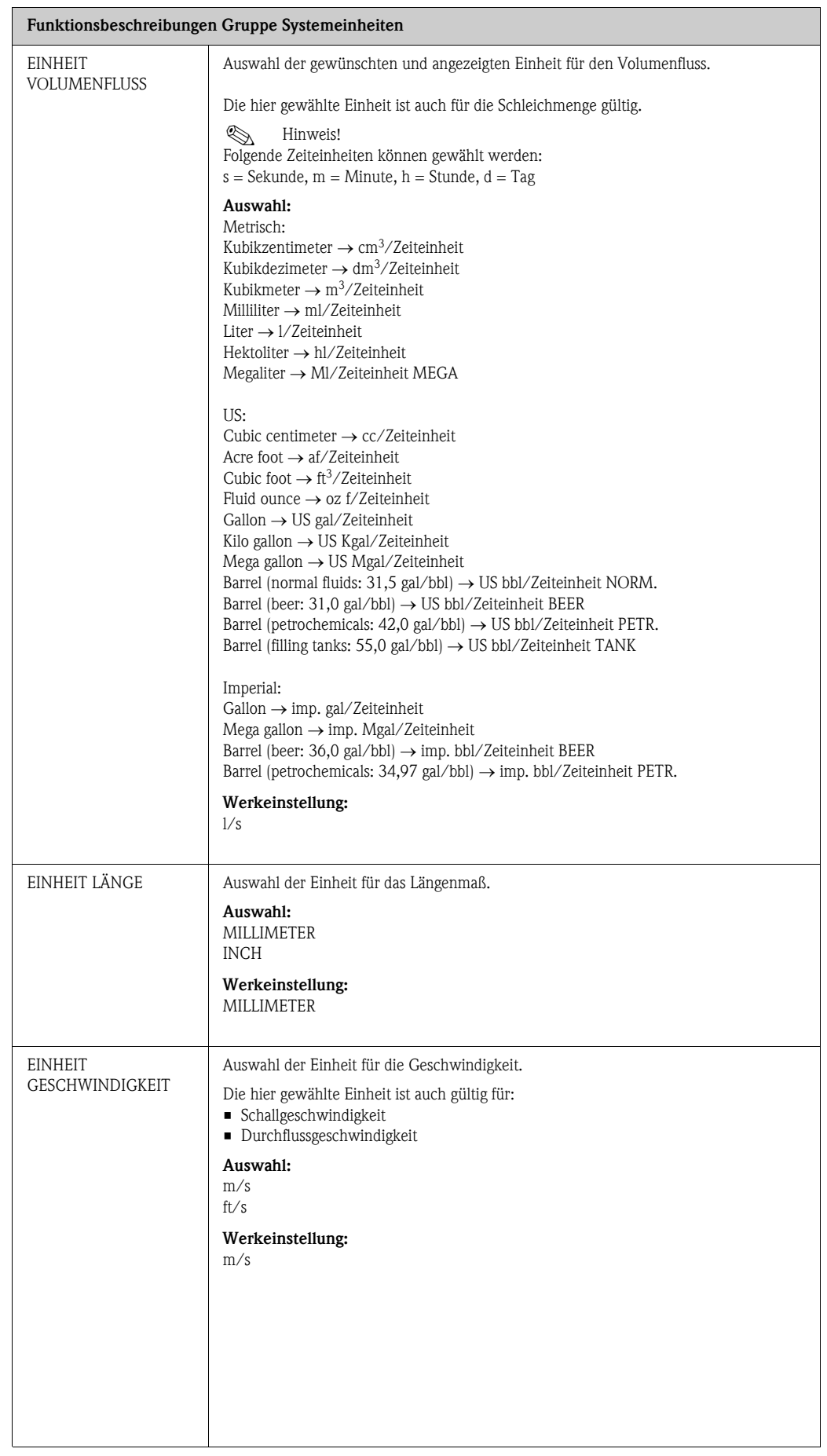

# <span id="page-71-0"></span>11.4 Gruppe QUICK SETUP

<span id="page-71-1"></span>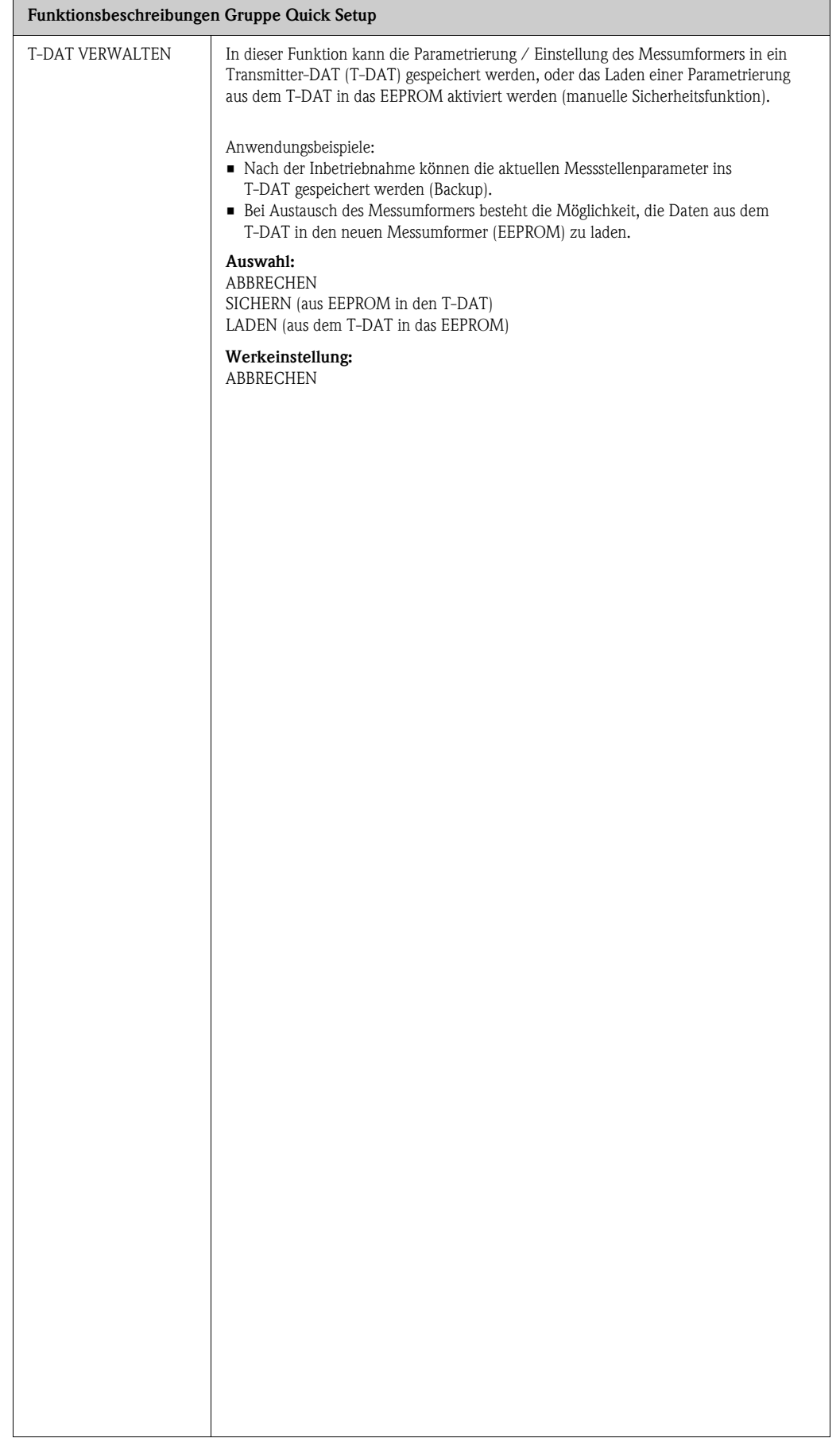
## 11.5 Gruppe BETRIEB

<span id="page-72-3"></span><span id="page-72-2"></span><span id="page-72-1"></span><span id="page-72-0"></span>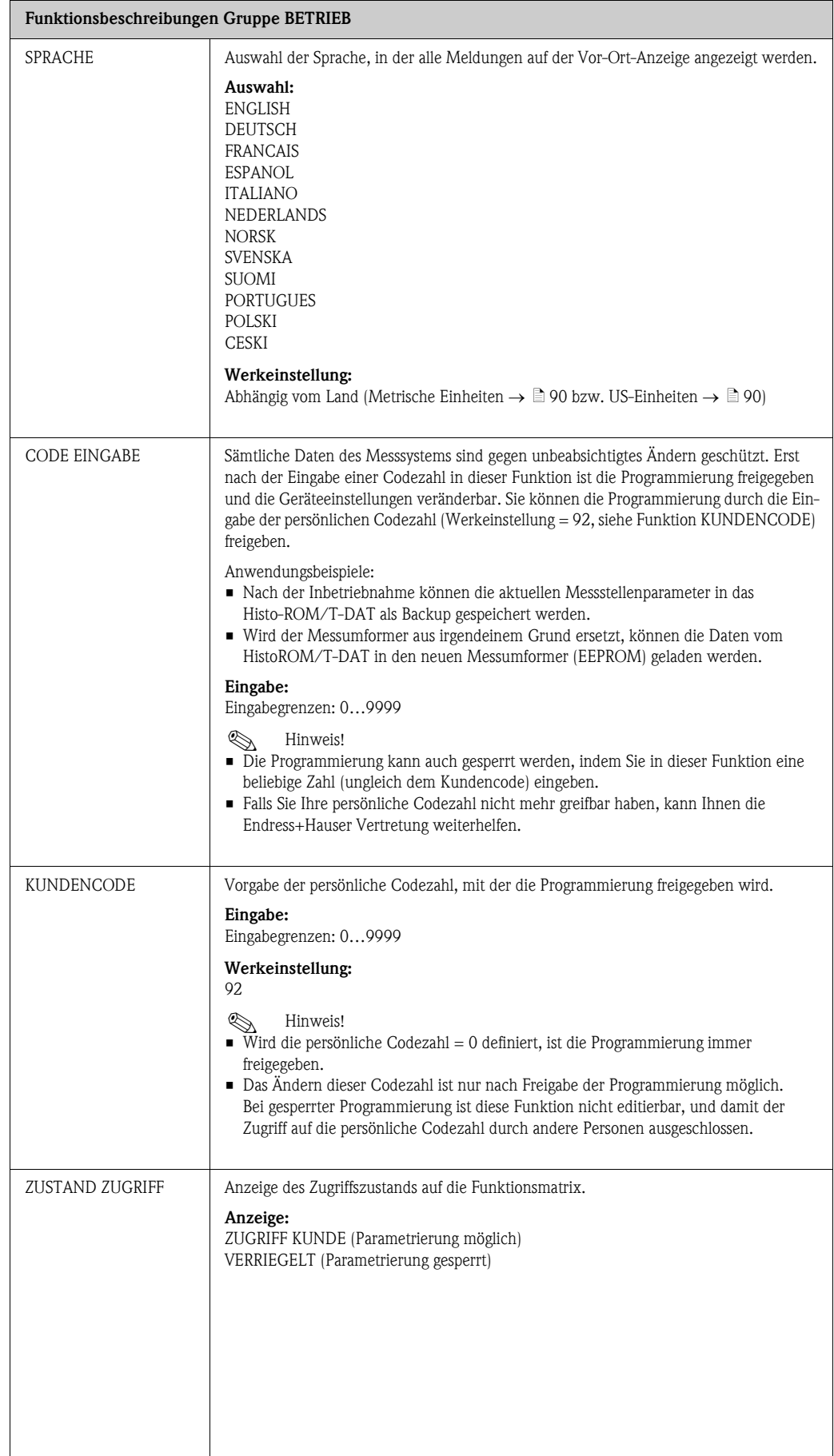

## 11.6 Gruppe ANZEIGE

<span id="page-73-3"></span><span id="page-73-2"></span><span id="page-73-1"></span><span id="page-73-0"></span>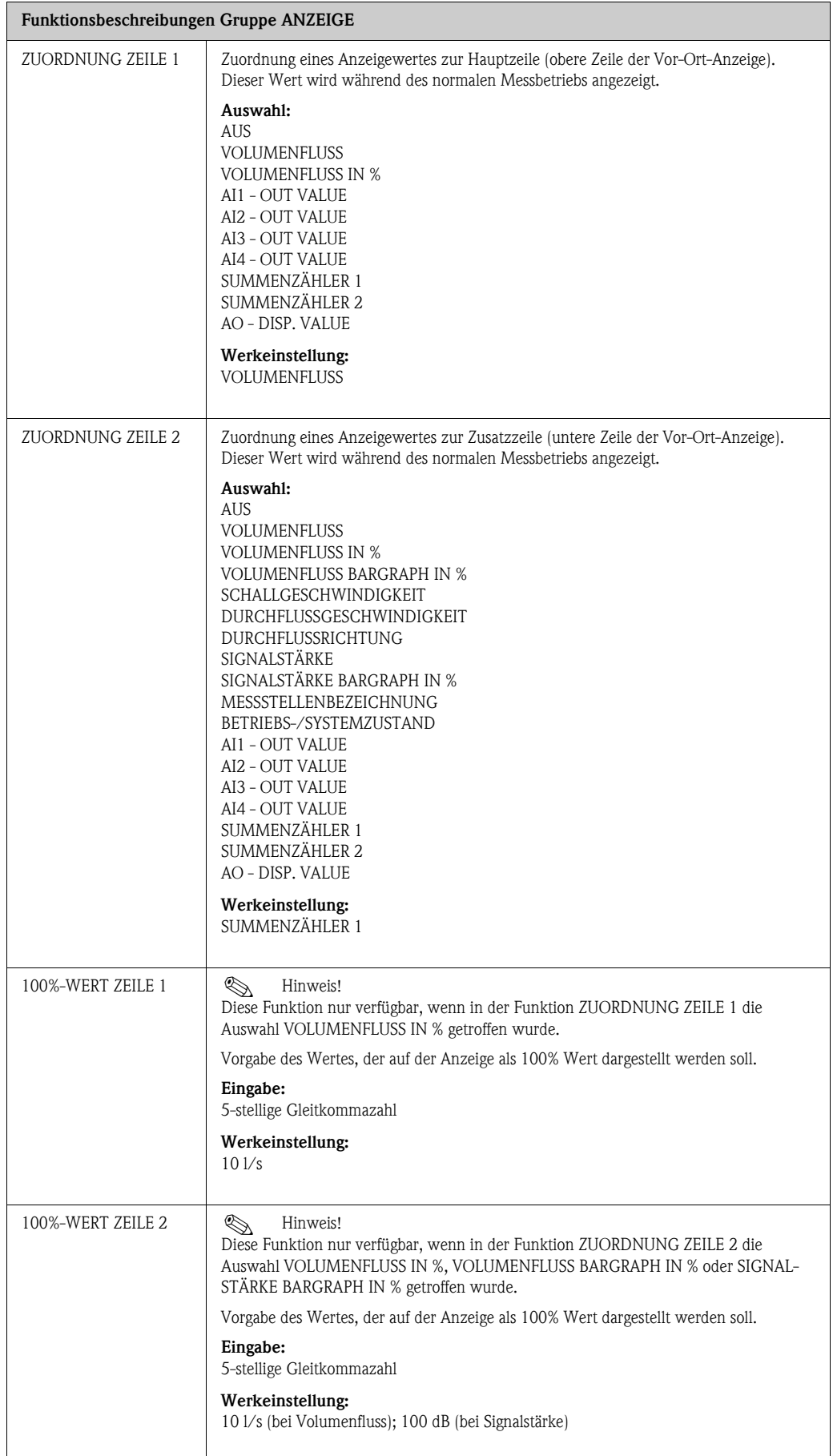

<span id="page-74-3"></span><span id="page-74-2"></span><span id="page-74-1"></span><span id="page-74-0"></span>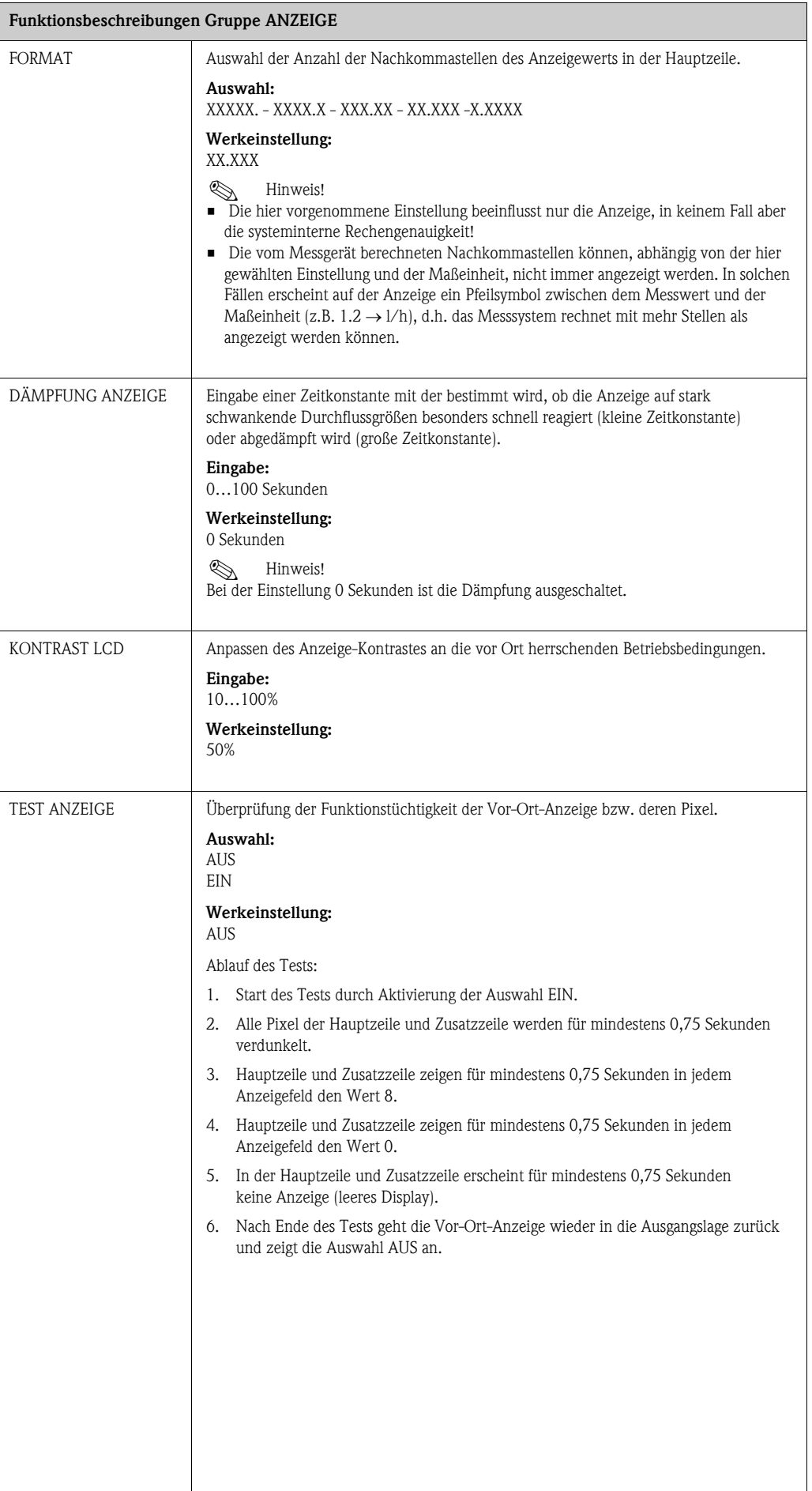

# 11.7 Gruppe SUMMENZÄHLER (1…2)

<span id="page-75-3"></span><span id="page-75-2"></span><span id="page-75-1"></span><span id="page-75-0"></span>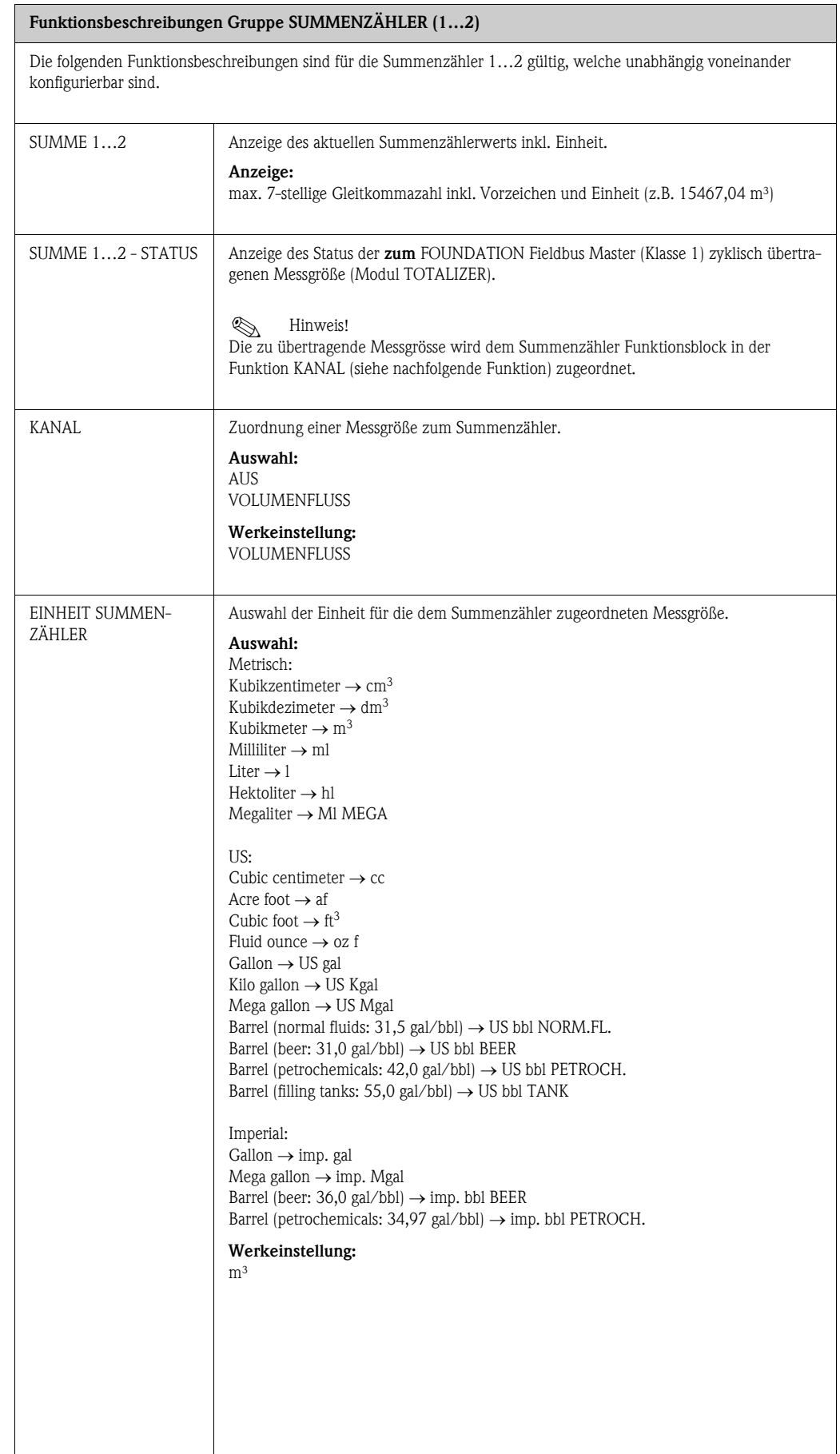

<span id="page-76-1"></span><span id="page-76-0"></span>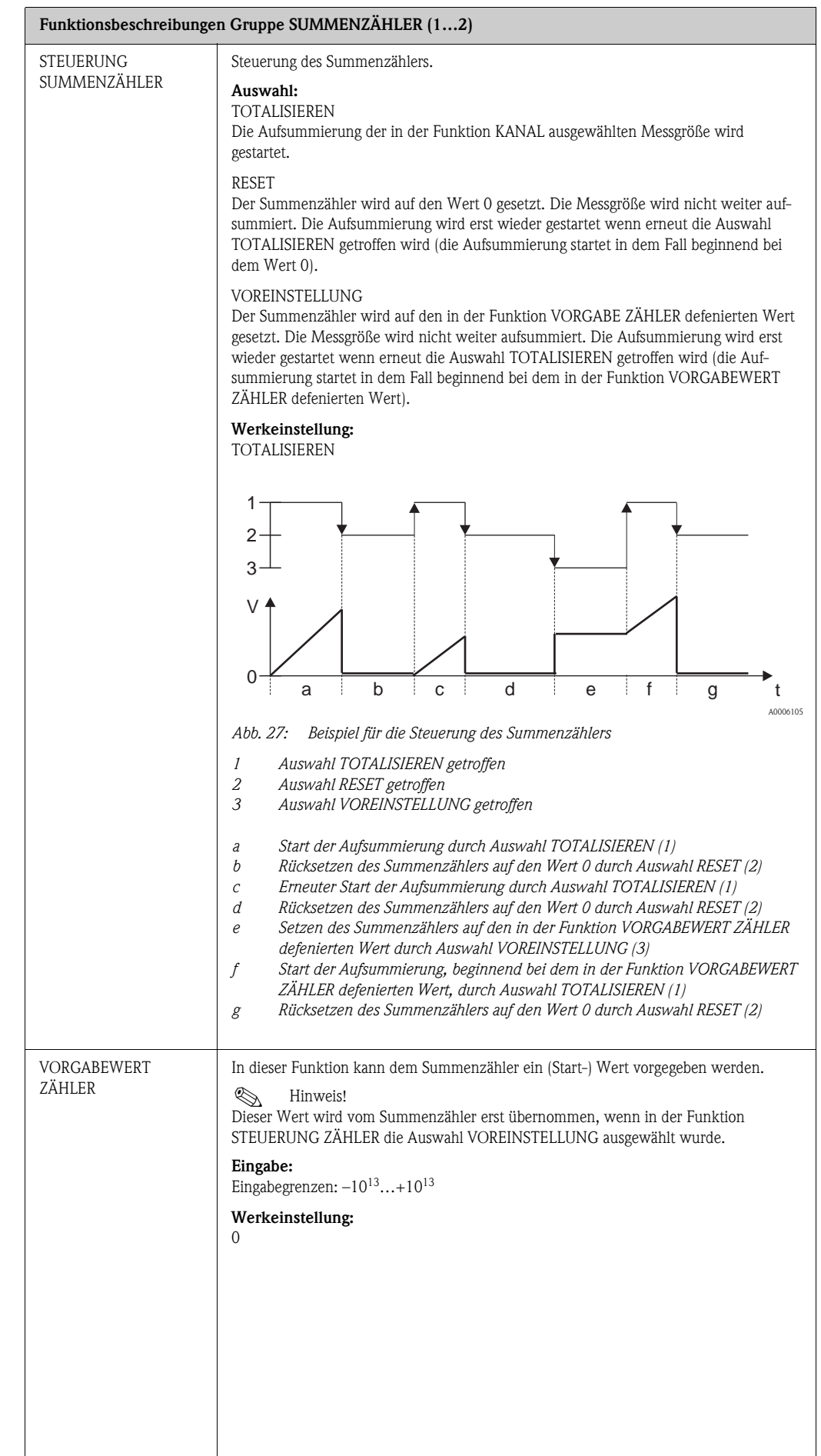

<span id="page-77-1"></span><span id="page-77-0"></span>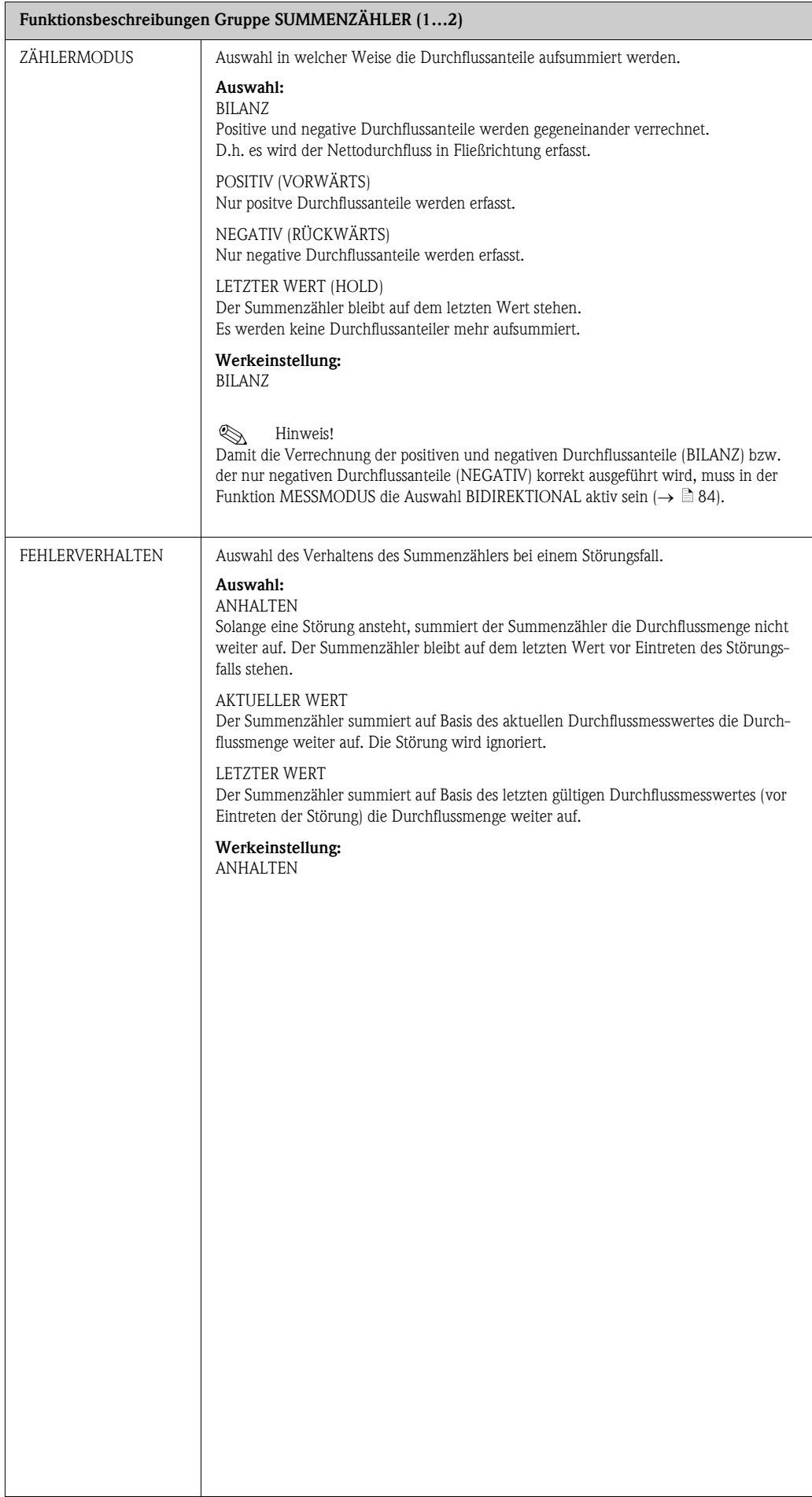

## 11.8 Gruppe KOMMUNIKATION

#### 11.8.1 Funktionsgruppe EINSTELLUNGEN

<span id="page-78-2"></span><span id="page-78-1"></span><span id="page-78-0"></span>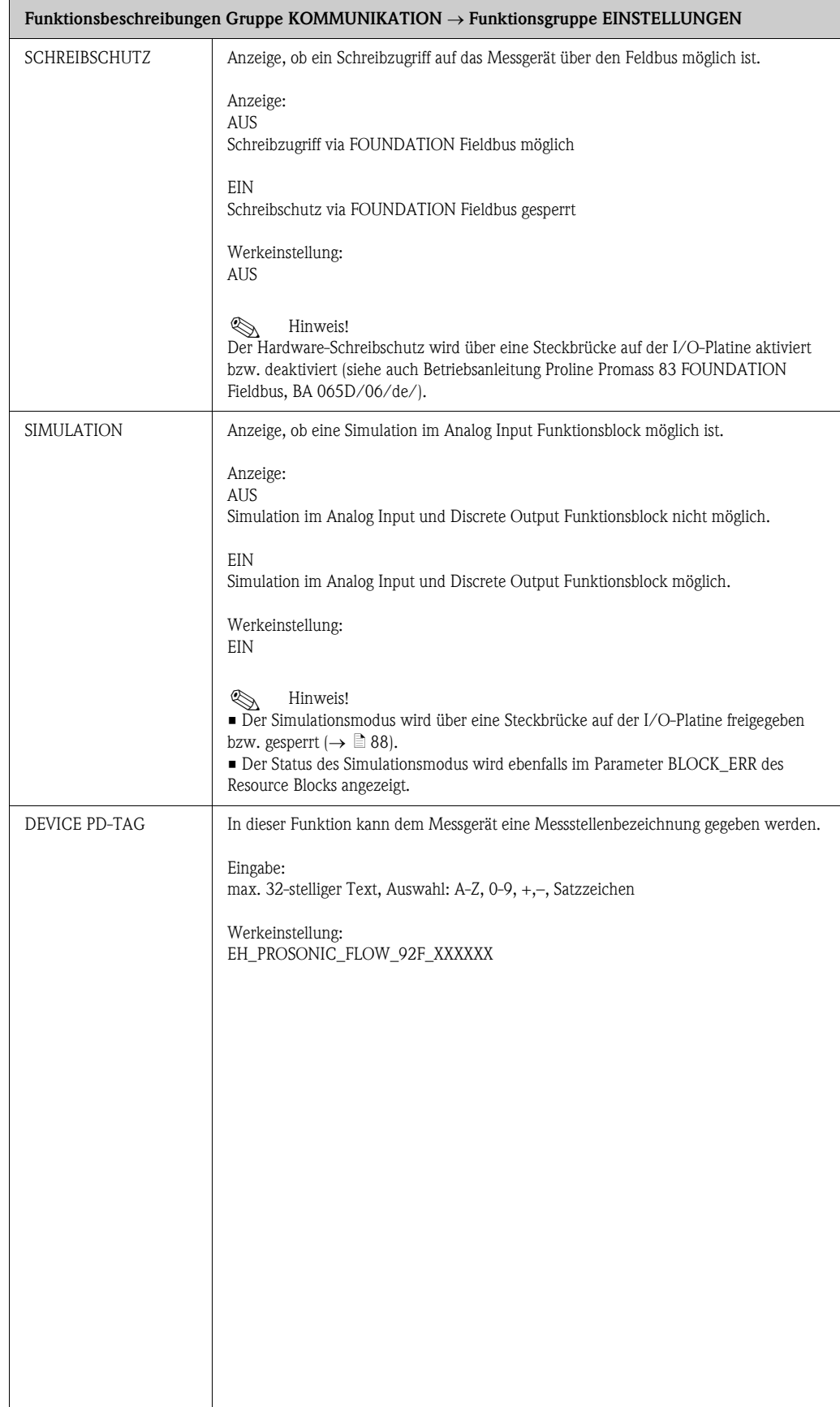

## 11.8.2 Funktionsgruppe FUNKTIONSBLÖCKE

<span id="page-79-4"></span><span id="page-79-3"></span><span id="page-79-2"></span><span id="page-79-1"></span><span id="page-79-0"></span>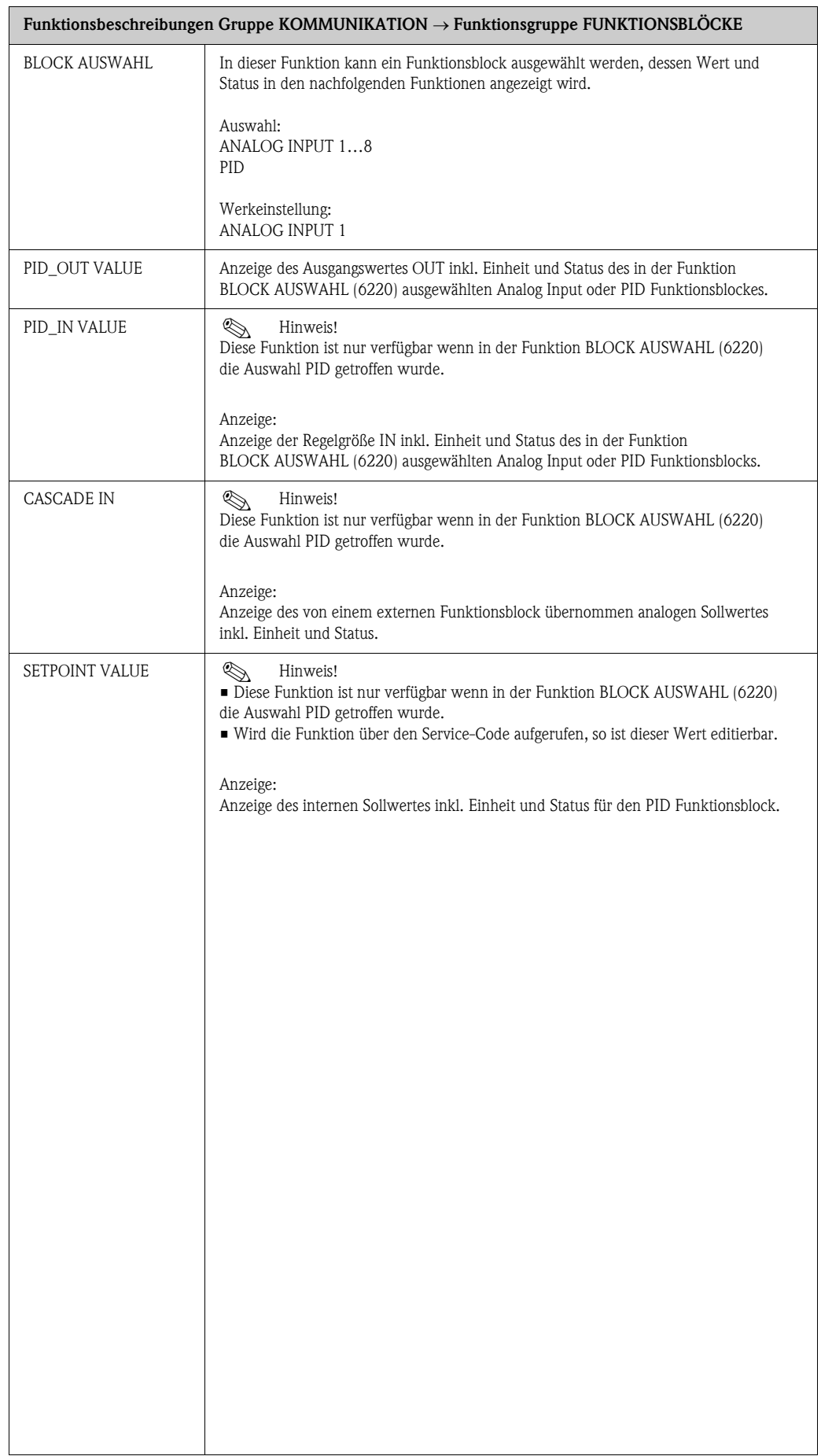

### 11.8.3 Funktionsgruppe INFORMATION

<span id="page-80-4"></span><span id="page-80-3"></span><span id="page-80-2"></span><span id="page-80-1"></span><span id="page-80-0"></span>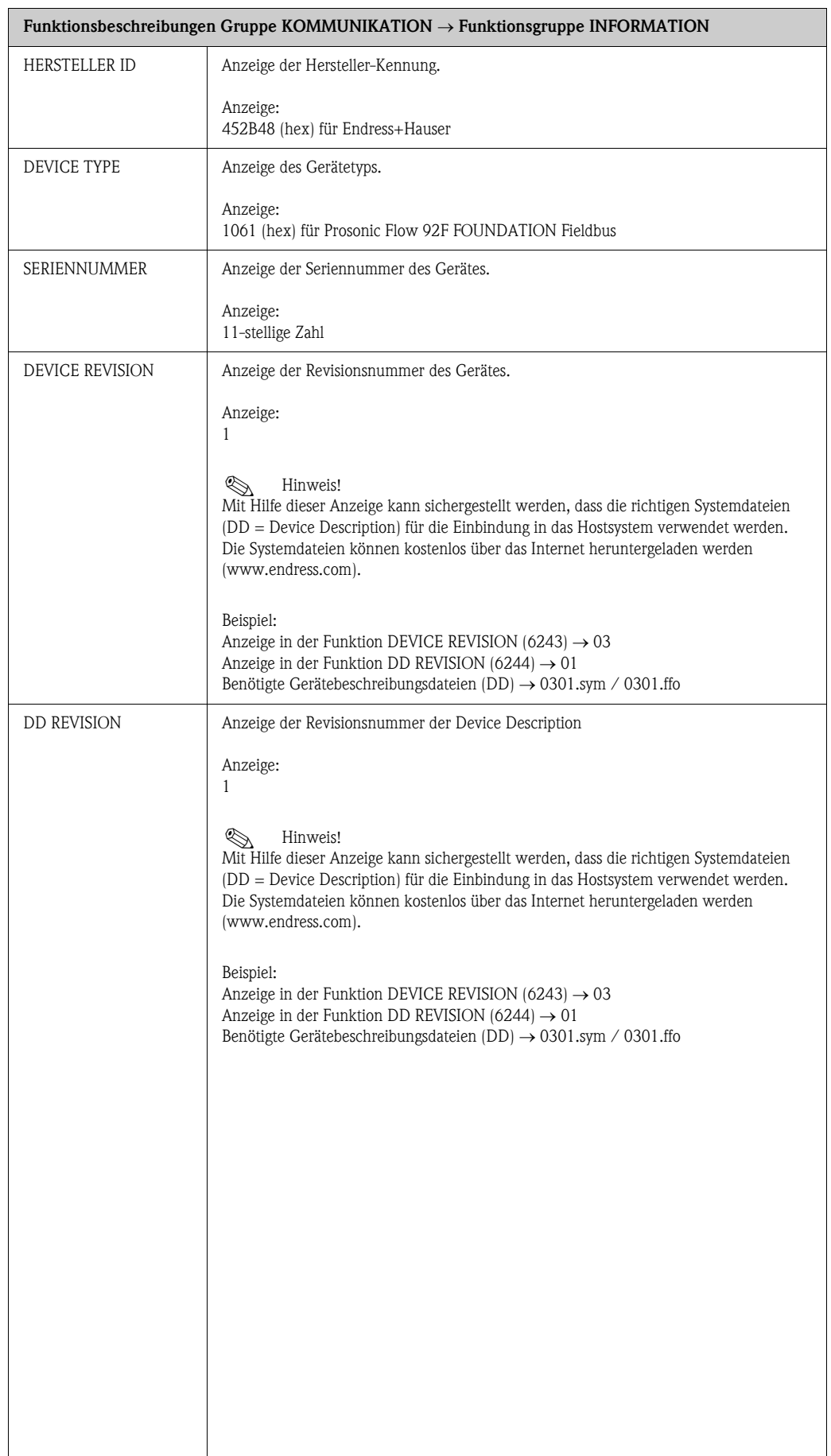

## 11.9 Gruppe PROZESSPARAMETER

<span id="page-81-2"></span><span id="page-81-1"></span><span id="page-81-0"></span>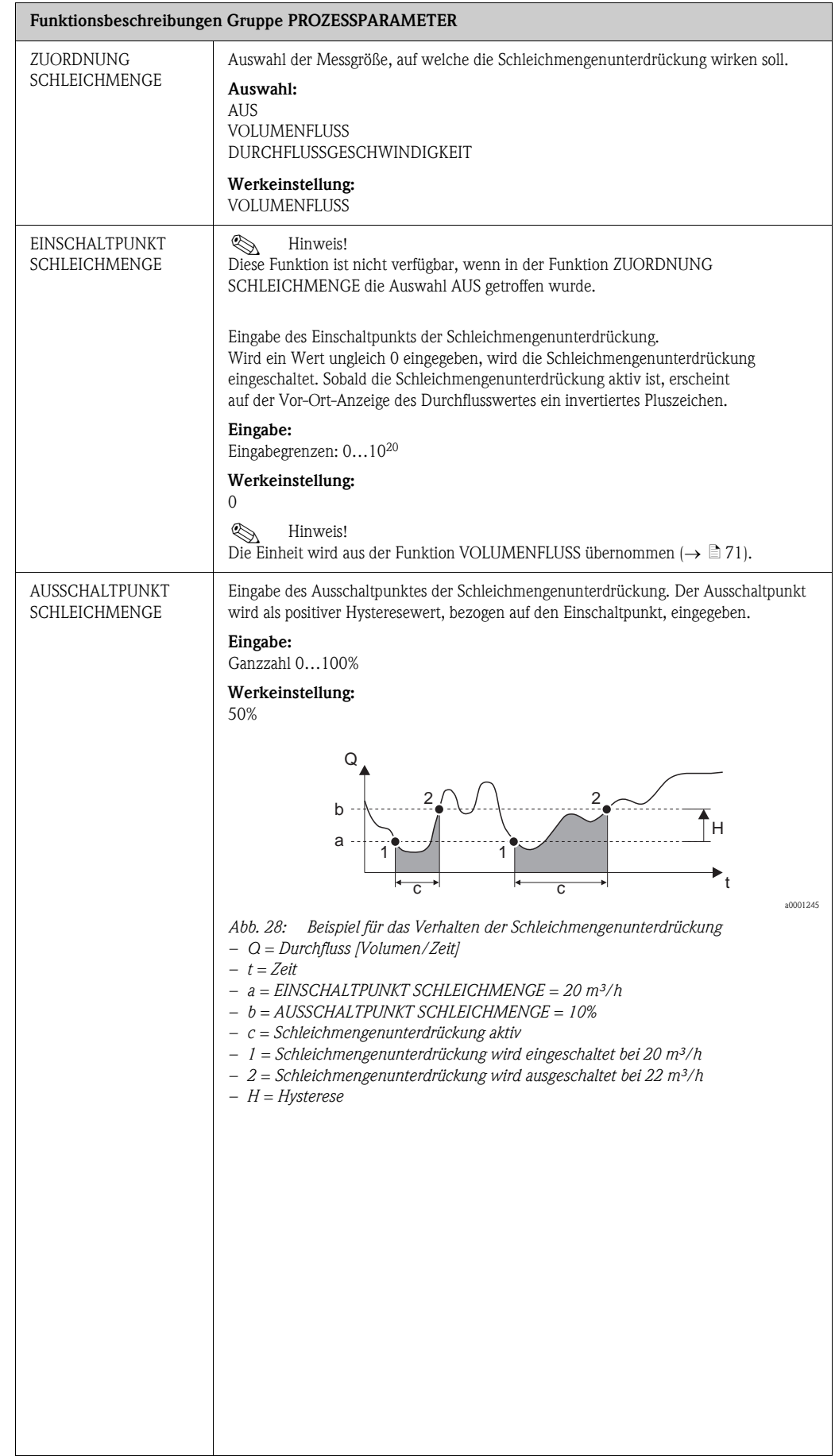

<span id="page-82-0"></span>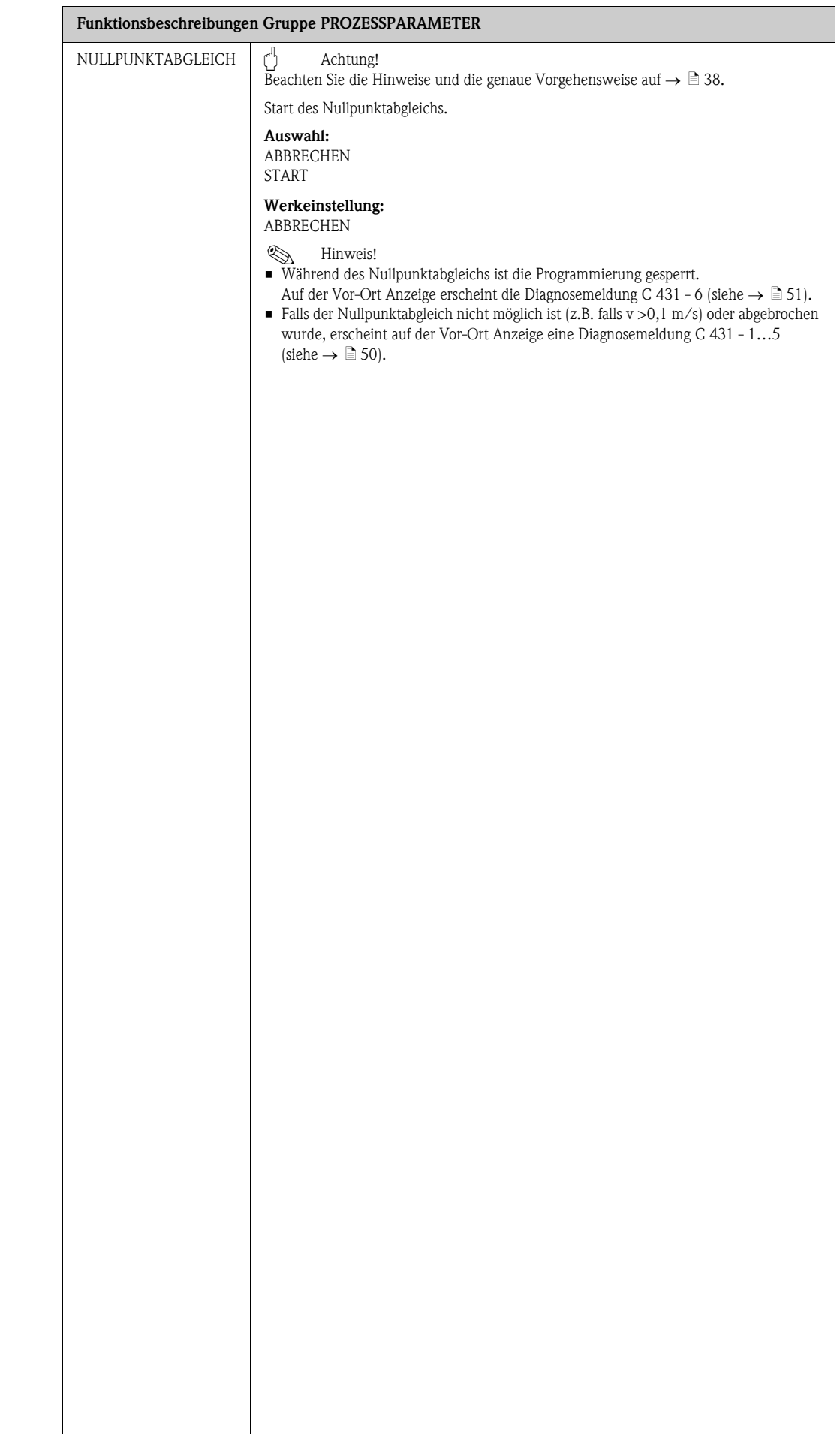

# <span id="page-83-0"></span>11.10 Gruppe SYSTEMPARAMETER

<span id="page-83-4"></span><span id="page-83-3"></span><span id="page-83-2"></span><span id="page-83-1"></span>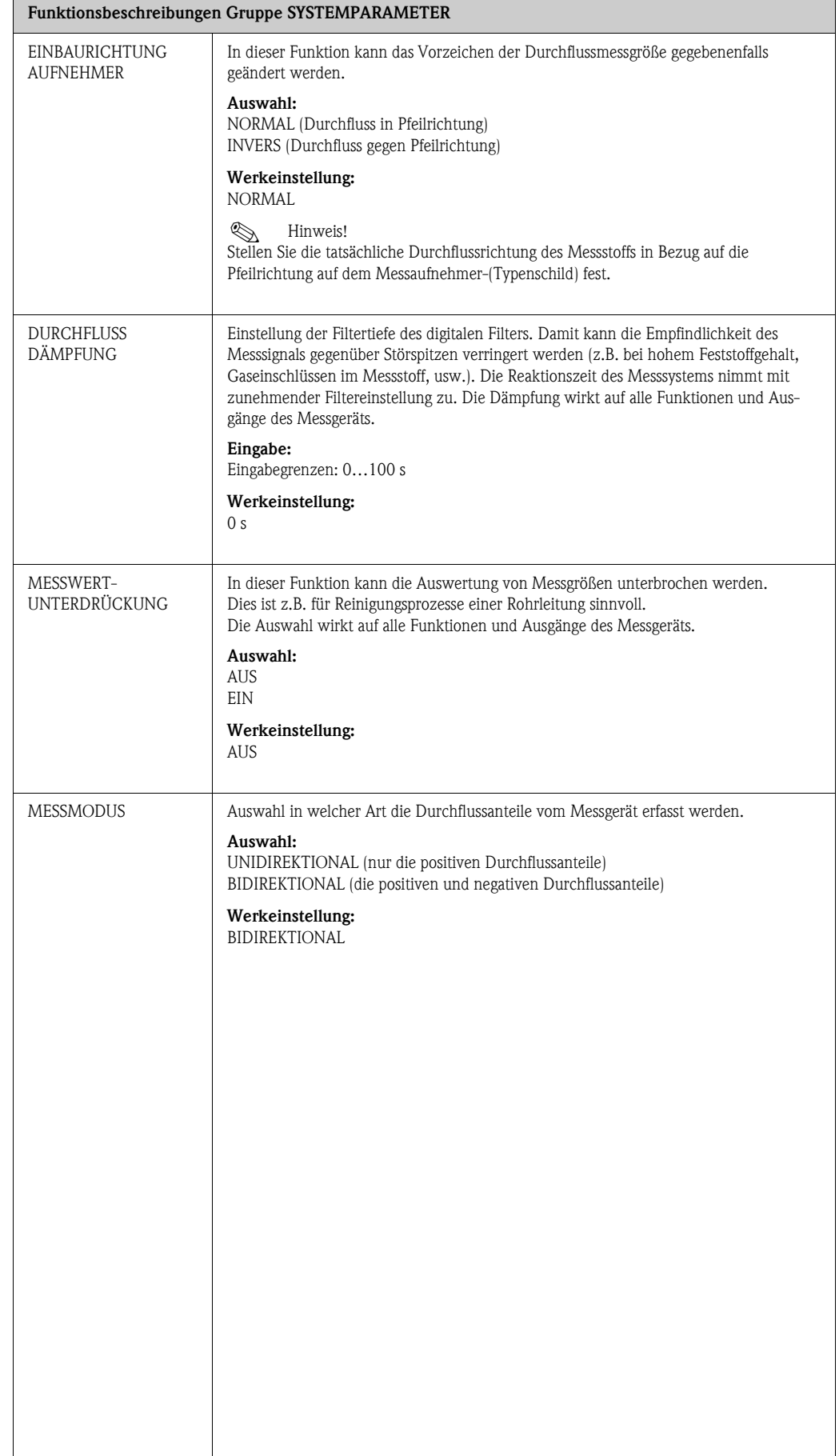

## 11.11 Gruppe AUFNEHMER-DATEN

<span id="page-84-5"></span><span id="page-84-4"></span><span id="page-84-3"></span><span id="page-84-2"></span><span id="page-84-1"></span><span id="page-84-0"></span>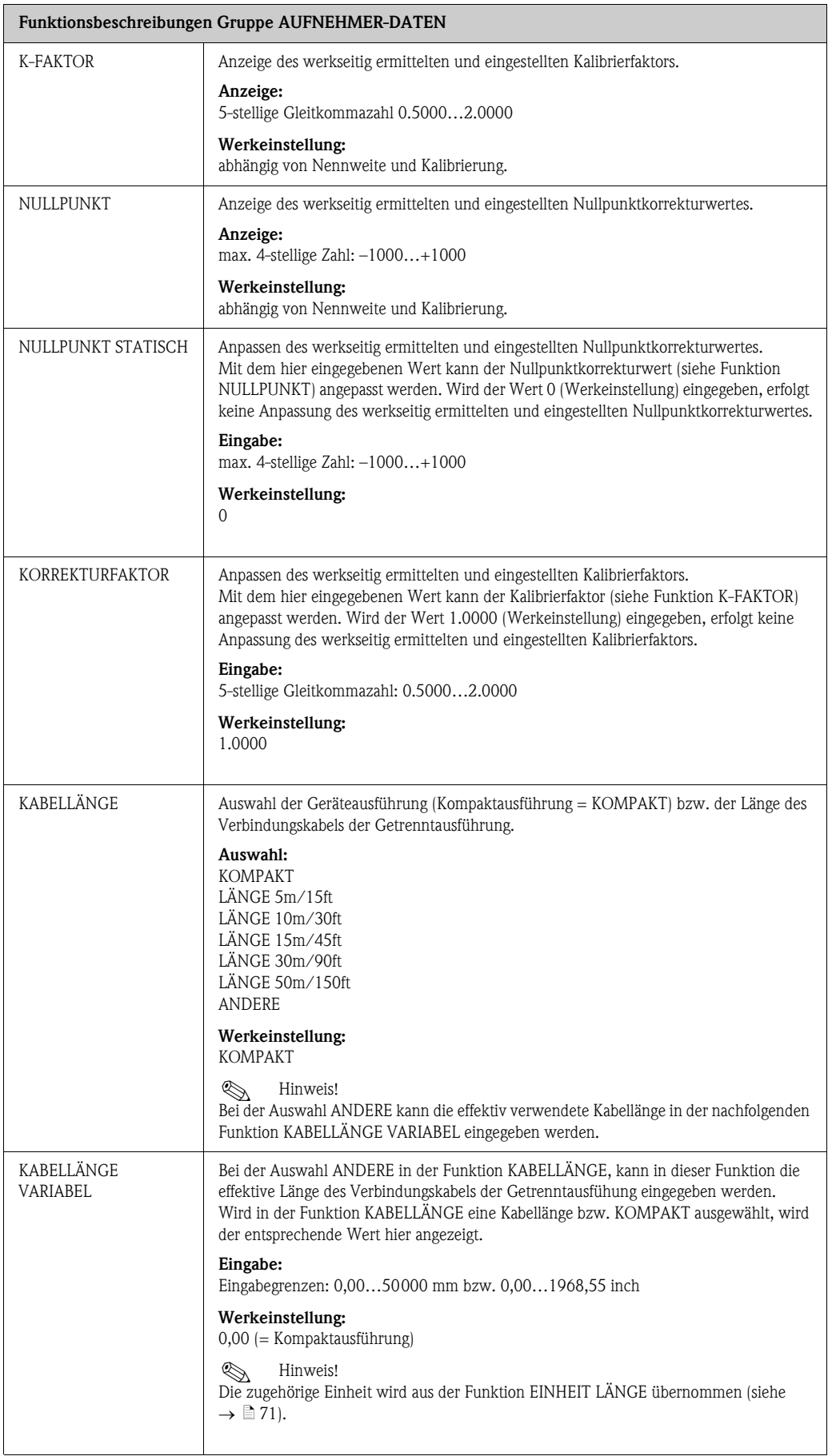

# 11.12 Gruppe ÜBERWACHUNG

<span id="page-85-3"></span><span id="page-85-2"></span><span id="page-85-1"></span><span id="page-85-0"></span>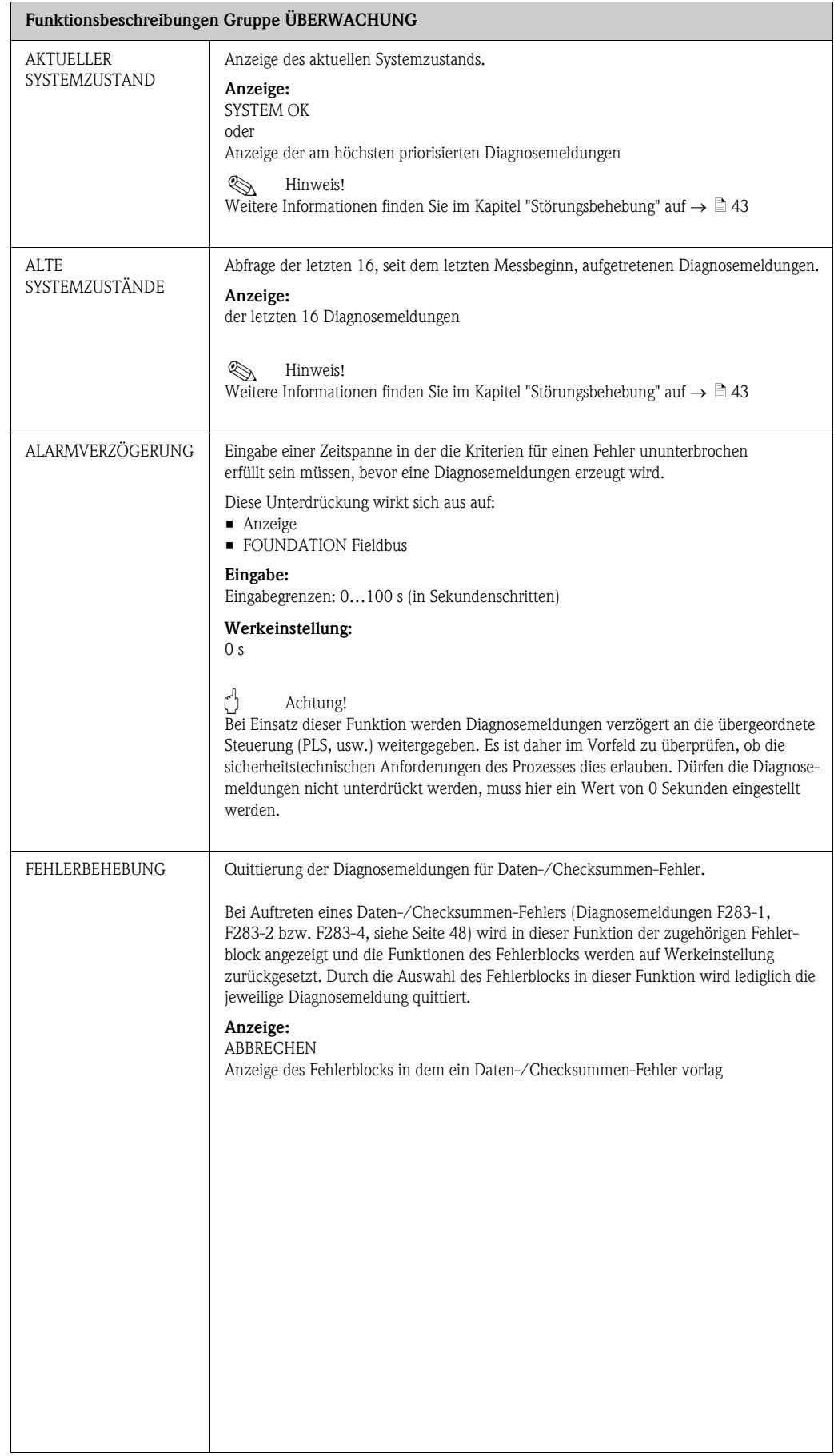

<span id="page-86-1"></span><span id="page-86-0"></span>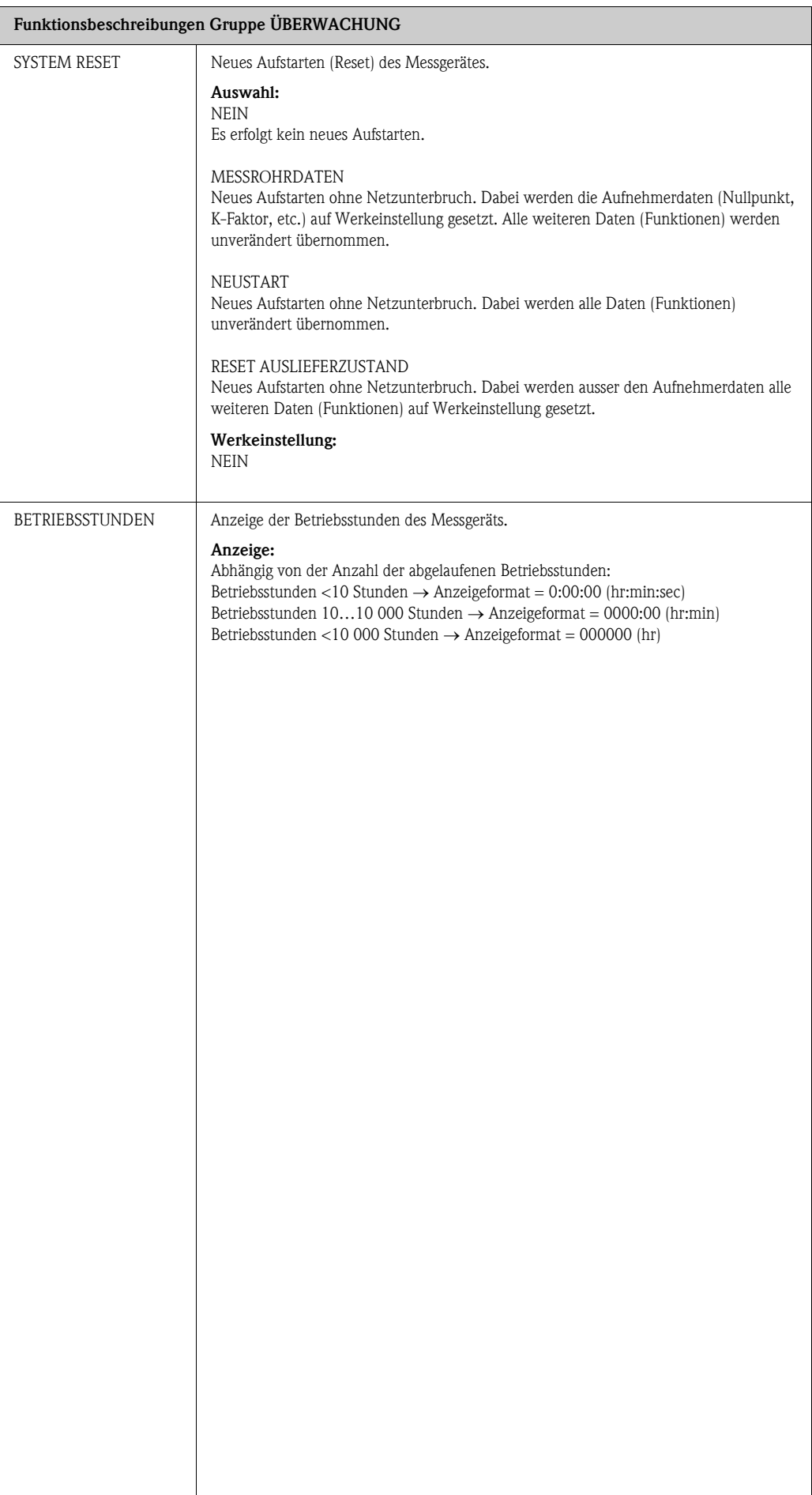

## <span id="page-87-0"></span>11.13 Gruppe SIMULATION SYSTEM

<span id="page-87-2"></span><span id="page-87-1"></span>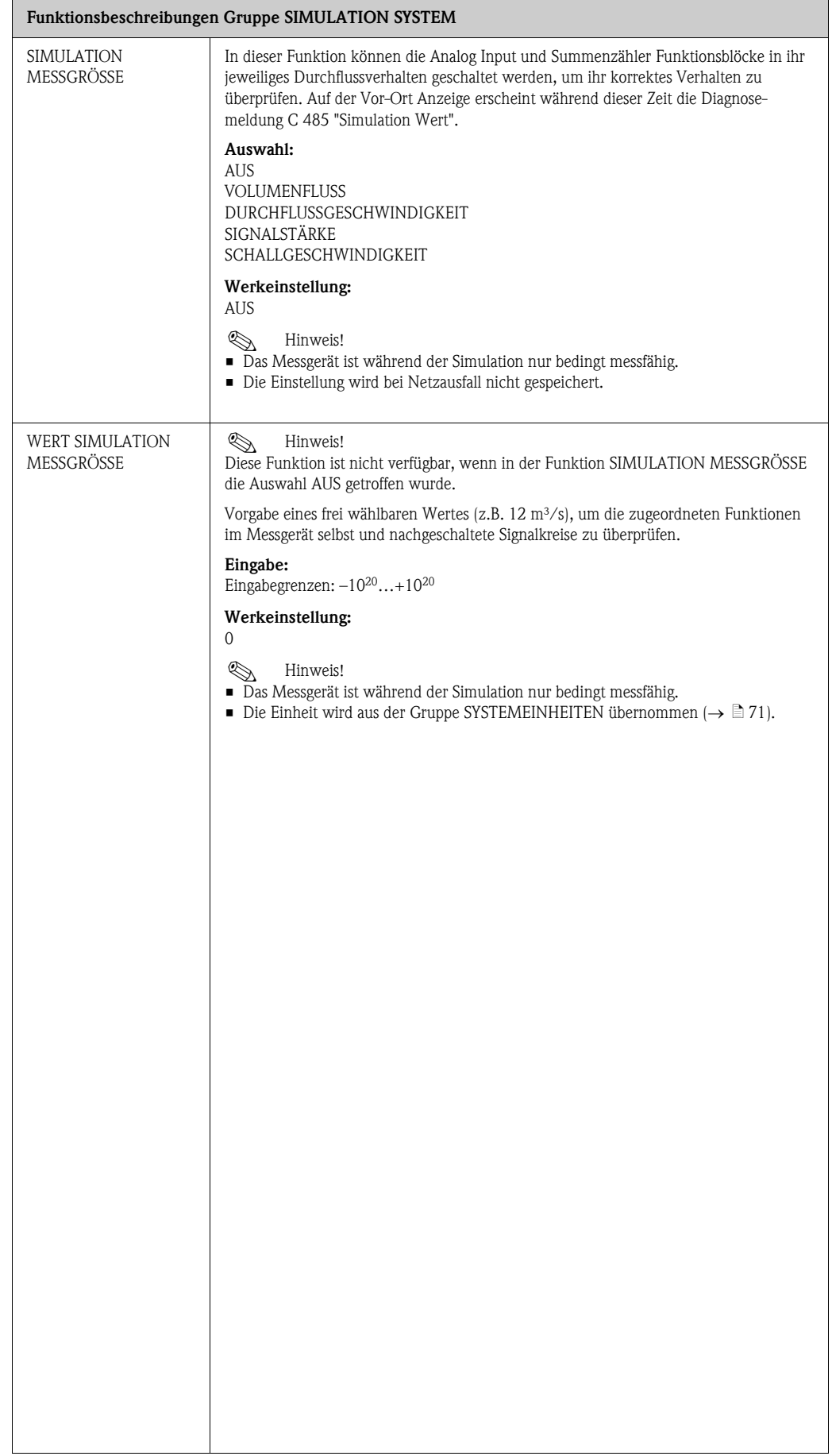

### 11.14 Gruppe SENSOR VERSION

<span id="page-88-2"></span>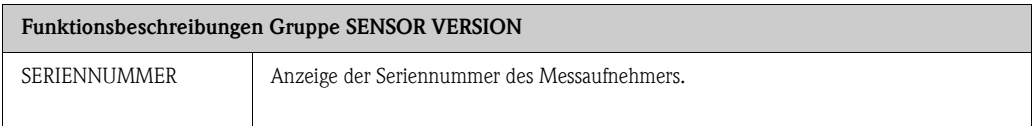

# 11.15 Gruppe VERSTÄRKER VERSION

<span id="page-88-1"></span><span id="page-88-0"></span>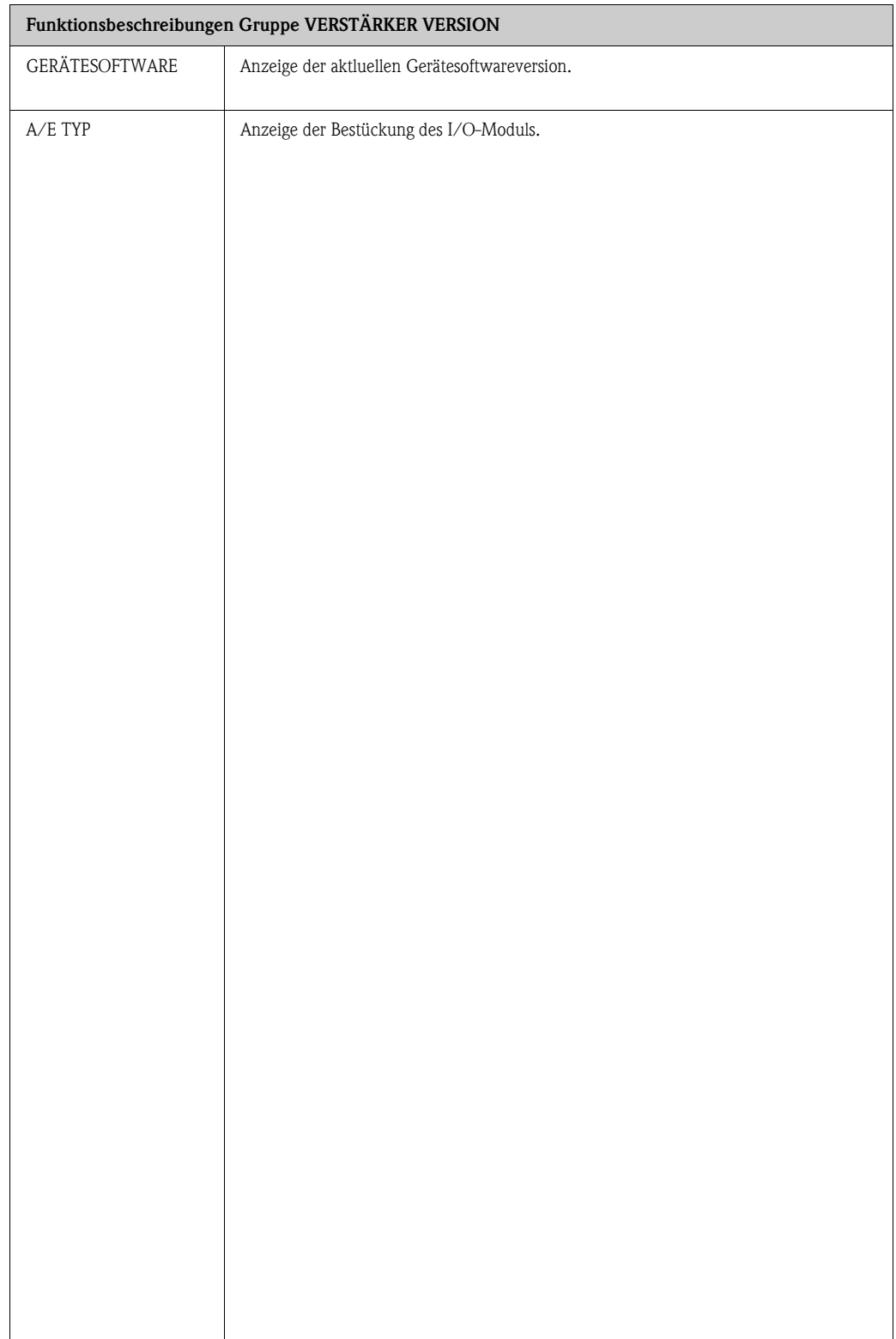

### <span id="page-89-1"></span>11.16 Werkeinstellungen

#### <span id="page-89-0"></span>11.16.1 Metrische Einheiten (nicht für USA und Canada)

#### Einheiten Volumenfluss, Länge, Geschwindigkeit, Signalstärke

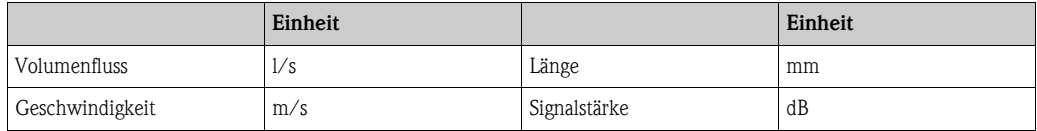

#### Sprache

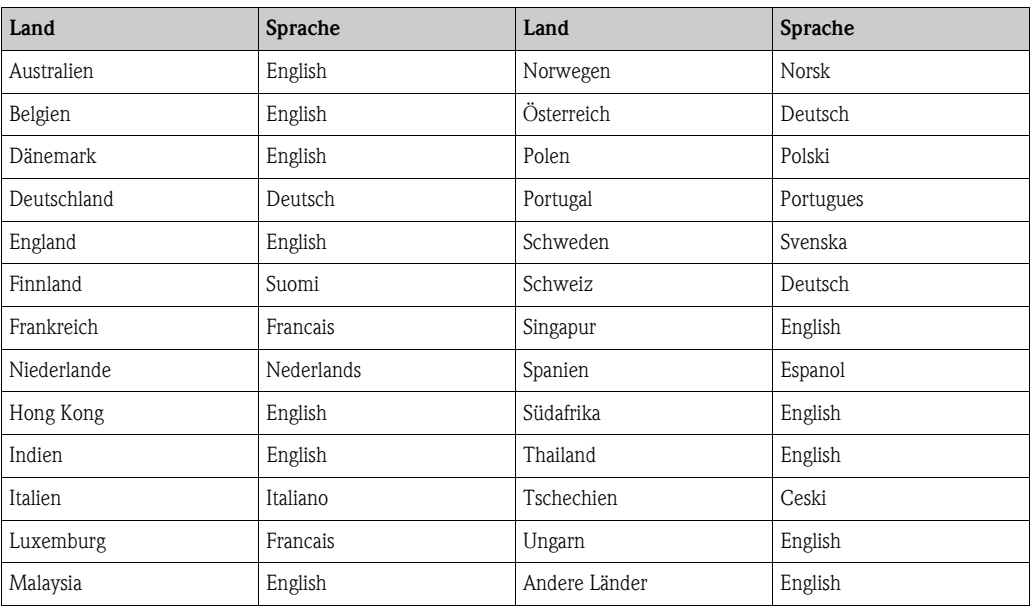

#### Einheit Summenzähler 1 + 2

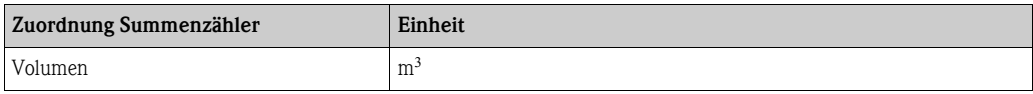

#### 11.16.2 US-Einheiten (nur für USA und Canada)

#### Einheiten Volumenfluss, Länge, Geschwindigkeit, Signalstärke, Sprache

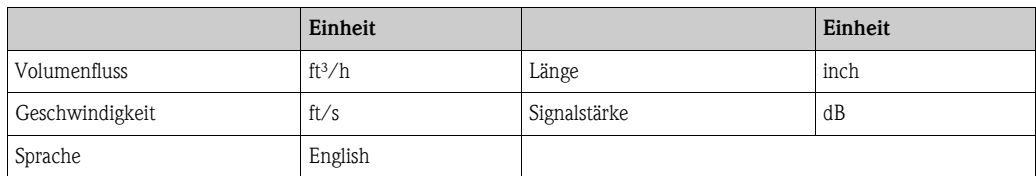

#### Einheit Summenzähler 1 + 2

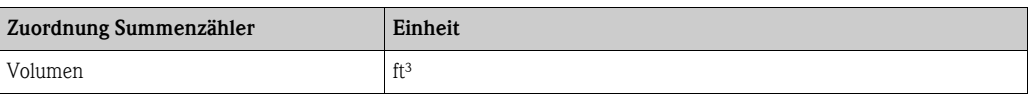

### Stichwortverzeichnis

#### A

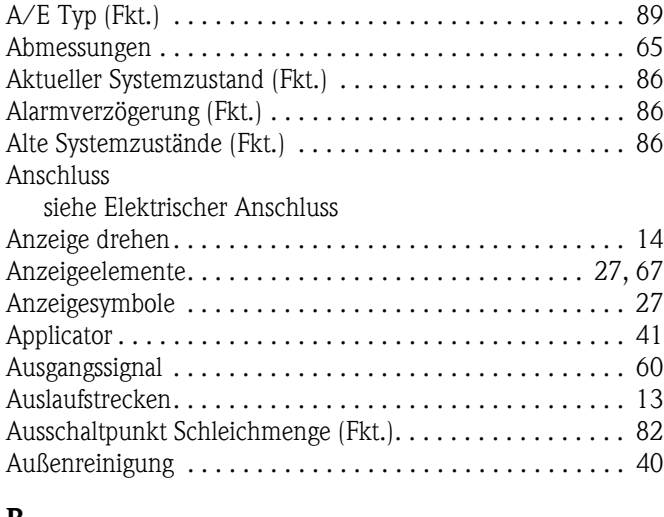

#### B

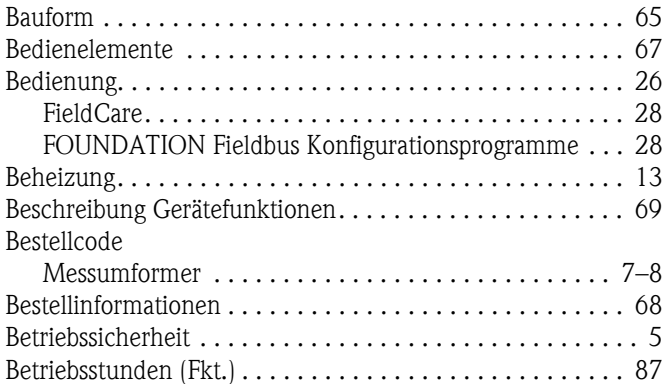

### C

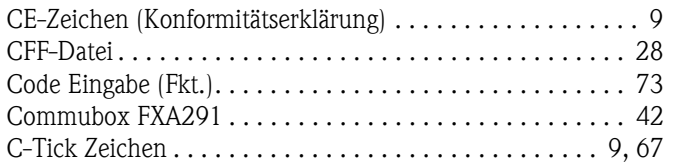

### D

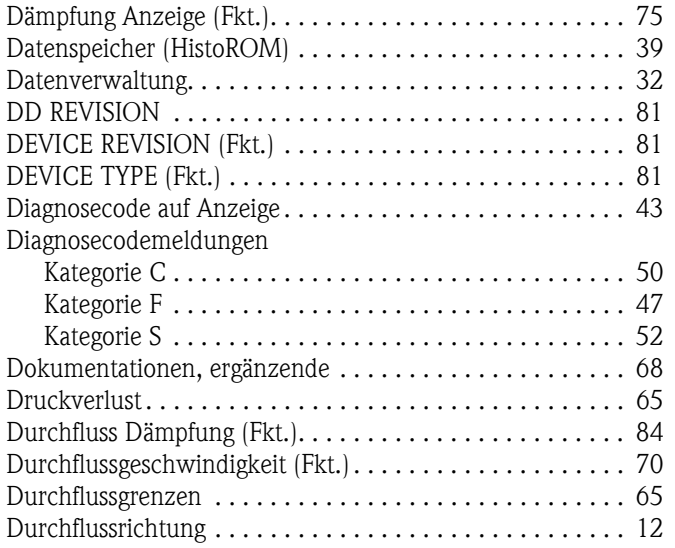

#### E

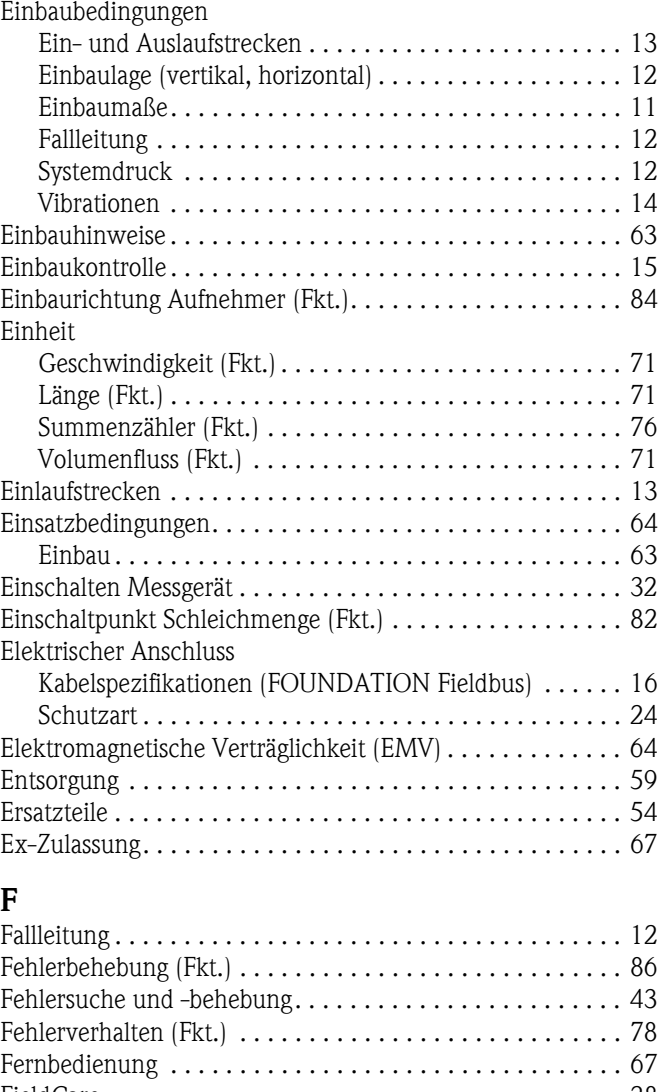

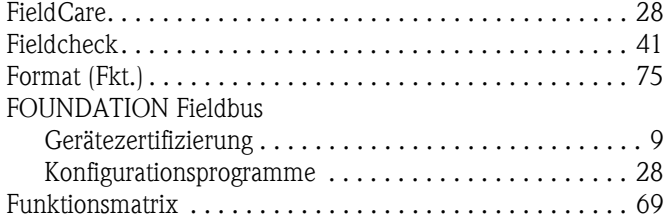

### G

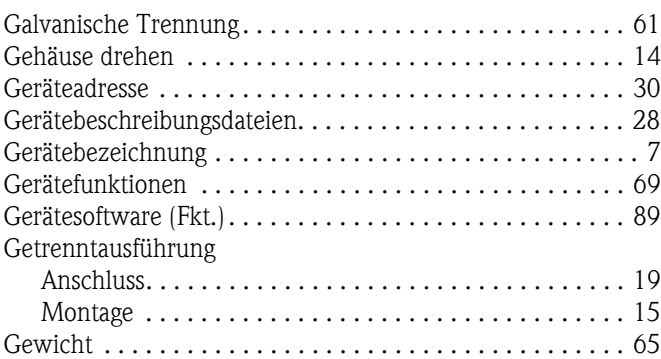

### H

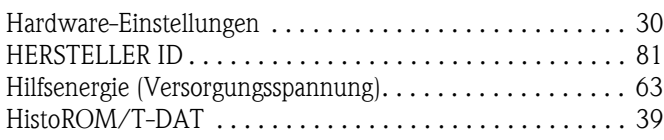

### I

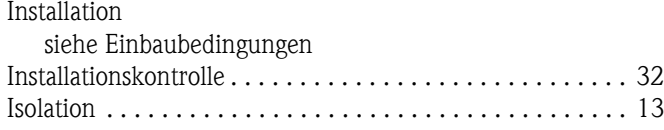

### $\overline{\mathbf{K}}$

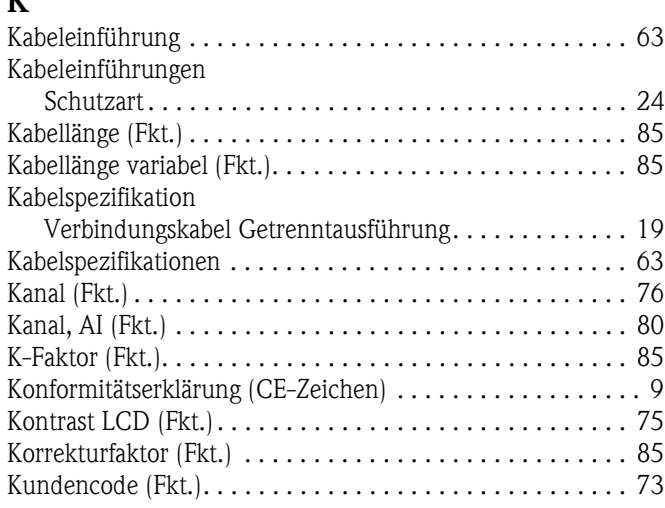

## L

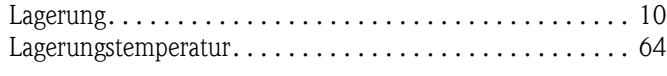

### M

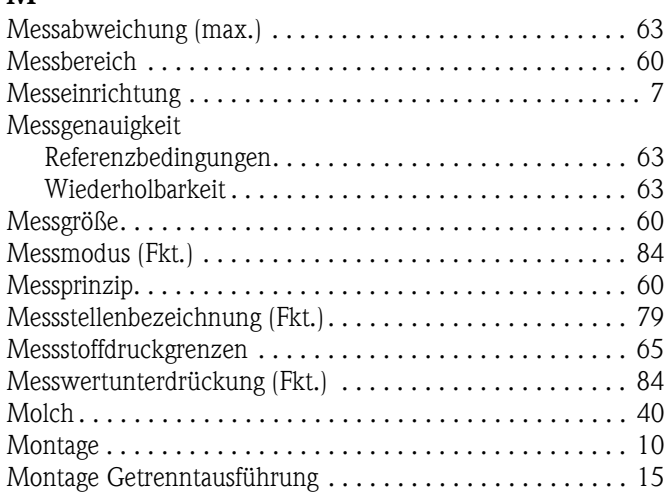

#### N

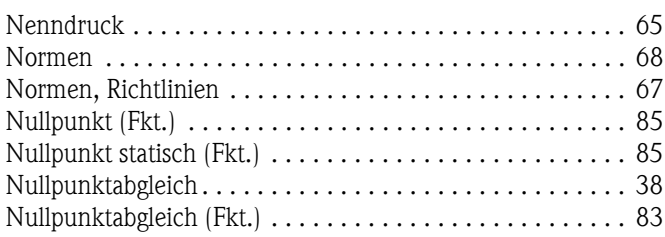

#### P

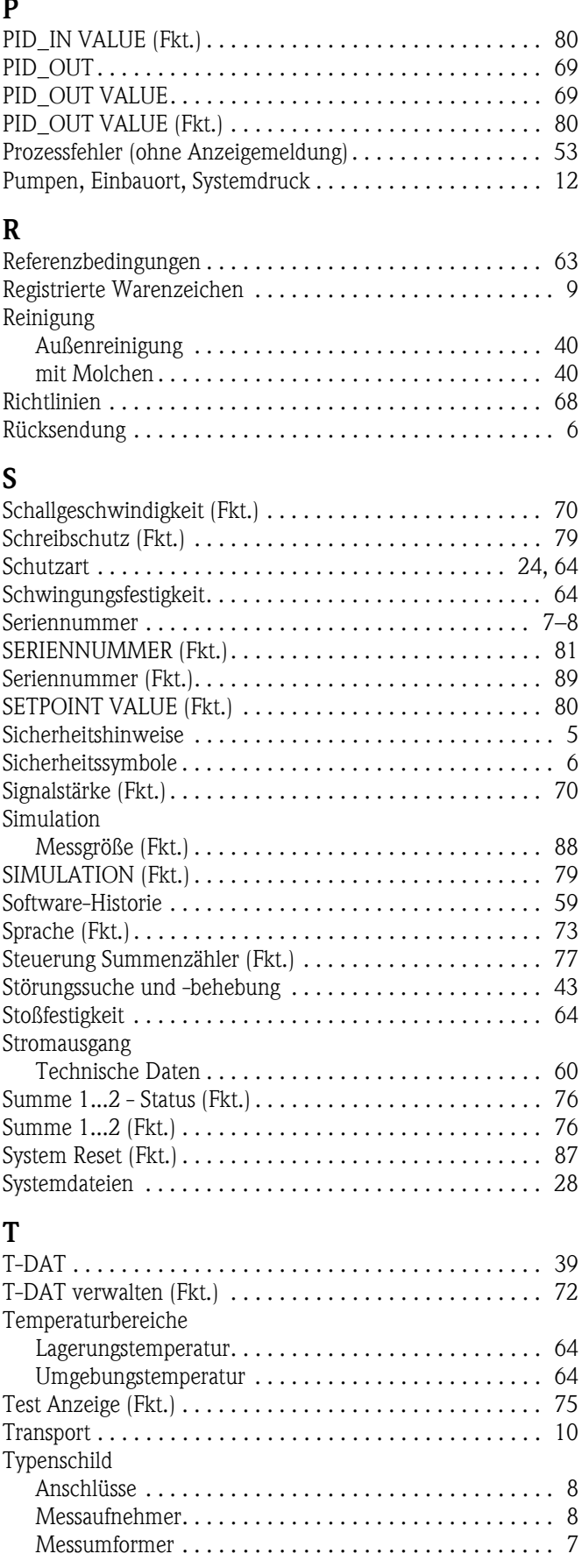

### U

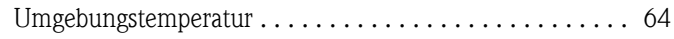

#### V

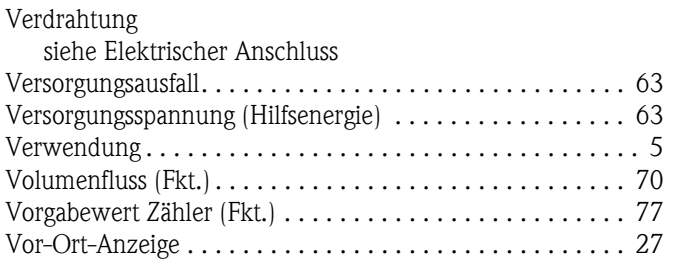

#### W

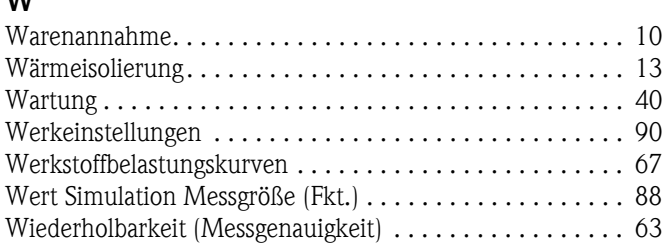

### Z

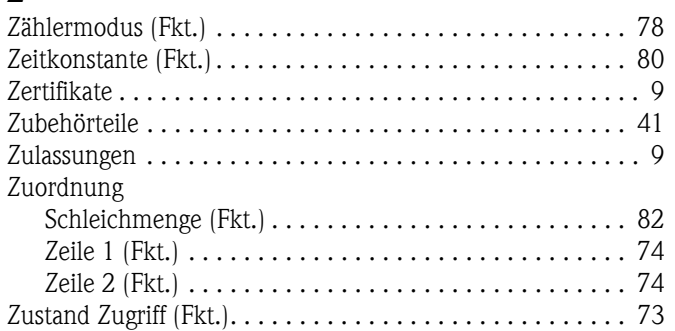

### Numerics

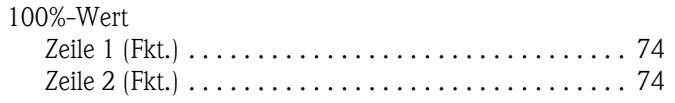

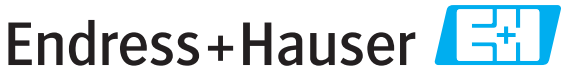

People for Process Automation

# *Erklärung zur Kontamination und Reinigung* **Declaration of Hazardous Material and De-Contamination**

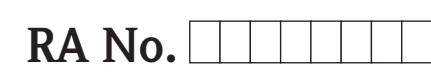

Please reference the Return Authorization Number (RA#), obtained from Endress+Hauser, on all paperwork and mark the RA#<br>clearly on the outside of the box. If this procedure is not followed, it may result in the refusal of Bitte geben Sie die von E+H mitgeteilte Rücklieferungsnummer (RA#) auf allen Lieferpapieren an und vermerken Sie diese<br>auch außen auf der Verpackung. Nichtbeachtung dieser Anweisung führt zur Ablehnung ihrer Lieferung.

Because of legal regulations and for the safety of our employees and operating equipment, we need the "Declaration of Hazardous Material and De-Contamination", with your signature, before your order can be handled. Please make absolutely sure to attach it to the outside of the packaging.

*Aufgrund der gesetzlichen Vorschriften und zum Schutz unserer Mitarbeiter und Betriebseinrichtungen, benötigen wir die unterschriebene "Erklärung zur Kontamination und Reinigung", bevor Ihr Auftrag bearbeitet werden kann. Bringen Sie diese unbedingt außen an der Verpackung an.*

 $\Lambda$ 

#### **Type of instrument / sensor**

*Geräte-/Sensortyp \_\_\_\_\_\_\_\_\_\_\_\_\_\_\_\_\_\_\_\_\_\_\_\_\_\_\_\_\_\_\_\_\_\_\_\_\_\_\_\_\_\_\_\_*

**Serial number** *Seriennummer \_\_\_\_\_\_\_\_\_\_\_\_\_\_\_\_\_\_\_\_\_\_\_\_*

**Used as SIL device in a Safety Instrumented System /** *Einsatz als SIL Gerät in Schutzeinrichtungen*

Conductivity / Leitfähigkeit \_\_\_\_\_\_\_\_  $[\mu S/cm]$ 

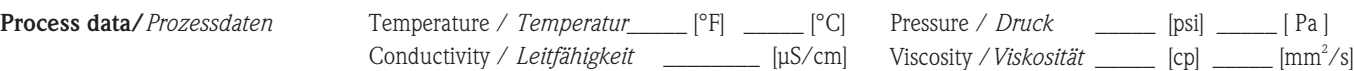

#### **Medium and warnings**

*Warnhinweise zum Medium*

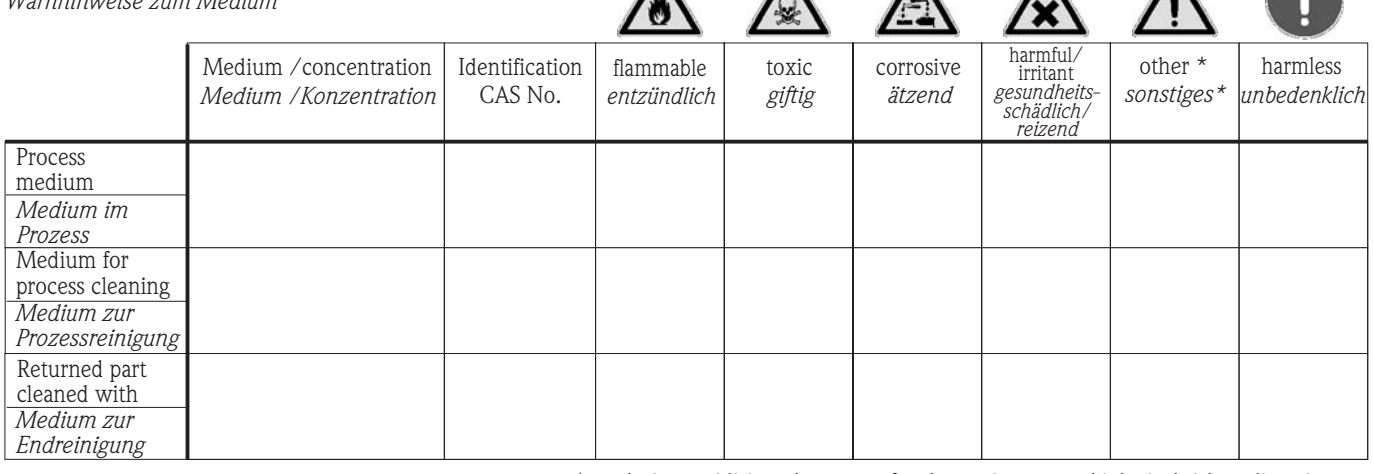

 $\Lambda$ 

\* explosive; oxidising; dangerous for the environment; biological risk; radioactive

\* *explosiv; brandfördernd; umweltgefährlich; biogefährlich; radioaktiv*

Please tick should one of the above be applicable, include safety data sheet and, if necessary, special handling instructions. *Zutreffendes ankreuzen; trifft einer der Warnhinweise zu, Sicherheitsdatenblatt und ggf. spezielle Handhabungsvorschriften beilegen.*

 $\bot$  , and the state of the state of the state of the state of the state of the state of the state of the state of the state of the state of the state of the state of the state of the state of the state of the state of th  $\bot$  , and the state of the state of the state of the state of the state of the state of the state of the state of the state of the state of the state of the state of the state of the state of the state of the state of th

#### **Description of failure /** *Fehlerbeschreibung* \_\_\_\_\_\_\_\_\_\_\_\_\_\_\_\_\_\_\_\_\_\_\_\_\_\_\_\_\_\_\_\_\_\_\_\_\_\_\_\_\_\_\_\_\_\_\_\_\_\_\_\_\_\_\_\_\_\_\_\_\_\_\_\_\_\_\_\_\_\_\_\_\_\_

**Company data /***Angaben zum Absender*

\_\_\_\_\_\_\_\_\_\_\_\_\_\_\_\_\_\_\_\_\_\_\_\_\_\_\_\_\_\_\_\_\_\_\_\_\_\_\_\_\_\_\_\_\_\_\_\_\_ \_\_\_\_\_\_\_\_\_\_\_\_\_\_\_\_\_\_\_\_\_\_\_\_\_\_\_\_\_\_\_\_\_\_\_\_\_\_\_\_\_\_\_\_\_\_\_\_\_

Company / \_\_\_\_\_\_\_\_\_\_\_\_\_\_\_\_\_\_\_\_\_\_\_\_\_\_\_\_\_\_\_\_ *Firma \_\_\_*

\_\_\_\_\_\_\_\_\_\_\_\_\_\_\_\_\_\_\_\_\_\_\_\_\_\_\_\_\_\_\_\_\_\_\_\_\_\_\_\_\_\_\_\_\_\_\_\_\_ Address / *Adresse*

Phone number of contact person / *Telefon-Nr. Ansprechpartner:* \_\_\_\_\_\_\_\_\_\_\_\_\_\_\_\_\_\_\_\_\_\_\_\_\_\_\_\_\_\_\_\_\_\_\_\_\_\_\_\_\_\_\_\_

Fax  $\angle$  E-Mail

Your order No. / \_\_\_\_\_\_\_\_\_\_\_\_\_\_\_\_\_\_\_\_\_\_\_\_\_\_\_\_ *Ihre Auftragsnr.*

"We hereby certify that this declaration is filled out truthfully and completely to the best of our knowledge.We further certify that the returned parts have been carefully cleaned. To the best of our knowledge they are free of any residues in dangerous quantities."

*"Wir bestätigen bestätigen, die vorliegende Erklärung nach unserem besten Wissen wahrheitsgetreu und vollständig ausgefüllt zu haben. Wir w eiter, dass die zurückgesandten Teile sorgfältig gereinigt wurden und nach unserem besten Wissen frei von Rückständen in gefahrbringender Menge sind."*

**www.endress.com/worldwide**

٦

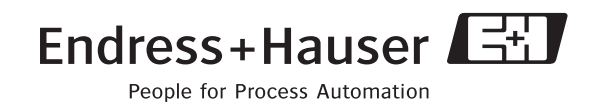

BA00128D/06/DE/13.10 71125105 FM+SGML6.0 ProMoDo